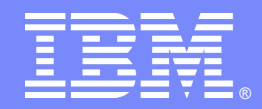

## **Tivoli Directory Server v6.3 – Part05 of 06, Proxy Server, Performance monitoring and Troubleshooting**

By : Nilesh Panhale, Shruti Maheshwari, Shital Patil & Nilesh Patel

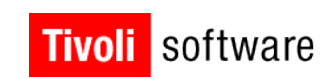

 $*$  that  $\epsilon$ 

© 2007 IBM Corporation

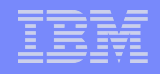

### **Introduction**

 This STE will cover the proxy configuration via Web Admin Tool and command line and proxy failover and high availability.

 Also, we will give a brief description on tuning directory servers to improve performance and some basic troubleshooting tips.

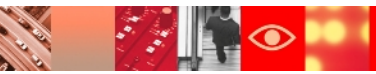

## **Agenda**

 $\triangleright$  Before we begin

Useful Links

Previous STEs

Upcoming STEs

> TDS Proxy Server

Introduction and benefits of the proxy server

Concept of partitions

Important terms associated with proxy

**≻ Proxy server Configuration** 

By Web Admin Tool

By Command line

High availability and failover

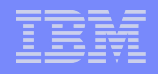

## **Agenda (Contd.)**

- Obtain server status and statistical information to assess and improve directory server performance.
- Explain how LDAP caches improve directory server performance and configure LDAP caches using the Web Administration Tool.
- Use the Instance Administration Tool, **idsperftune**, and **idsdbmaint** for performance tuning.
- List the components that contribute to directory server performance.
- Explain how database indexes and database optimization improve directory server performance.

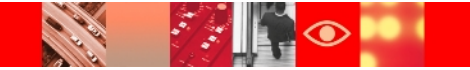

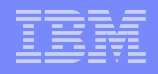

## **Agenda (Contd.)**

- Logging Facilities
- Understand Audit logs
- Configure PreAudit logs
- Understand ibmslapd.log
- More problem determination tools
- Troubleshooting installation ,uninstallation,instance creation and configuration .
- $\triangleright$ Troubleshooting DB2 and replication
- Gathering Problem Specific Information

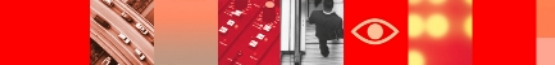

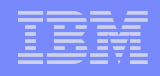

## **Useful Links**

### ITDS Support Portal:

[http://www-](http://www-947.ibm.com/support/entry/portal/Overview/Software/Tivoli/Tivoli_Directory_Server)[947.ibm.com/support/entry/portal/Overview/Software/Tivoli/Tivoli\\_Directory\\_S](http://www-947.ibm.com/support/entry/portal/Overview/Software/Tivoli/Tivoli_Directory_Server) [erver](http://www-947.ibm.com/support/entry/portal/Overview/Software/Tivoli/Tivoli_Directory_Server)

#### ITDS Online documentation:

[http://publib.boulder.ibm.com/infocenter/tivihelp/v2r1/index.jsp?](http://publib.boulder.ibm.com/infocenter/tivihelp/v2r1/index.jsp?toc=/com.ibm.IBMDS.doc/toc.xml) [toc=/com.ibm.IBMDS.doc/toc.xml](http://publib.boulder.ibm.com/infocenter/tivihelp/v2r1/index.jsp?toc=/com.ibm.IBMDS.doc/toc.xml)

#### **>Tivoli Product Lifecycle Site:**

<http://www-306.ibm.com/software/sysmgmt/products/support/lifecycle/>

#### System Requirements:

[http://publib.boulder.ibm.com/infocenter/tivihelp/v2r1/topic/com.ibm.IBMDS.do](http://publib.boulder.ibm.com/infocenter/tivihelp/v2r1/topic/com.ibm.IBMDS.doc/sysreq.htm) [c/sysreq.htm](http://publib.boulder.ibm.com/infocenter/tivihelp/v2r1/topic/com.ibm.IBMDS.doc/sysreq.htm)

#### Google group :

<http://groups.google.com/group/ibm.software.ldap/topics?lnk=gschg&hl=en>

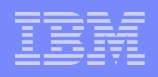

## **Useful Links contd..**

## Support Techical Exchange (STE) Website:

[http://www-](http://www-01.ibm.com/software/sysmgmt/products/support/supp_tech_exch.html)[01.ibm.com/software/sysmgmt/products/support/supp\\_tech\\_exch.html](http://www-01.ibm.com/software/sysmgmt/products/support/supp_tech_exch.html)

#### Collecting Data For ITDS (Must Gather):

[http://www-01.ibm.com/support/docview.wss?](http://www-01.ibm.com/support/docview.wss?rs=767&uid=swg21268035) [rs=767&uid=swg21268035](http://www-01.ibm.com/support/docview.wss?rs=767&uid=swg21268035)

#### Recommended Fixes for ITDS:

[http://www-01.ibm.com/support/docview.wss?](http://www-01.ibm.com/support/docview.wss?rs=767&uid=swg27009778) [rs=767&uid=swg27009778](http://www-01.ibm.com/support/docview.wss?rs=767&uid=swg27009778)

#### Featured Documents:

<http://www-1.ibm.com/support/docview.wss?uid=swg27009603>

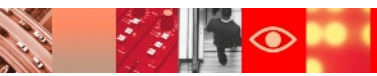

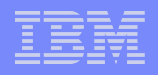

## **Useful Links contd..**

#### **Fixes by Version:**

[http://www-01.ibm.com/support/docview.wss?](http://www-01.ibm.com/support/docview.wss?rs=767&uid=swg21252238) [rs=767&uid=swg21252238](http://www-01.ibm.com/support/docview.wss?rs=767&uid=swg21252238)

## Tivoli Software Global User Group Community

<http://www.tivoli-ug.org/>

### **EXAL Notifications:**

<https://www-01.ibm.com/software/support/einfo.html>

## Download Link from passport advantage

<http://www.ibm.com/support/docview.wss?uid=swg24015906>

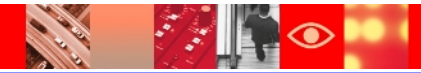

## **Previous STEs**

#### Part 1: Installation and Configuration

<https://www-304.ibm.com/support/docview.wss?uid=swg27021610>

### Part 2: Web Admin Tool , ACL, SSL

<http://www-01.ibm.com/support/docview.wss?uid=swg27021610>

#### Part 3: Backup and Restore

 [http://www-](http://www-01.ibm.com/support/docview.wss?uid=swg21396012)[01.ibm.com/software/sysmgmt/products/support/TE/techex\\_V980536A95841W](http://www-01.ibm.com/support/docview.wss?uid=swg21396012) [35.html](http://www-01.ibm.com/support/docview.wss?uid=swg21396012)

### Part 4: Replication

[http://www-](http://www-01.ibm.com/software/sysmgmt/products/support/TE/techex_W517531B55309Q11.html)

[01.ibm.com/software/sysmgmt/products/support/TE/techex\\_W517531B55309Q](http://www-01.ibm.com/software/sysmgmt/products/support/TE/techex_W517531B55309Q11.html) [11.html](http://www-01.ibm.com/software/sysmgmt/products/support/TE/techex_W517531B55309Q11.html)

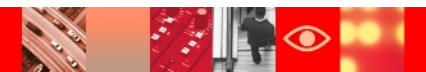

## **Links to videos**

### $\triangleright$ Installation and Un-installation

- [ftp://ftp.software.ibm.com/software/tivoli\\_support/misc/STE/DB2\\_install\\_4\\_tds.avi](ftp://ftp.software.ibm.com/software/tivoli_support/misc/STE/DB2_install_4_tds.avi)
- [ftp://ftp.software.ibm.com/software/tivoli\\_support/misc/STE/uninst\\_ITDS6.3\\_Windows.avi](ftp://ftp.software.ibm.com/software/tivoli_support/misc/STE/uninst_ITDS6.3_Windows.avi)
- [ftp://ftp.software.ibm.com/software/tivoli\\_support/misc/STE/IBM\\_Tivoli\\_Directory\\_Server\\_](ftp://ftp.software.ibm.com/software/tivoli_support/misc/STE/IBM_Tivoli_Directory_Server_6.1.3_installation.avi) [6.1.3\\_installation.avi](ftp://ftp.software.ibm.com/software/tivoli_support/misc/STE/IBM_Tivoli_Directory_Server_6.1.3_installation.avi)

#### SSL / Web Admin Tool / Schema / Password Policy

- [ftp://ftp.software.ibm.com/software/tivoli\\_support/misc/STE/SSL.avi](ftp://ftp.software.ibm.com/software/tivoli_support/misc/STE/SSL.avi)
- [ftp://ftp.software.ibm.com/software/tivoli\\_support/misc/STE/Schema.avi](ftp://ftp.software.ibm.com/software/tivoli_support/misc/STE/Schema.avi)
- [ftp://ftp.software.ibm.com/software/tivoli\\_support/misc/STE/Web\\_Admin\\_Tool.avi](ftp://ftp.software.ibm.com/software/tivoli_support/misc/STE/Web_Admin_Tool.avi)
- [ftp://ftp.software.ibm.com/software/tivoli\\_support/misc/STE/passwordpolicy.avi](ftp://ftp.software.ibm.com/software/tivoli_support/misc/STE/passwordpolicy.avi)

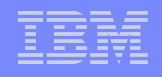

## **Links to videos (Contd.)**

### **≻Online and offline Backup / Restore Videos**

- [ftp://ftp.software.ibm.com/software/tivoli\\_support/misc/STE/backup\\_using\\_ldapexop.avi](ftp://ftp.software.ibm.com/software/tivoli_support/misc/STE/backup_using_ldapexop.avi)
- [ftp://ftp.software.ibm.com/software/tivoli\\_support/misc/STE/Configuring\\_for\\_onlinebackup\\_usi](ftp://ftp.software.ibm.com/software/tivoli_support/misc/STE/Configuring_for_onlinebackup_using_Instance_Administration_Tool.avi) ng Instance Administration Tool.avi
- [ftp://ftp.software.ibm.com/software/tivoli\\_support/misc/STE/ITDS\\_backup\\_using\\_idsdb2ldif.avi](ftp://ftp.software.ibm.com/software/tivoli_support/misc/STE/ITDS_backup_using_idsdb2ldif.avi)
- [ftp://ftp.software.ibm.com/software/tivoli\\_support/misc/STE/Offlinebackup\\_using\\_WebAdminis](ftp://ftp.software.ibm.com/software/tivoli_support/misc/STE/Offlinebackup_using_WebAdministrationTool.avi) [trationTool.avi](ftp://ftp.software.ibm.com/software/tivoli_support/misc/STE/Offlinebackup_using_WebAdministrationTool.avi)
- [ftp://ftp.software.ibm.com/software/tivoli\\_support/misc/STE/OnlineBackup\\_with\\_idsxinst.avi](ftp://ftp.software.ibm.com/software/tivoli_support/misc/STE/OnlineBackup_with_idsxinst.avi)
- [ftp://ftp.software.ibm.com/software/tivoli\\_support/misc/STE/Unconfigure\\_onlinebackup.avi](ftp://ftp.software.ibm.com/software/tivoli_support/misc/STE/Unconfigure_onlinebackup.avi)

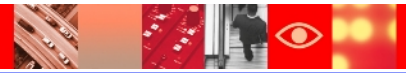

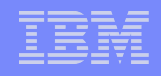

## **Upcoming STE**

#### Part 6 : TDS Best practices , Ask the experts

 [http://www-](http://www-01.ibm.com/software/sysmgmt/products/support/TE/techex_A388755F84976D77.html)[01.ibm.com/software/sysmgmt/products/support/TE/techex\\_A388](http://www-01.ibm.com/software/sysmgmt/products/support/TE/techex_A388755F84976D77.html) [755F84976D77.html](http://www-01.ibm.com/software/sysmgmt/products/support/TE/techex_A388755F84976D77.html)

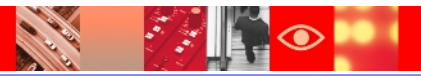

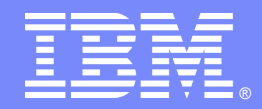

# **Tivoli Directory Proxy Server**

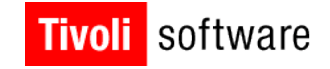

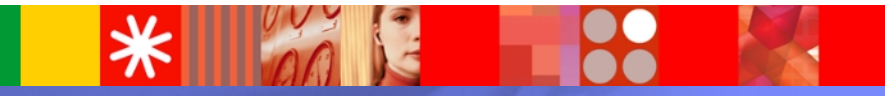

© 2007 IBM Corporation

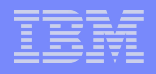

## **Introduction to the proxy server**

- The Proxy server is a special type of IBM Tivoli Directory Server that is configured with connection information of the backend servers and it provides a unified directory view to the clients like TAM/ WebSEAL and so on.
- Following features are provided by proxy server
	- -Request Routing
	- -Load Balancing
	- -Fail Over
	- -Distributed Authentication
	- -Support for distributed/membership groups
	- -Partitioning of containers

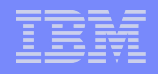

## **Benefits of using a proxy server**

- Huge data can be distributed and managed easily
- **≻Request routing feature of TDS Proxy Server** improves performance
- **≻Scalability can be achieved using the Proxy Server**
- Failover and load balancing
- $\triangleright$  High availability

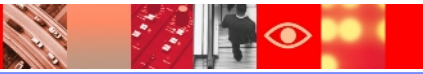

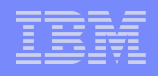

## **Proxy server configuration**

- $\triangleright$  Extract all the data that you would like to partition into an LDIF file. After the server is configured as a proxy server you cannot access the data that is contained in its RDBM. If you need to access the data in its RDBM, you can either reconfigure the server so that it is not a proxy or create a new directory server instance that points to the RDBM as its database.
- $\triangleright$  The proxy server is configured with connection information to connect to each of the backend servers for which it is proxying
	- host address
	- port number
	- bind DN
	- credentials
	- connection pool size
	- **Partition information**

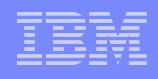

## **Proxy server configuration contd..**

- Each of the back-end servers is configured with the DN and credentials that the proxy server uses to connect to it.
- $\triangleright$  The DN must be a member of the global admin group, local admin group with dirData authority, or the primary administrator.
- $\triangleright$  The local DN for ex. cn=root does not have authority to access the proxy configuration
- $\triangleright$  The proxy server is configured with its own schema which is same as schema of the back-end servers for which it is proxying.
- Same config file <ibmslapd.conf> is used for the proxy server as well. Non supported features are automatically ignored

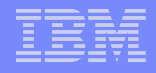

## **Understanding the concept of partitions**

- $\triangleright$ We use partitions to divide the data that can be distributed across the backend servers. Depending on the amount of data, we can decide the number of partitions to be made.
- Each server is assigned with the partition index that determines which partition does it belong to.
- The suffix cn=ibmpolicies is setup as a single partition. And we cannot have index more than 1 for it. This is necessary to enable you to synchronize the global policies on all of the servers.

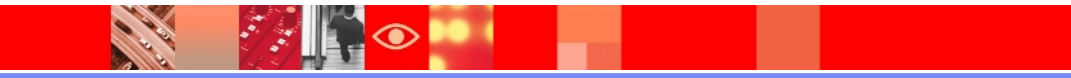

## **Partitions**

- Data can be split and distributed across the directory servers with partitions
- The number of partitions and the partition level are determined when the proxy server is configured, and when the data is split. There is no way to expand or reduce the topology without repartitioning.
- $\geq$  ddsetup tool is used for creating partitions.
	- 1. Create the LDIF file containing all data at o=testdata
		- idsdb2ldif -o mydata.ldif -s o=testdata -I <*instance\_name*>
	- 2. Issue the command:
		- ddsetup –I proxy\_inst -B "o=testdata" -I mydata.ldif
			- proxy\_inst The proxy instance

#### **Important terms associated with proxy server**

- **Split:** A given namespace is partitioned into a set of partitions, each of which resides in an independent directory server instance. Each of these partitions is referred to as a split.
- **Partition Index:** Each partition/split for a given namespace is represented by an index known as the partition index.
- **ServerGroup:** ServerGroup is a means of specifying a set of servers, wherein if any of the servers is up, the proxy can mark the relevant partition as active, even if the rest of the servers in the group are down.
- **Global administrative group members:** Global administrative group members are users who have been assigned the administrative privileges for accessing entries in the backend server.

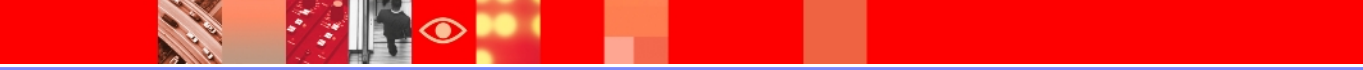

#### **Important terms associated with proxy server**

- **Local administrative group members:** Local administrative group members are users who have been assigned a subset of administrative privileges.
- **Connection Pool Size (ibm-slapdProxyConnectionPoolSize):** Each proxy can be configured to talk to each of the back-end servers over a set of connections. These connections are in the form of a pool, whereby all the connections are established at the proxy start-up and used when required. This parameter is configurable and can be different for different back-end servers.
- **Proxy DN (ibm-slapdProxyDN):** This is the DN that a proxy server binds to the backend servers. This DN would basically proxy the user binding to the proxy server.
- **Proxy Target URL (ibm-slapdProxyTargetURL):** This attribute is used by the proxy server to specify the URL of the back-end server.

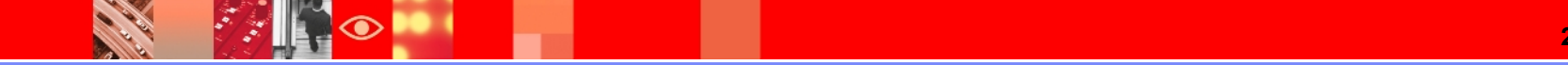

#### **Proxy server configuration – Web Admin Tool Method**

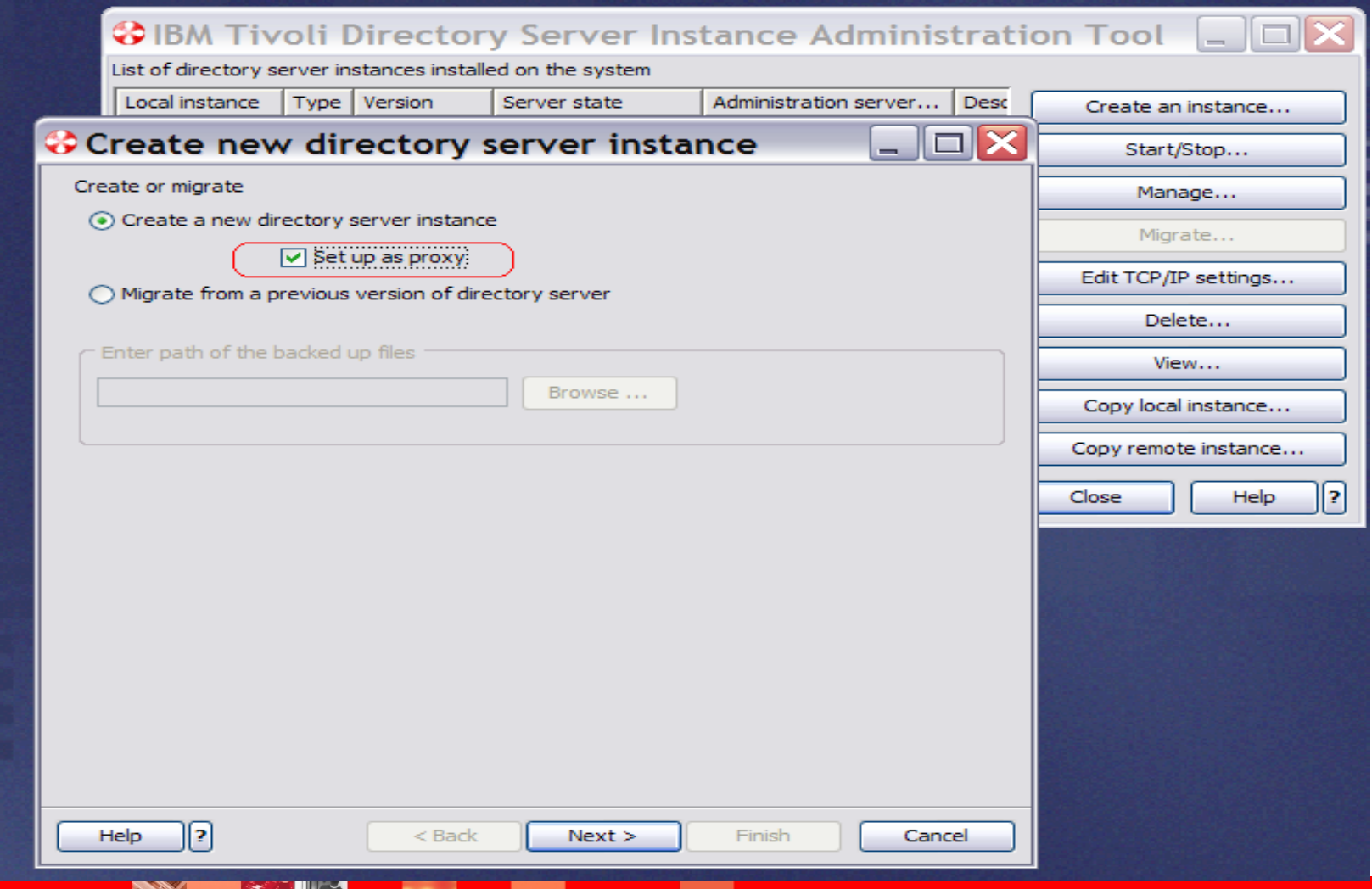

## **Create user for the proxy instance**

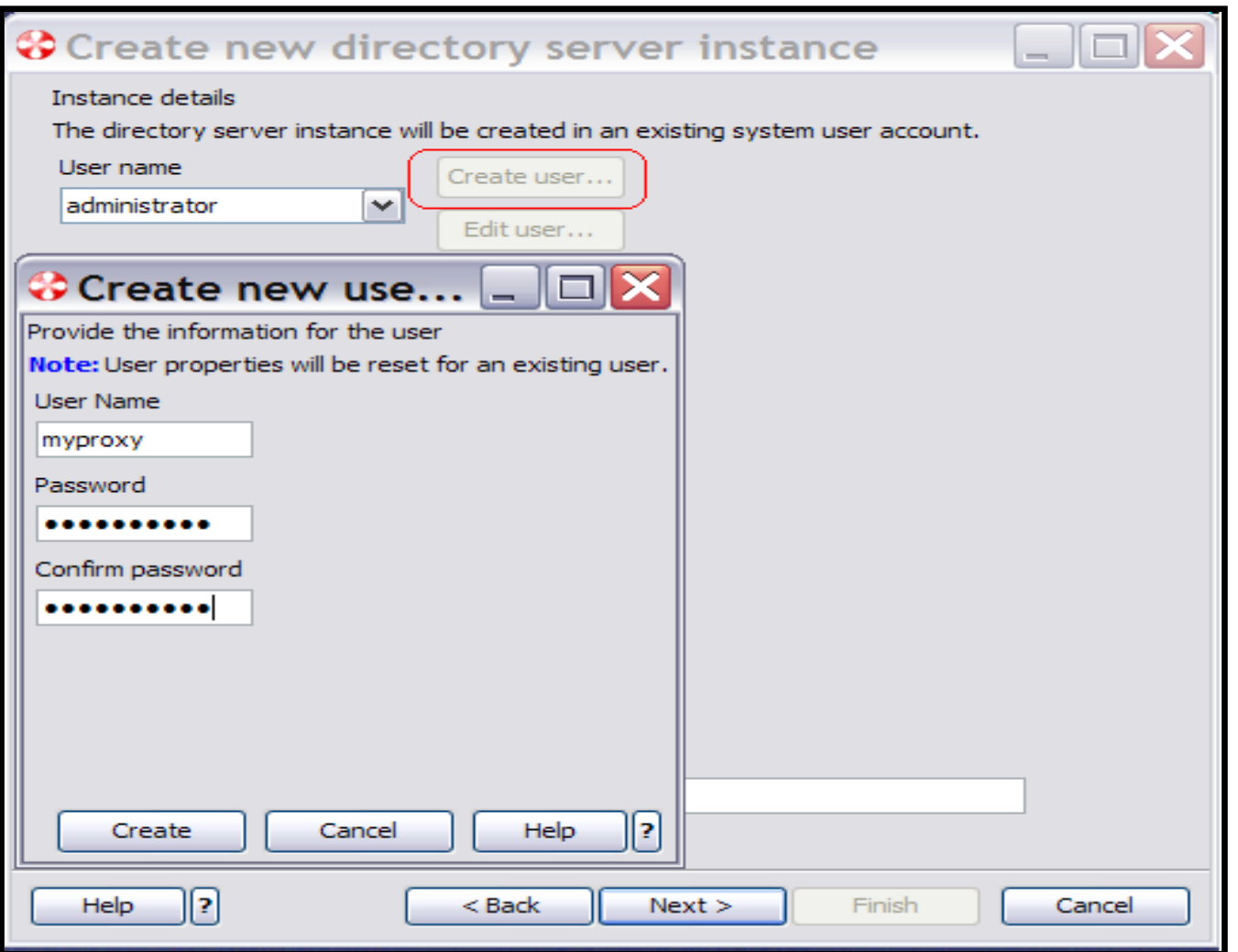

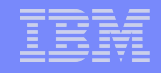

#### **Instance creation contd..**

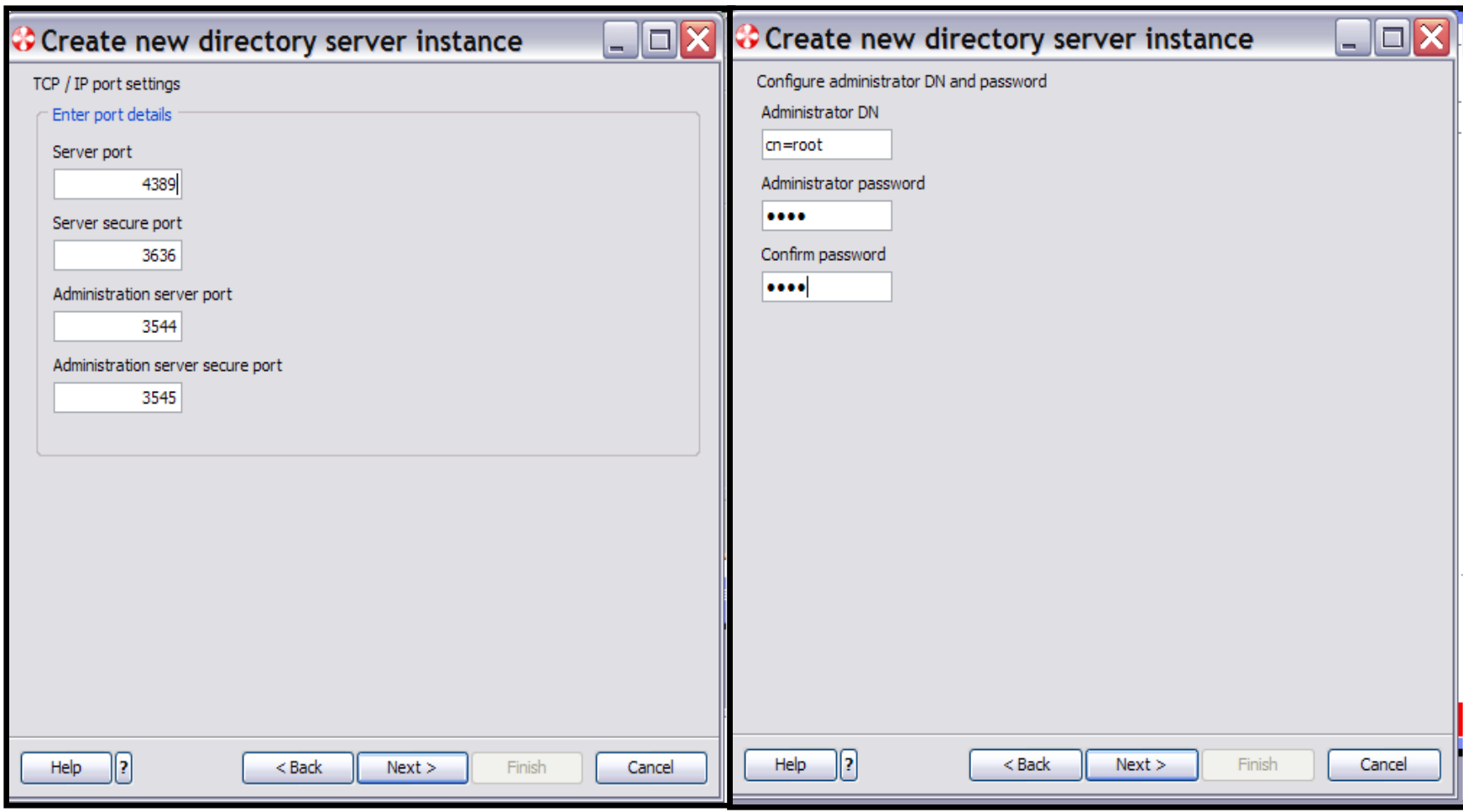

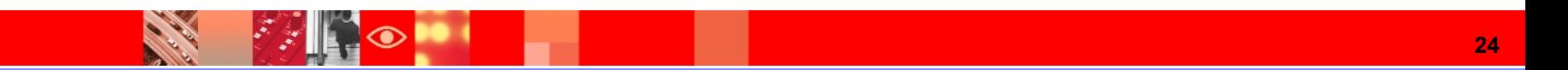

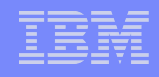

### **Instance creation contd..**

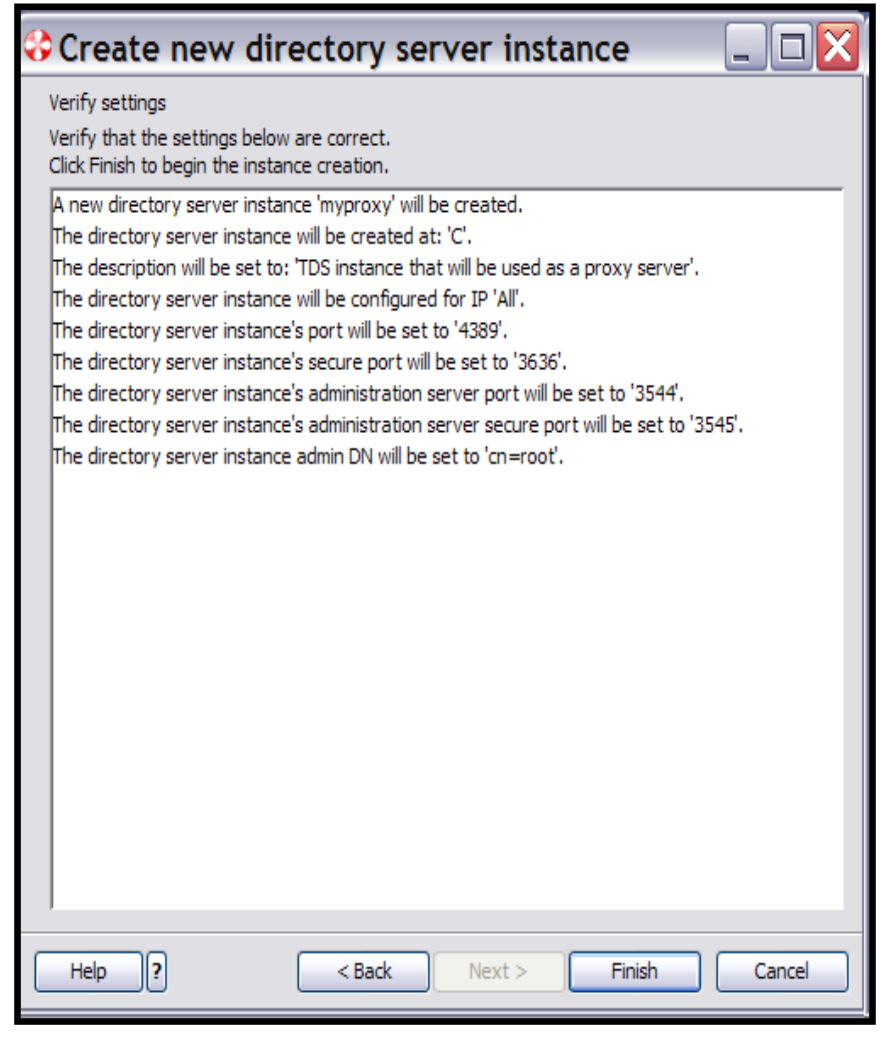

**PASSED** 

 $\bullet$ 

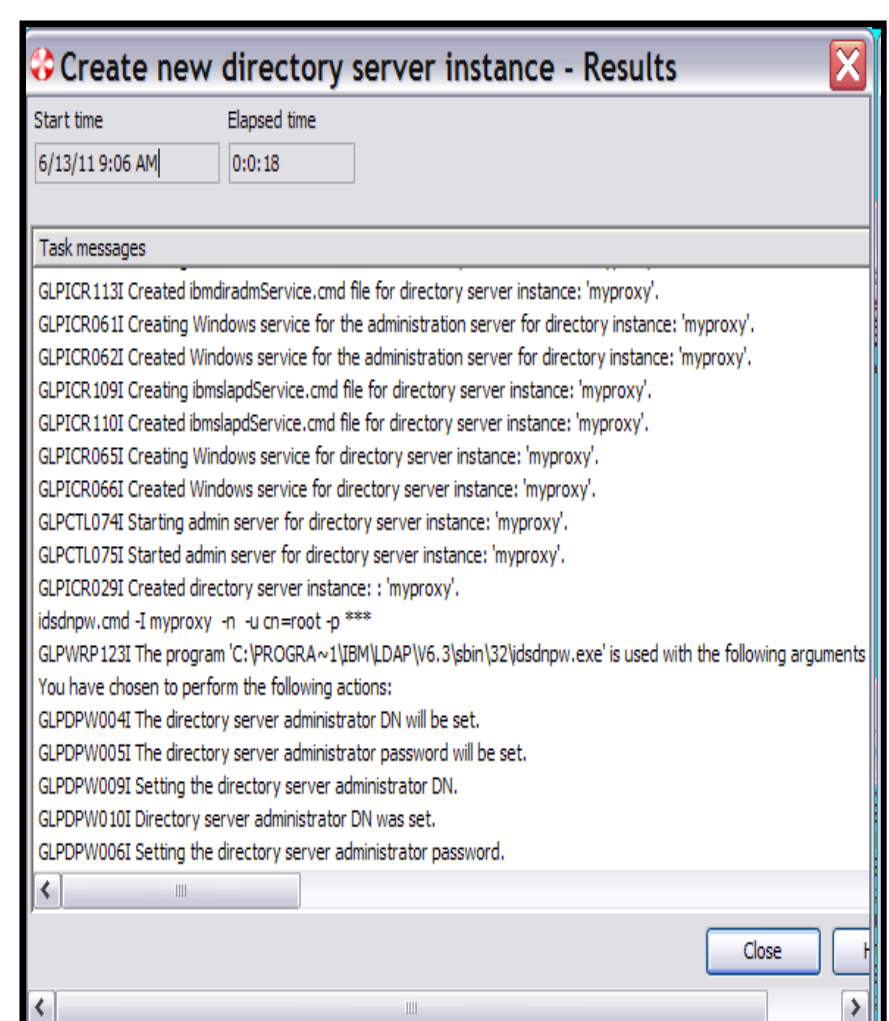

 $\label{eq:1} \begin{array}{ll} \hline \end{array}$ 

## **Start the instance in config only mode ibmslapd –I myproxy -a**

C:\Program Files\IBM\LDAP\V6.3\sbin>ibmslapd -I myproxy -a GLPSRV034I Server starting in configuration only mode. GLPSRV155I The DIGEST-MD5 SASL Bind mechanism is enabled in the configuration fi le. GLPCOMO21I The preoperation plugin is successfully loaded from libDigest.dll. GLPCOMO24I The extended Operation plugin is successfully loaded from libtranext. d11. GLPCOMO25I The audit plugin is successfully loaded from C:/PROGRA~1/IBM/LDAP/V6. 3/lib/libldapaudit.dll. GLPCOMO22I The database plugin is successfully loaded from C:/PROGRA~1/IBM/LDAP/ V6.3/lib/libback-config.dll. GLPCOMO24I The extended Operation plugin is successfully loaded from libloga.dll GLPCOMO24I The extended Operation plugin is successfully loaded from libidsfget. d11. GLPCOMOO3I Non-SSL port initialized to 4389. GLPSRV009I 6.3.0.0 server started. GLPSRV035I Server started in configuration only mode as requested. GLPSRV048I Started 15 worker threads to handle client requests. GLPSRV049I Started 10 handler threads to service established client connections.

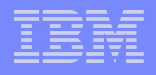

## **Verifying instance details**

#### $\triangleright$  idsilist –a

```
Instance 4:
Name: myproxy
Version: 6.3
Location: C:
Description: TDS instance that will be used as a proxy server
IP Addresses: All available
Port: 4389
Secure Port: 3636
Admin Server Port: 3544
Admin Server Secure Port: 3545
Type: Proxy Server
```
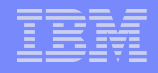

## **Beginning with the configuration**

- Proxy with two directory servers in backend
- Data distributed on RDN Hash
- $\triangleright$  o=ibm suffix with 100 entries split among four backend servers
- Synchronize schema among all servers including back-end servers and proxy server

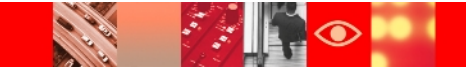

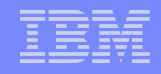

#### **Simple Scenario to understand the proxy configuration**

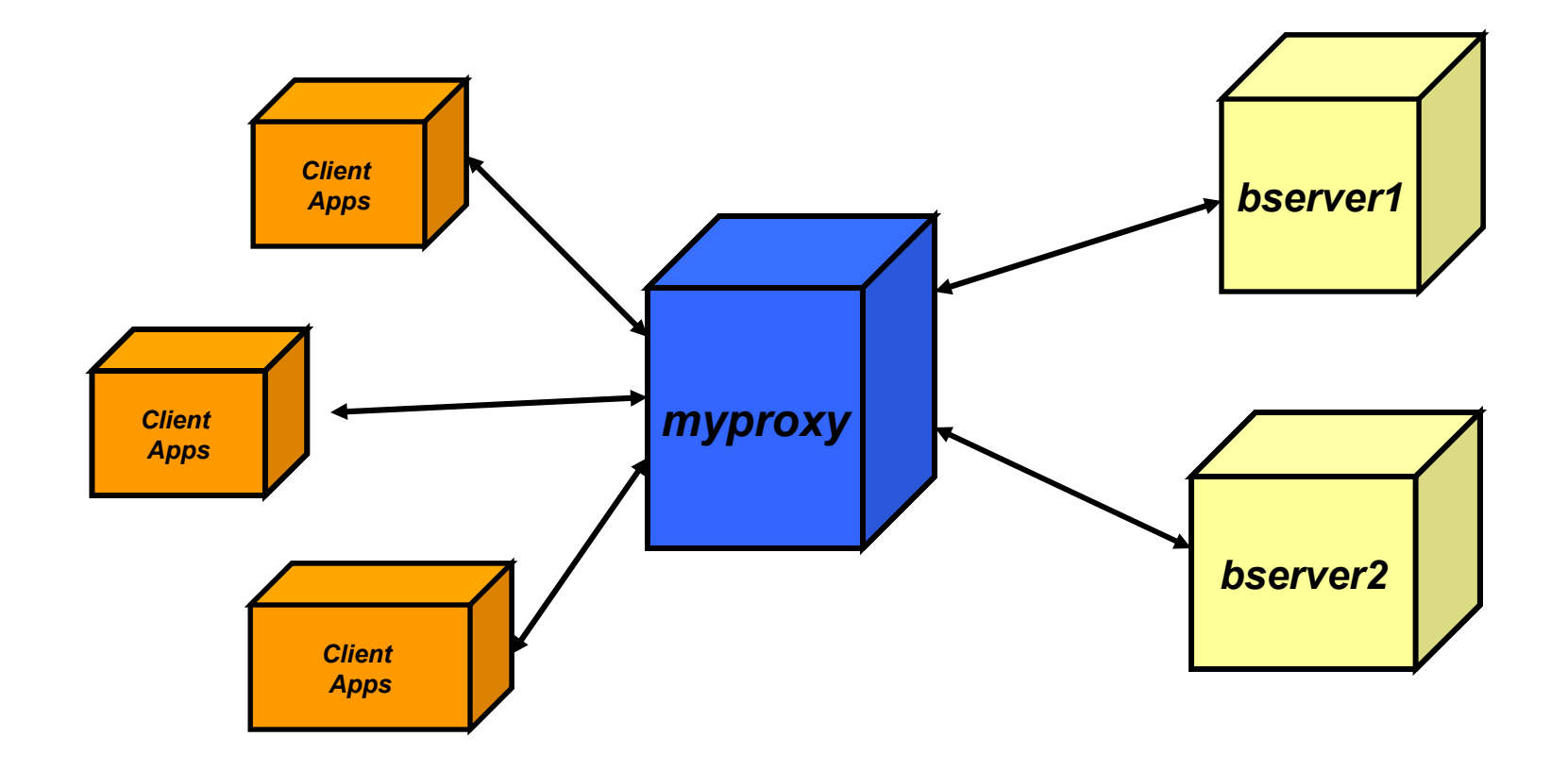

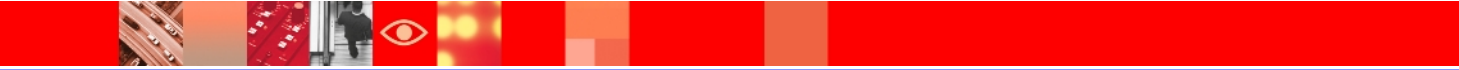

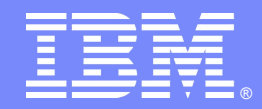

# **Tivoli Directory Proxy Server Configuration using web administration tool**

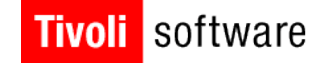

## $*$  in the set  $\blacksquare$

© 2007 IBM Corporation

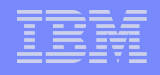

## **Setting up the backend servers**

```
Instance 5:
```

```
Name: bserver1
version: 6.3
ocation: C:
Description: Back End Server for proxy configuration
IP Addresses: All available
Port: 5389
Secure Port: 4636
Admin Server Port: 3546
Admin Server Secure Port: 3547
Type: Directory Server
Instance 6:
Name: bserver2
version: 6.3
ocation: C:
Description: backend server for proxy
IP Addresses: All available
Port: 6389
Secure Port: 5636
Admin Server Port: 3548
dmin Server Secure Port: 3549
Type: Directory Server
```
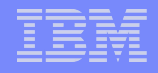

## **Proxy configuration contd..**

Login to the admin server and create a suffix for it

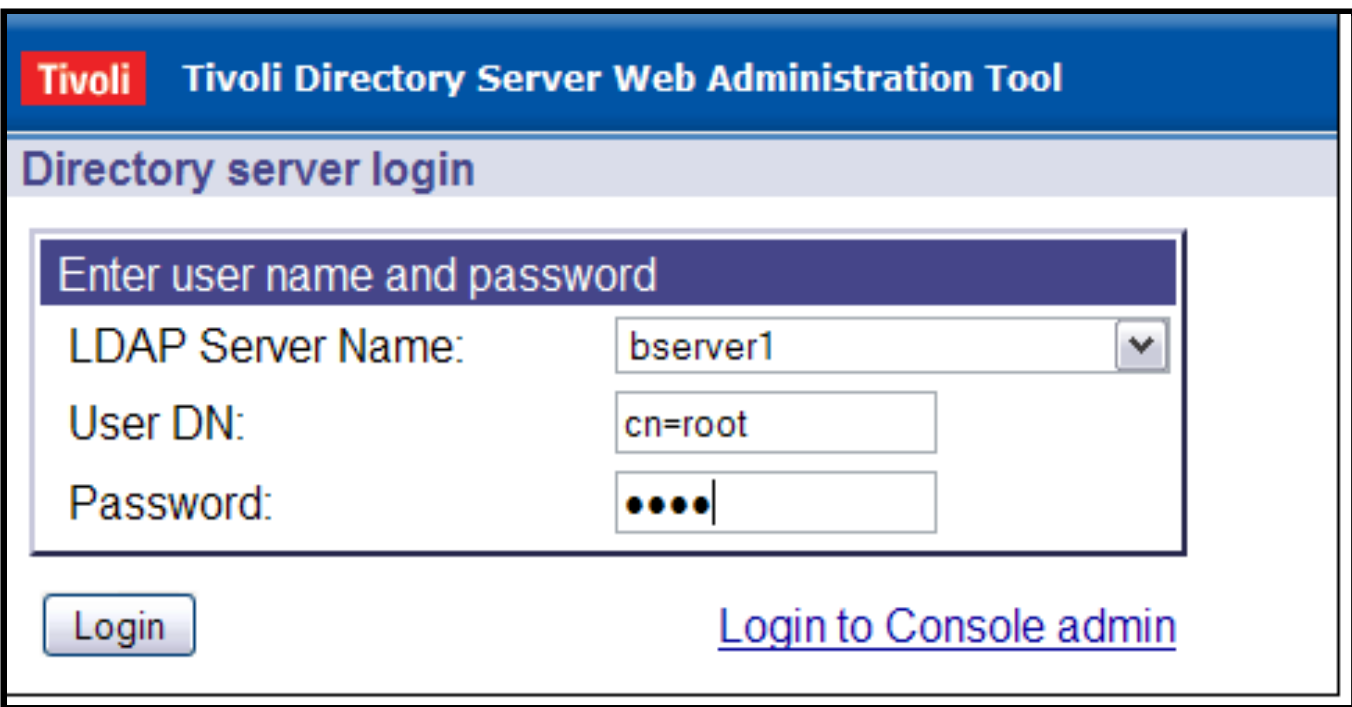

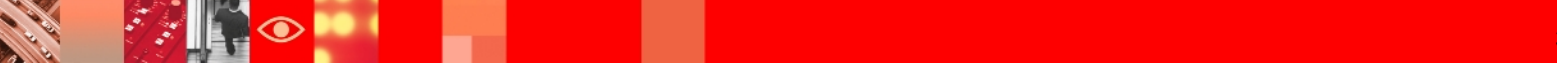

## **Proxy configuration contd..**

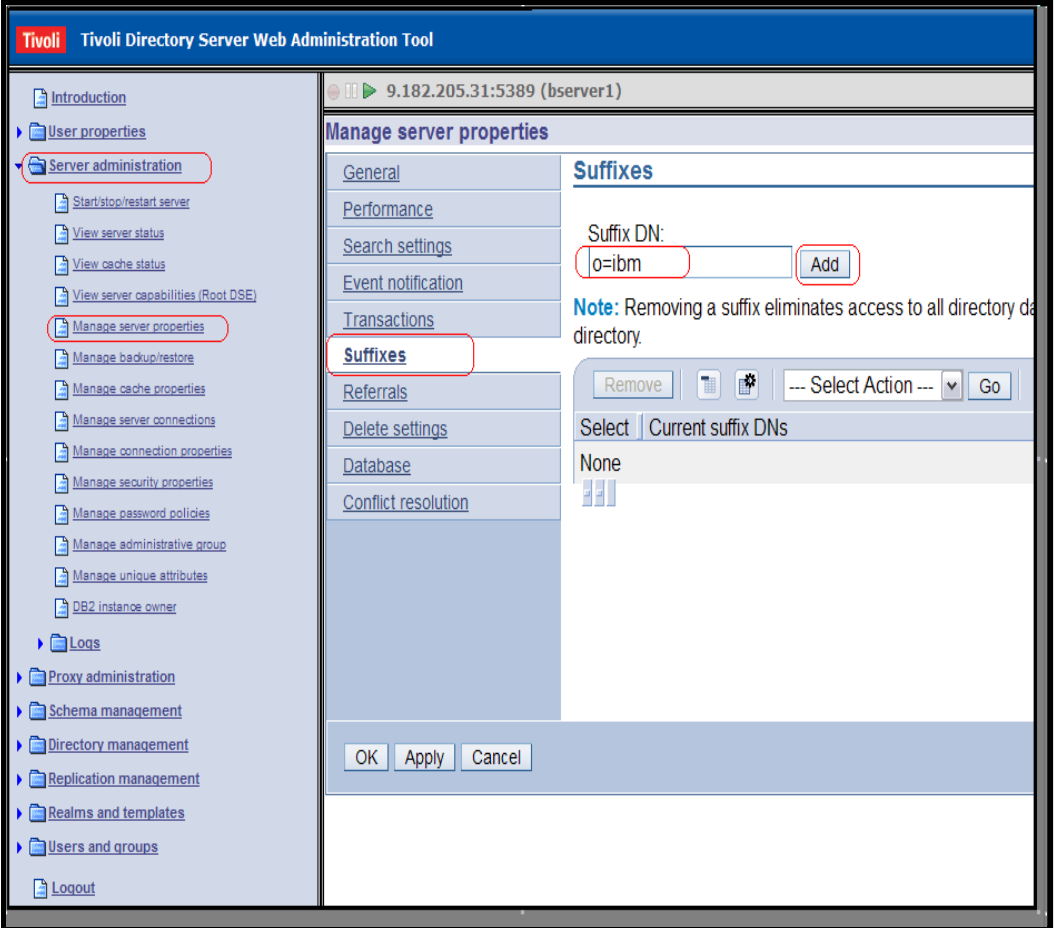

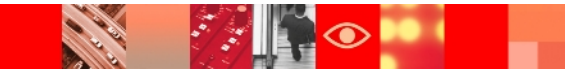

## **Proxy configuration contd..**

 $\mathcal{L}$ 

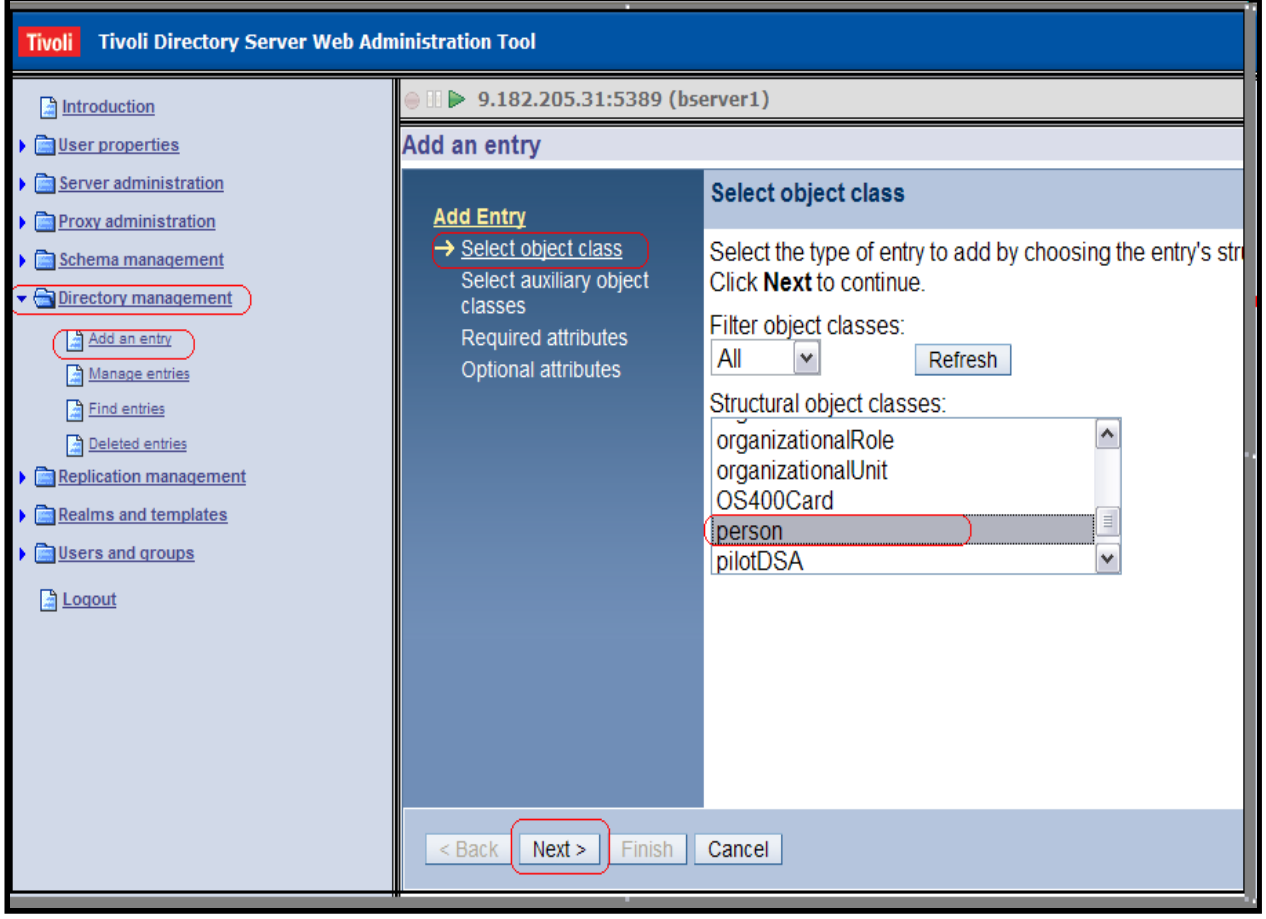

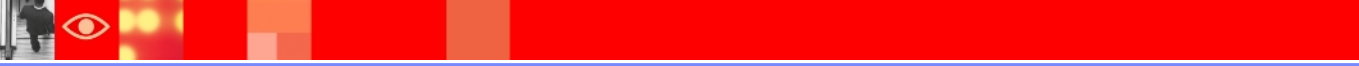

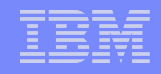

## **Add an entry to the BE Server and make it member of the GlobalAdmin group**

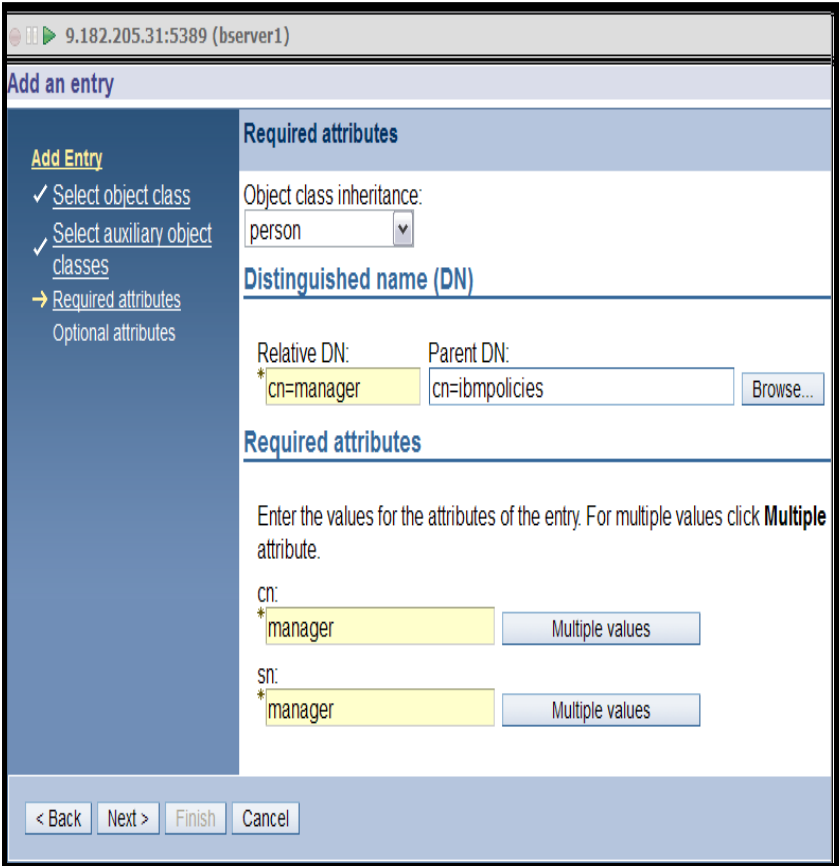

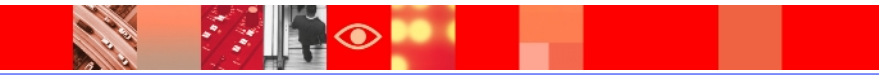

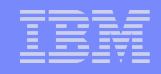

## **Add an entry to the BE Server and make it member of the GlobalAdmin group**

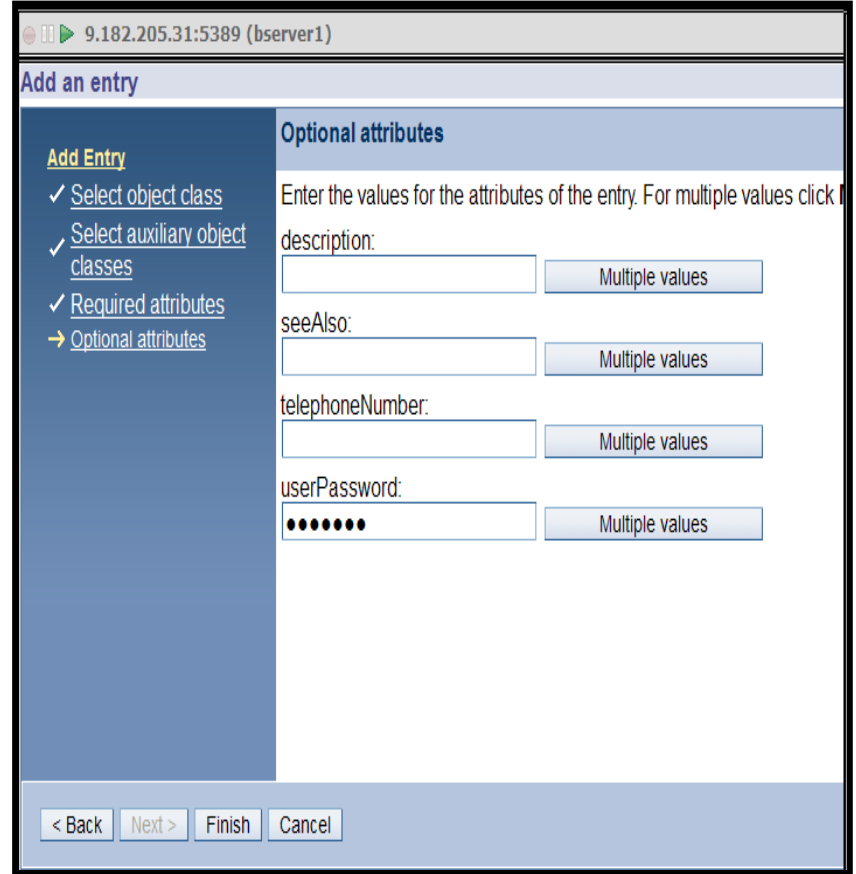

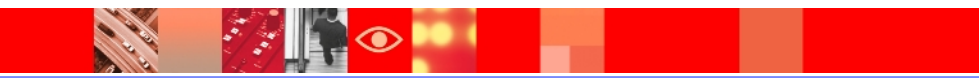
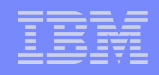

- $\triangleright$ On Back-end server(s) create global admin group member
- Add this user to global admin group as a member
- Directory management -> Manage entries -> Expand cn=ibmpolicies
- Select globalGroupName=GlobalAdminGroup -> Manage Members -> Go

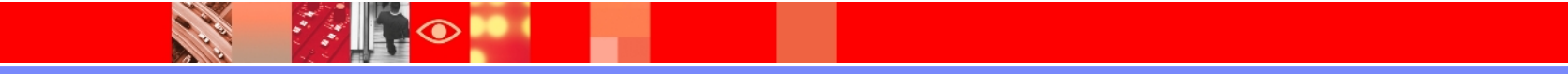

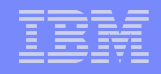

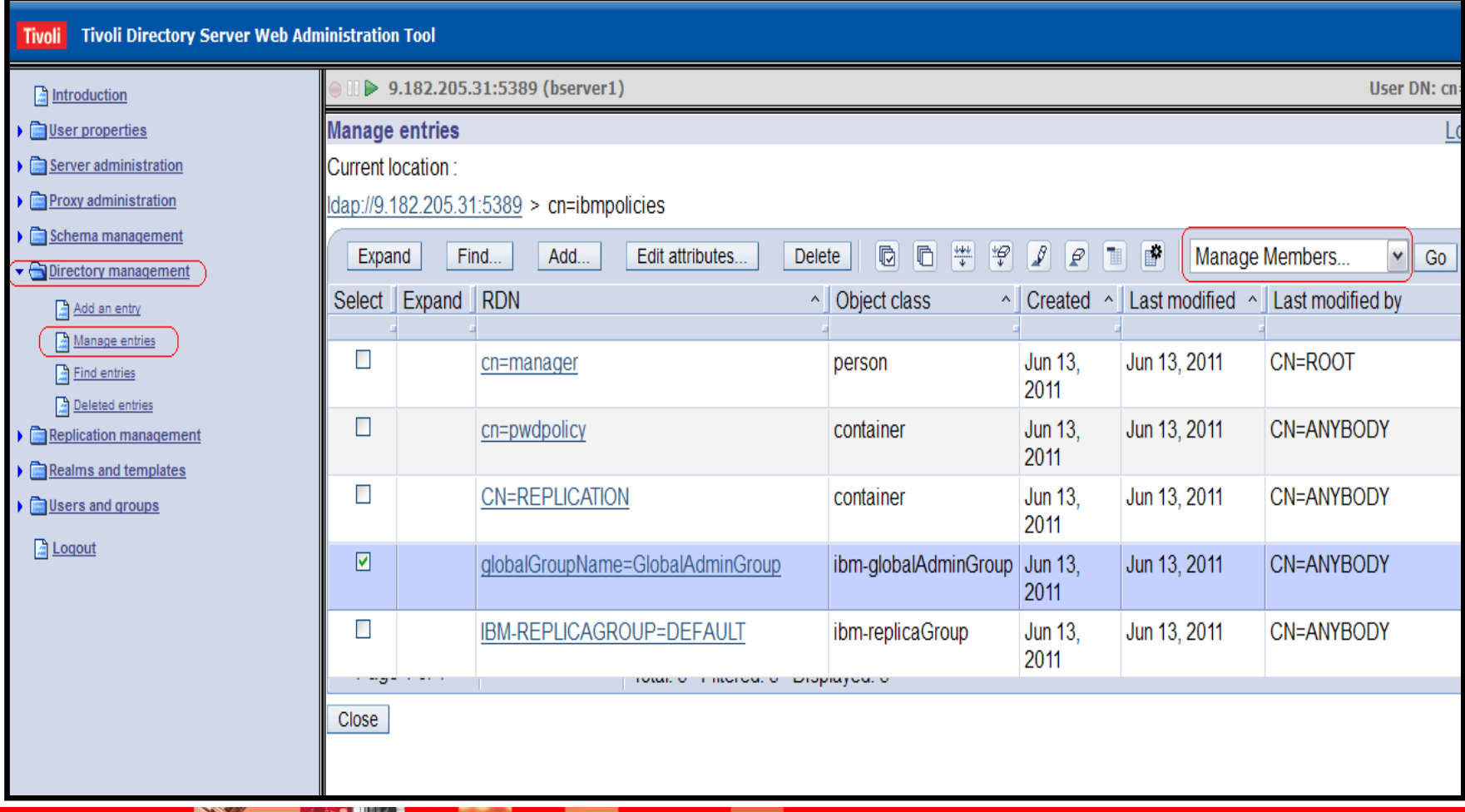

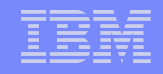

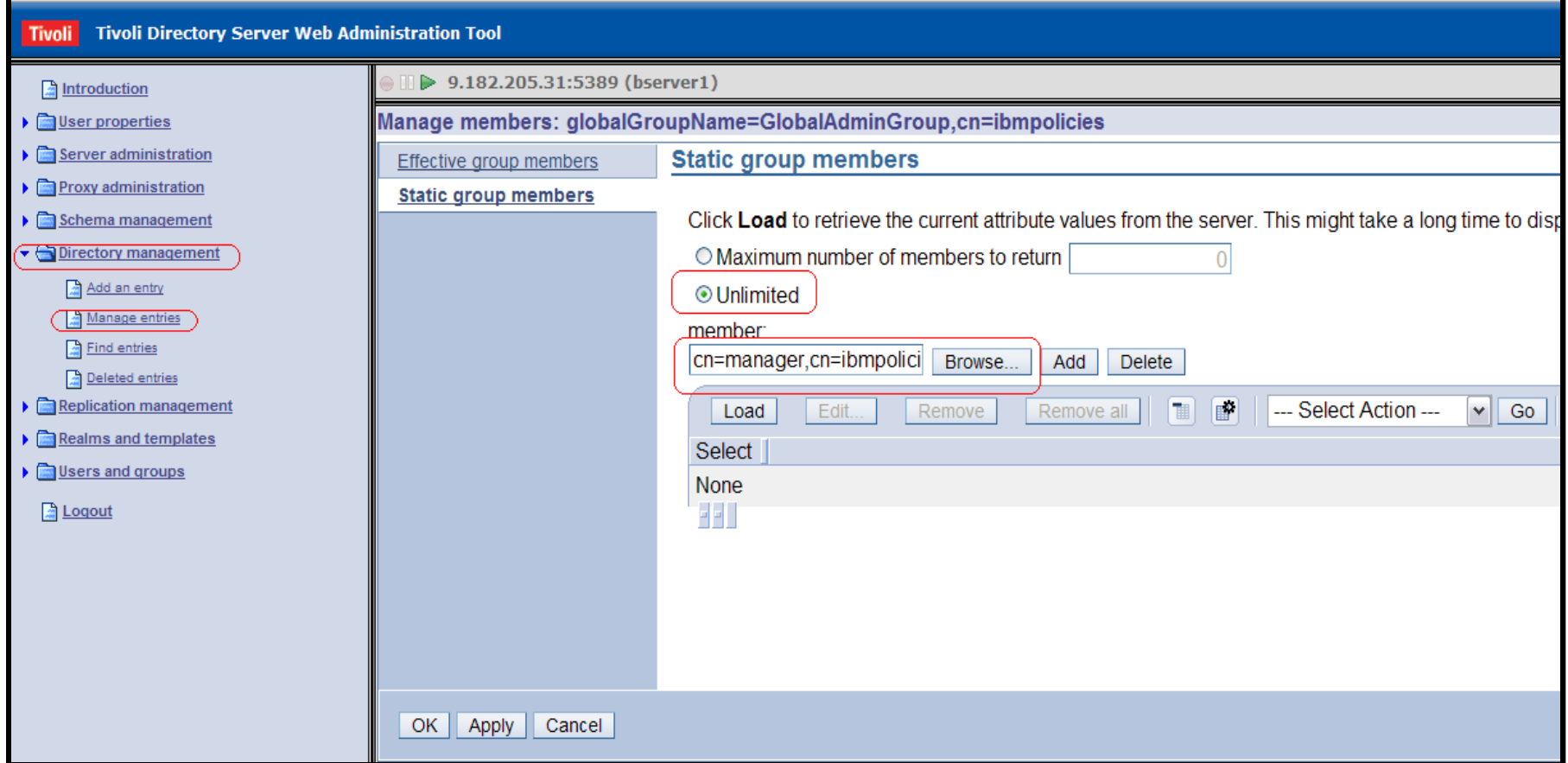

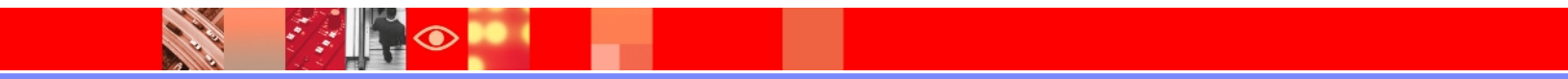

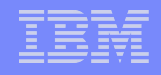

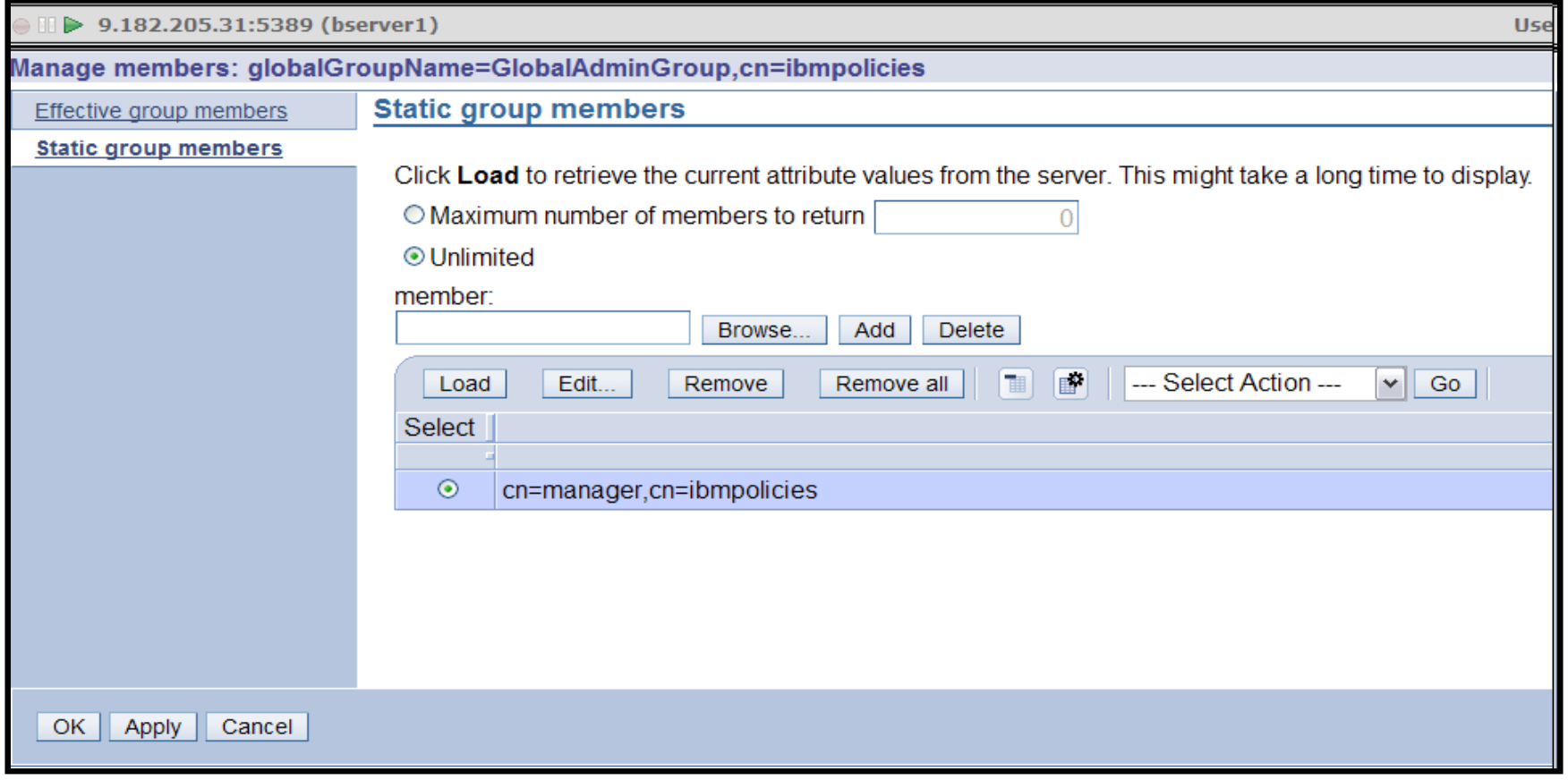

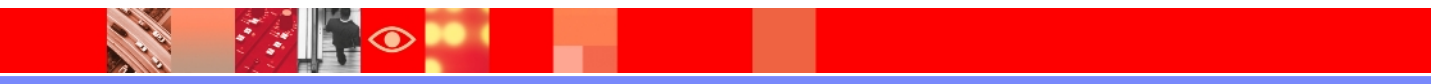

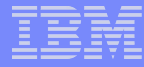

### **Adding the backend servers to proxy server**

Login to the proxy server and add the suffix o=ibm

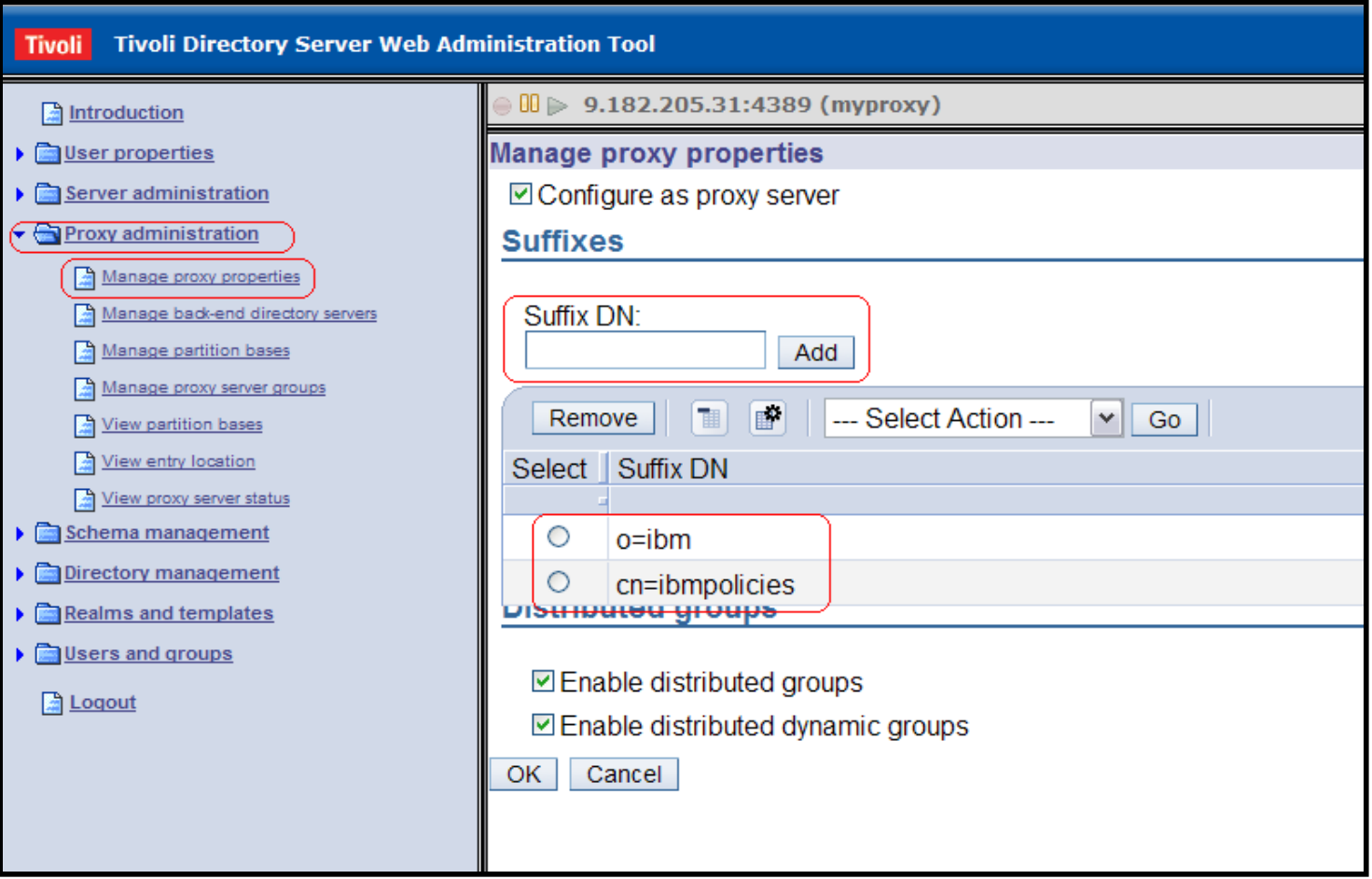

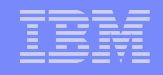

### **Adding the backend servers to proxy server**

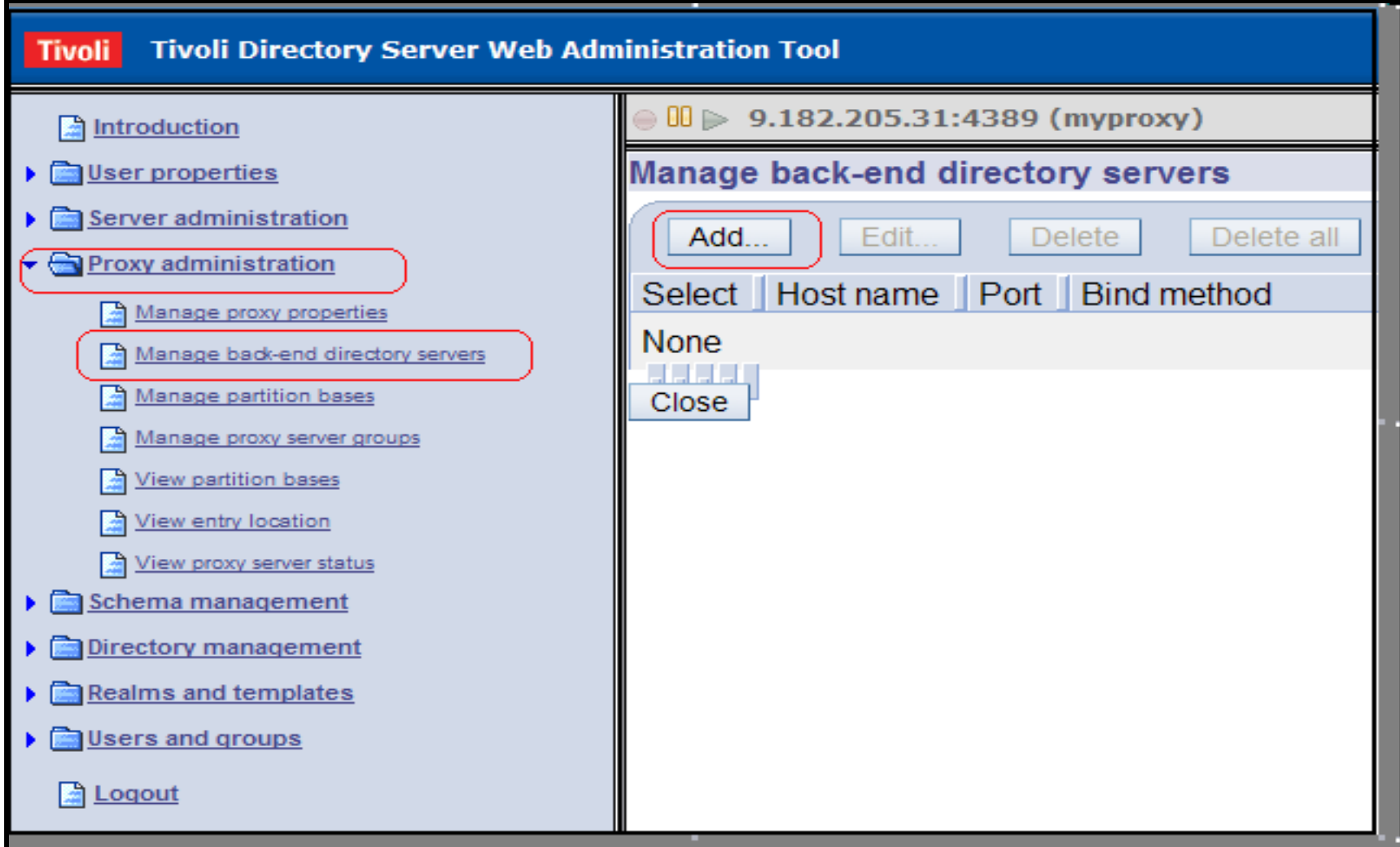

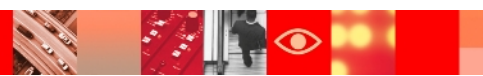

W

**43**

### **Adding the backend servers to proxy server**

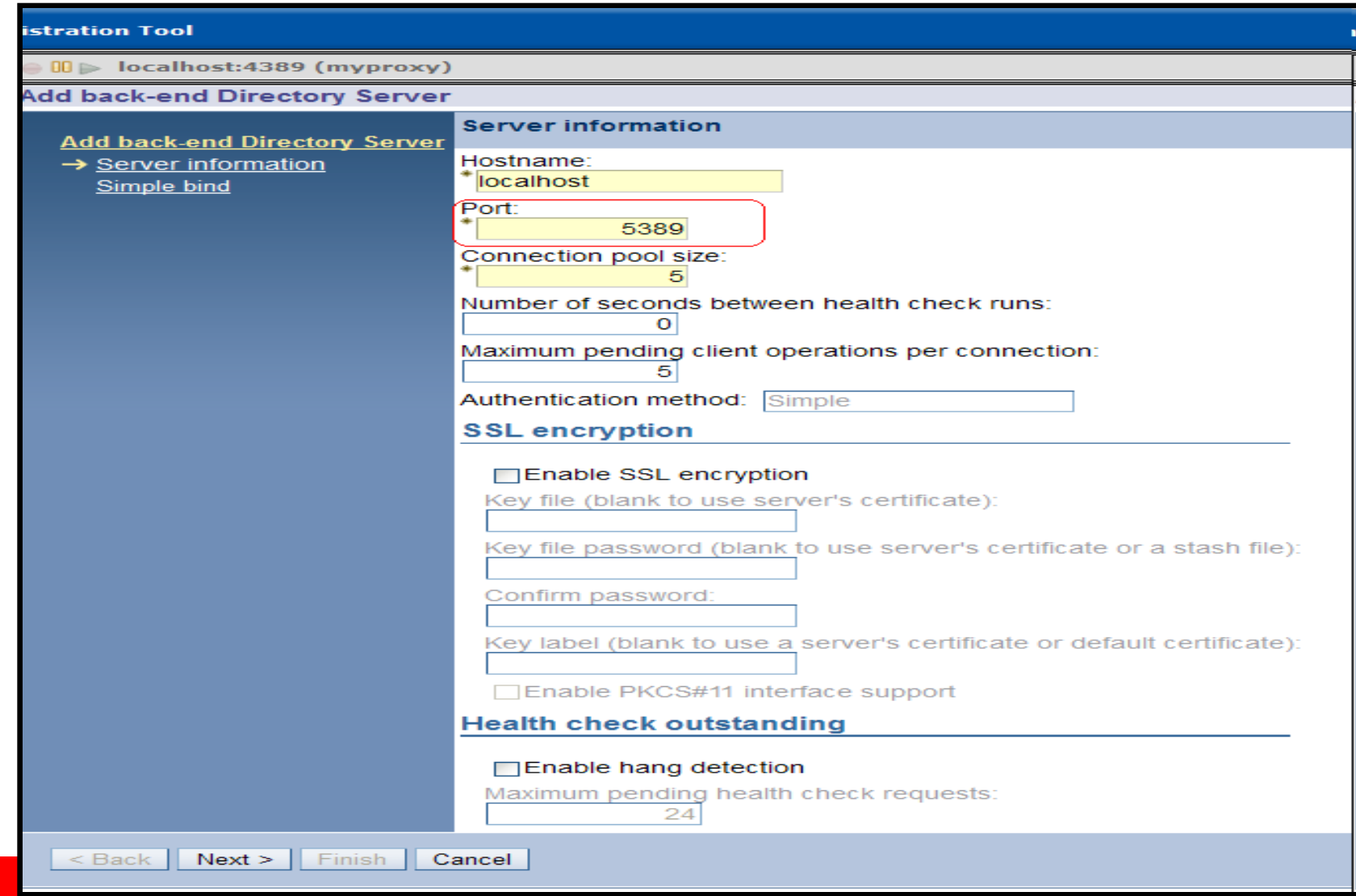

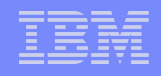

### **Added the backend servers**

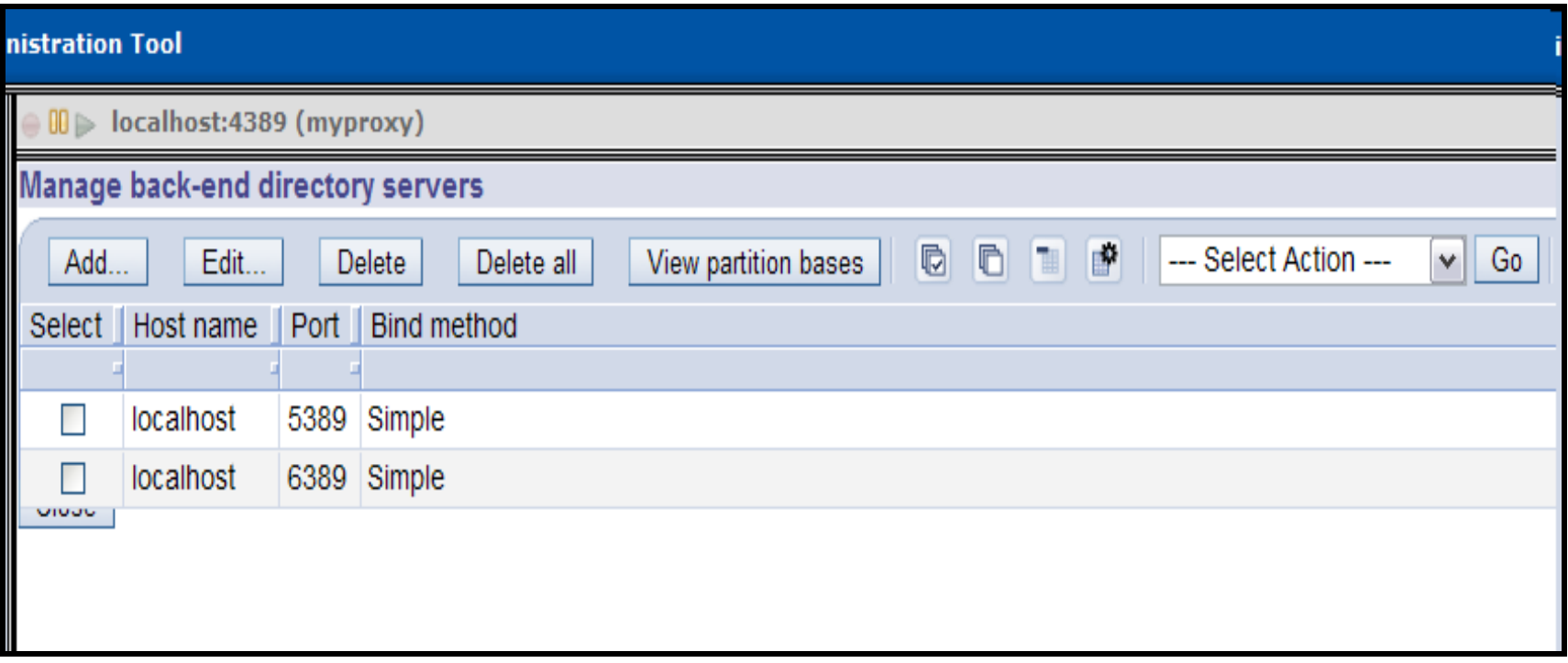

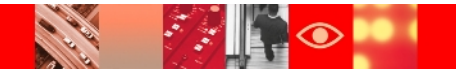

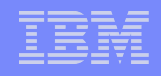

### **Manage partition bases**

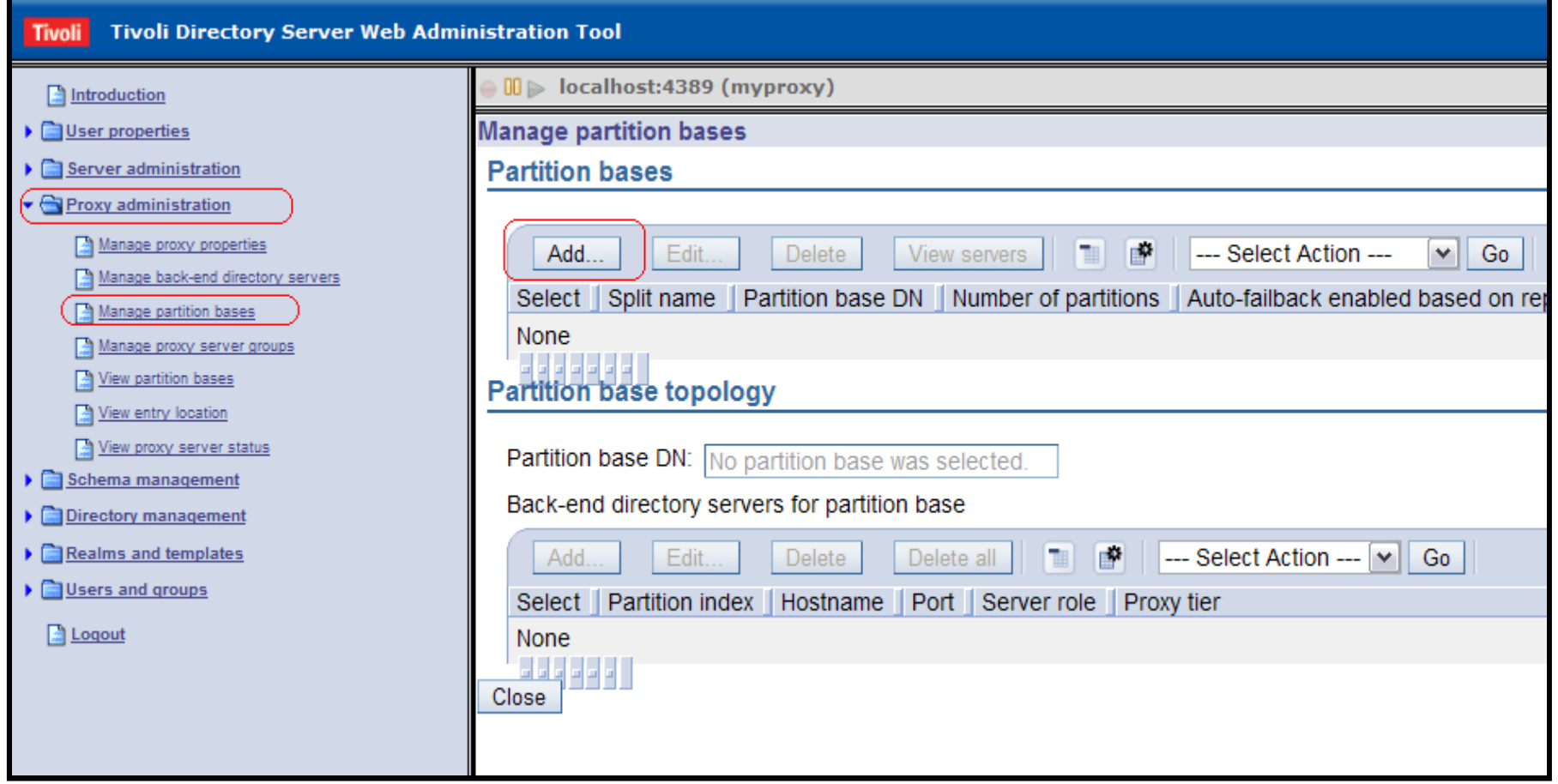

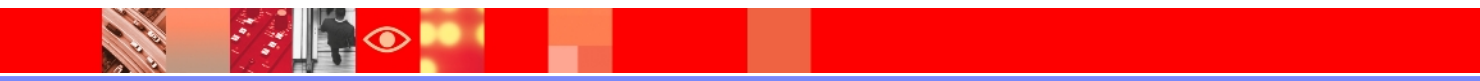

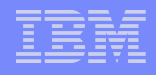

### **Manage partition bases contd..**

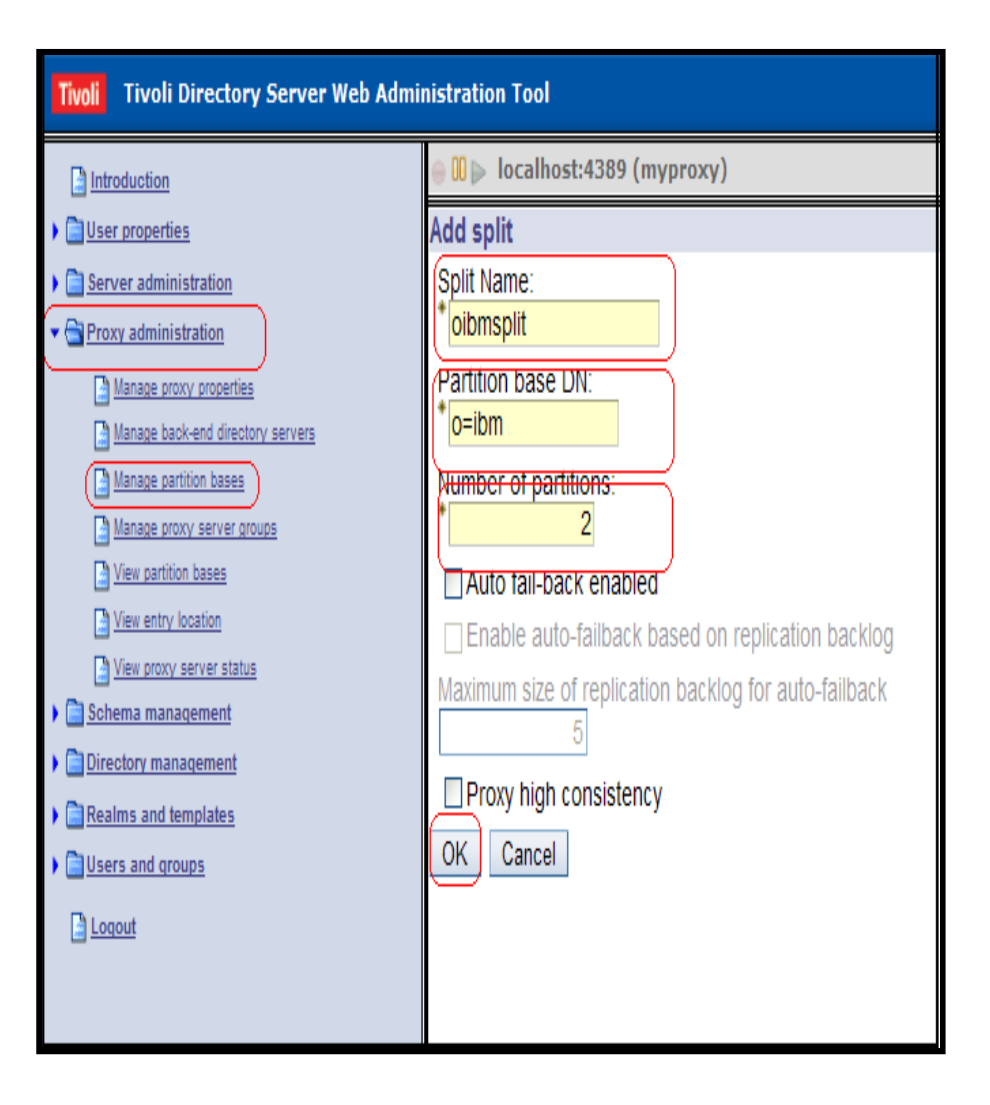

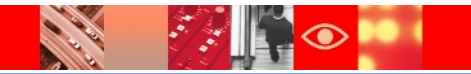

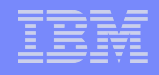

### **Manage partition bases contd..**

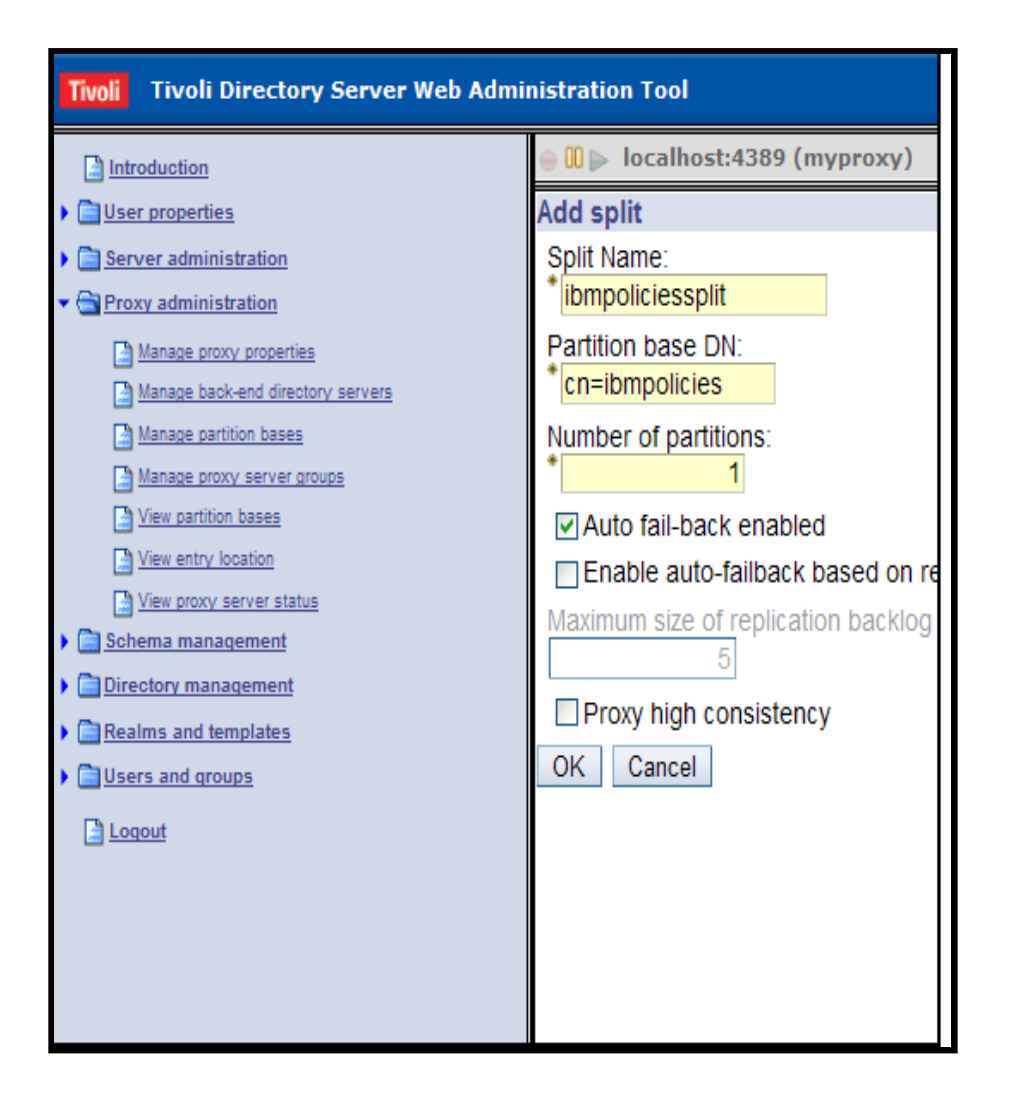

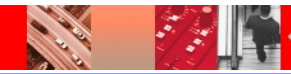

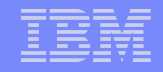

### **Manage partition bases contd..**

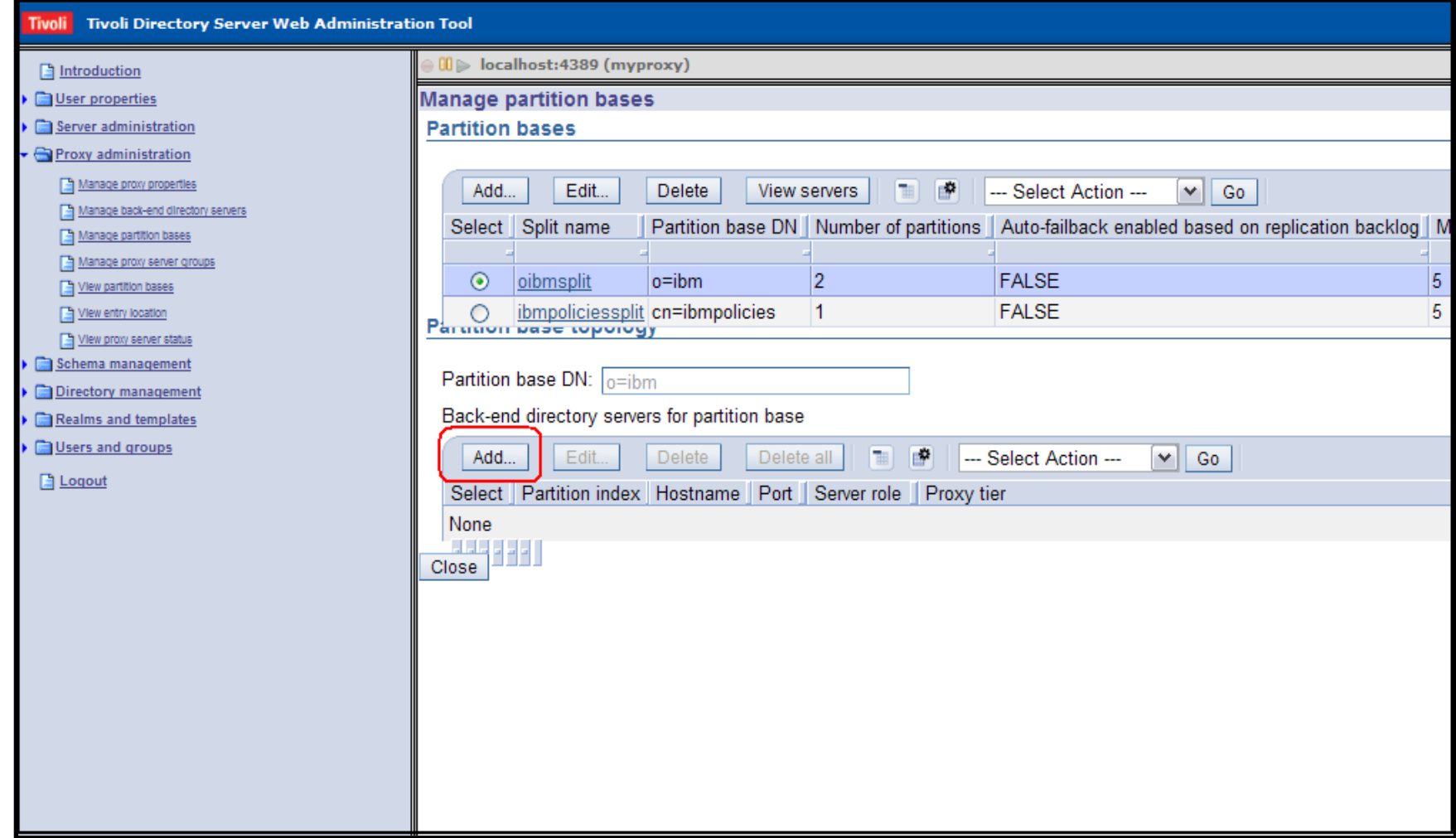

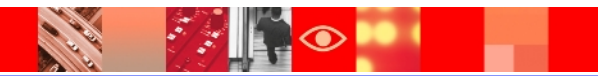

### **Add backend servers to the partition base**

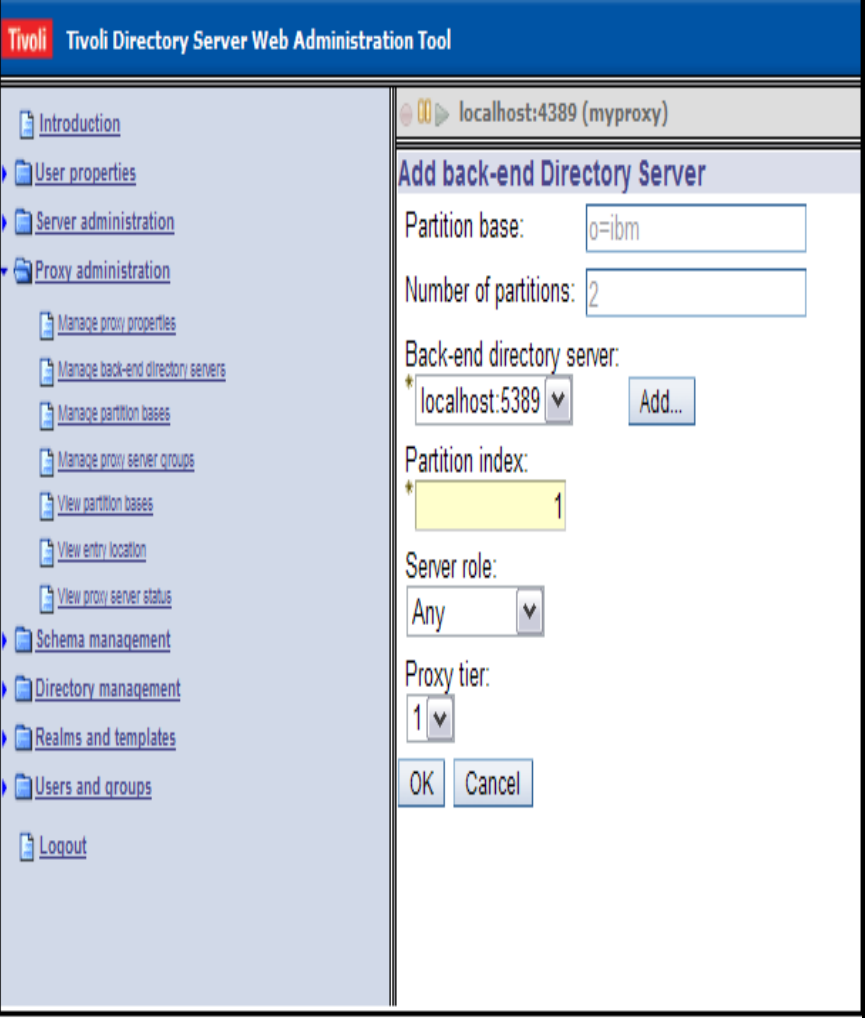

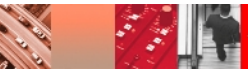

 $\mathcal{L}$ 

### **Add backend servers to the partition base**

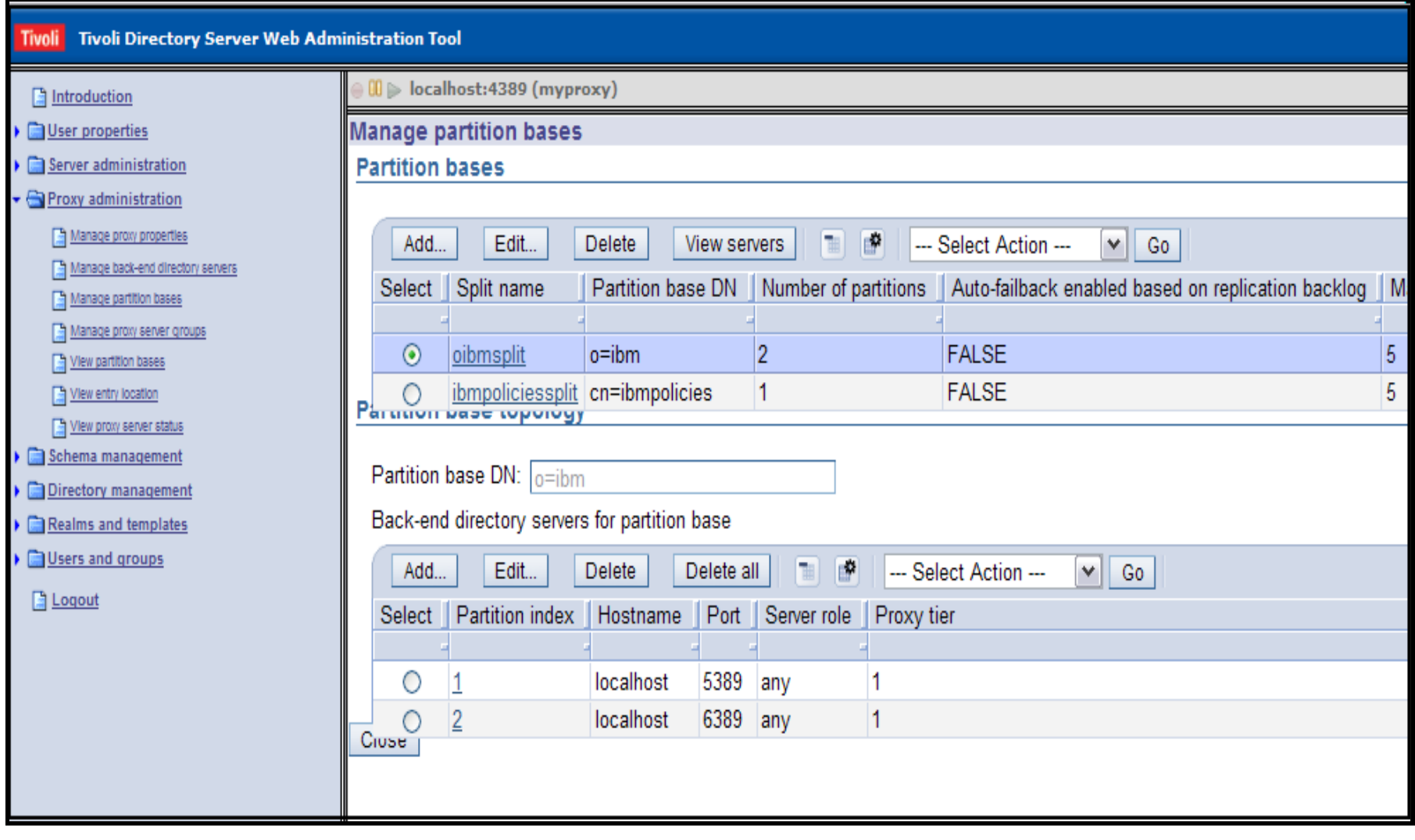

### **Add backend servers to the partition base**

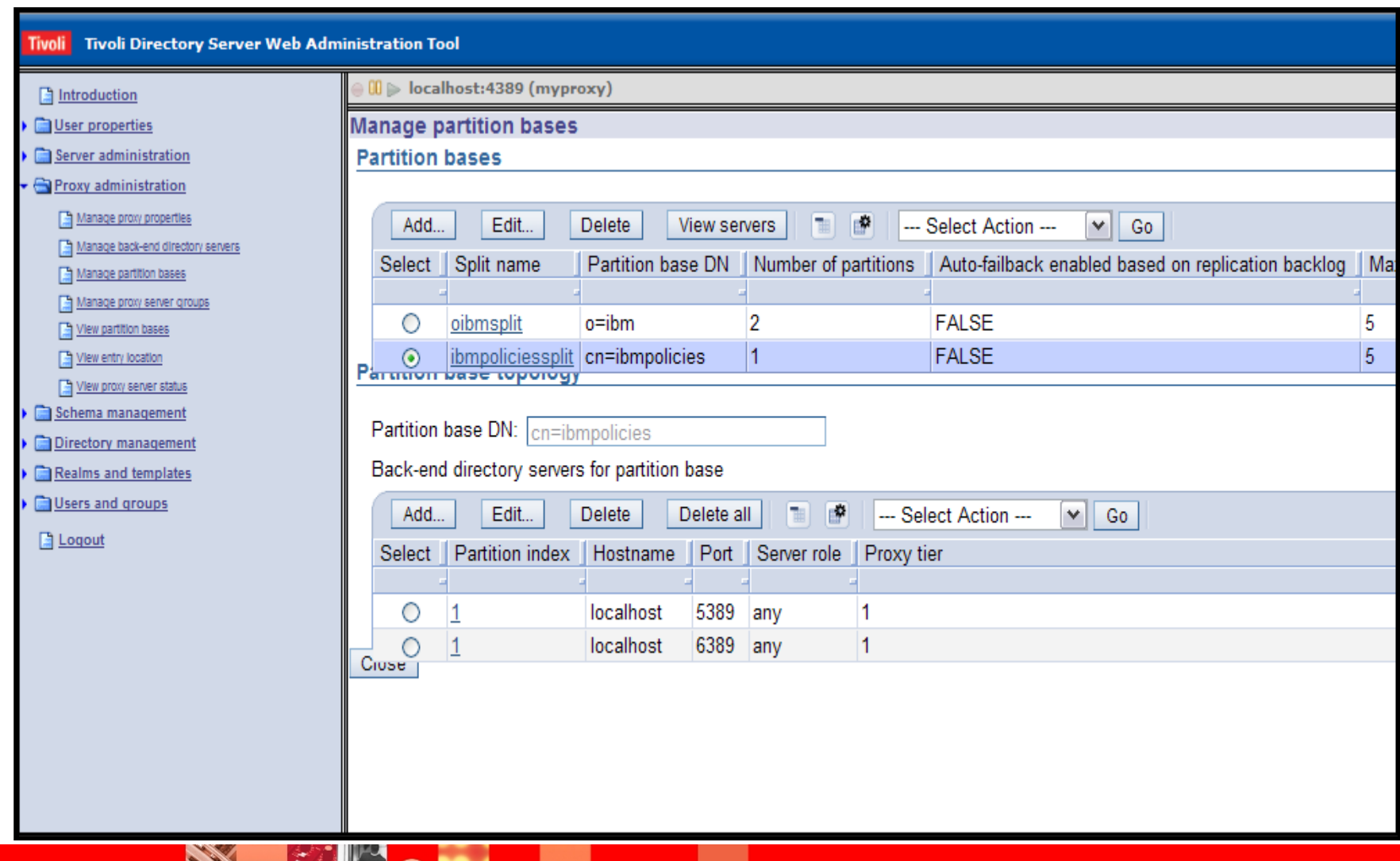

### **Splitting data into partitions with ddsetup tool**

C:\WINDOWS\system32\cmd.exe - |미 × |C:\Program Files\IBM\LDAP\V6.3\sbin>ddsetup -I myproxy -B o=ibm -i C:\proxyldif. ldif GLPDDS051I The partitioning utility has started the partitioning process. GLPDDS010I Parsing and validating command line arguments. GLPDDS016I The partitioning utility has successfully parsed and validated the co mmand line arguments. GLPDDS011I Parsing the proxy server's configuration file for information require d for partitioning. GLPDDS040I The instance myproxy provided by the -I option is a proxy server inst lance. GLPDDS026I The partitioning utility has successfully read the required informati on from the proxy configuration file.  $\,$ GLPDDS045I The utility is splitting the LDIF file C:\proxyldif.ldif from the bas e DN O=IBM into 2 partitions. GLPDDS046I The input LDIF file C:\proxyldif.ldif has been split successfully int lo 2 partitions. C:\Program Files\IBM\LDAP\V6.3\sbin>

**52**

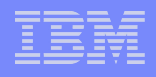

### **Importing data to the backend servers**

After completing ddsetup, if you list the entries (ls/dir) then you can see files created with <splitname> <no of partitions> there

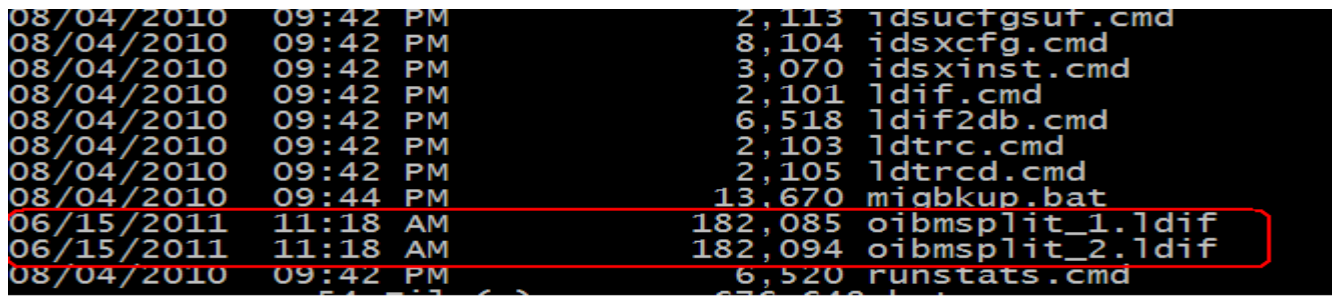

- Copy the files on backend servers => Stop the server => do bulkload / ldif2db
- $\geq$  On back-end server1:

 $\geq \#$  bulkload -I bserver1 -i oibmsplit 1.ldif

On back-end server2:

 $\geq \#$  bulkload -I Idapdb2 -i oibmsplit 1 2.ldif

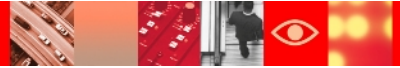

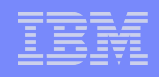

### **Restart Proxy server**

Restart the proxy server in normal mode, and you can verify the configuration from Directory management => Manage Entries

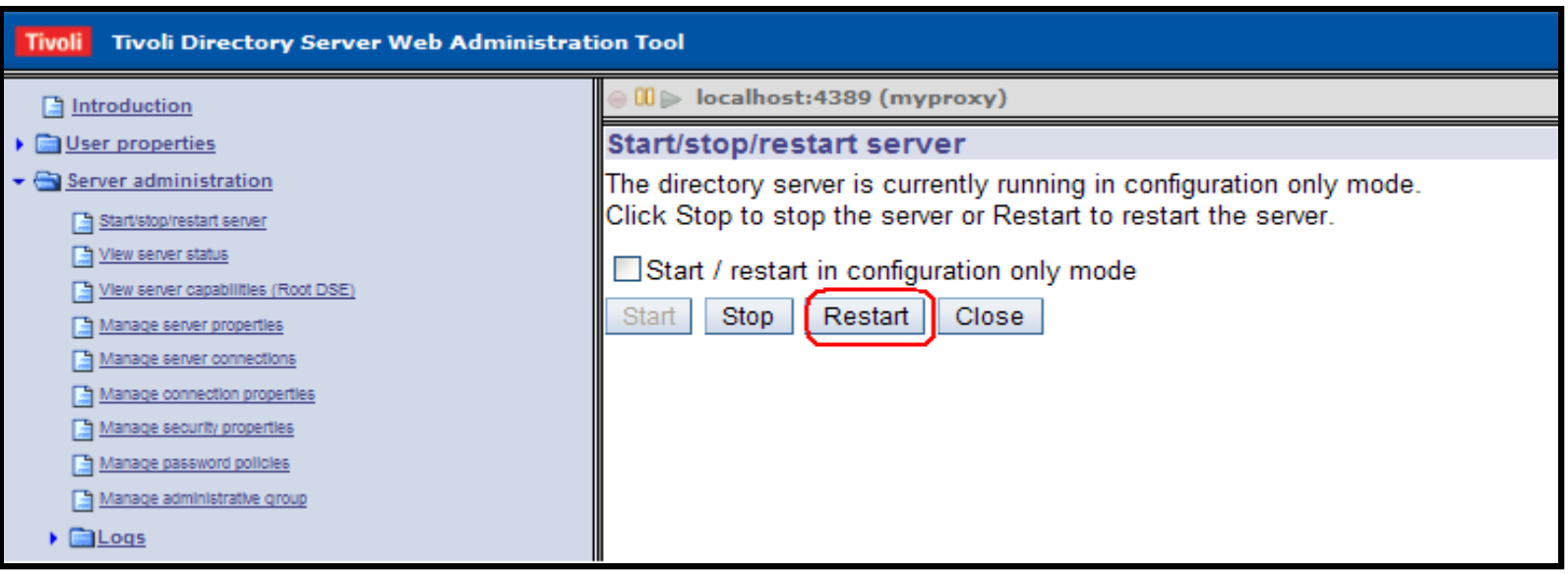

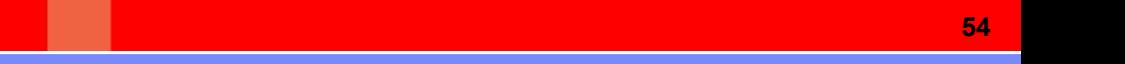

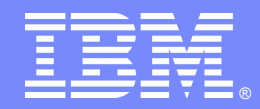

# **Tivoli Directory Proxy Server Configuration using command line utilities**

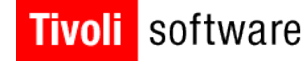

# $*$  in the  $*$

© 2007 IBM Corporation

### **Distributed Directory with Proxy server**

### Add suffixes:

idscfgsuf -I myproxy -s "o=ibm" -n

idscfgsuf -I myproxy -s "cn=ibmpolicies" –n

### Start proxy ldap server in configuration only mode ibmslapd -I myproxy -a

Creating back-end server entries in proxy conf file

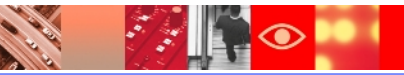

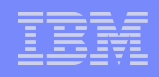

### **Distributed Directory with Proxy server**

Create an ldif file with the two backend server entries:

dn: cn=bserver1, cn=ProxyDB, cn=Proxy Backends, cn=IB Directory, cn=Schemas, cn=Configuration

cn: bserver1

ibm-slapdProxyBindMethod: Simple

ibm-slapdProxyConnectionPoolSize: 5

ibm-slapdProxyDN: **cn=manager,cn=ibmpolicies**

ibm-slapdProxyPW: secret

ibm-slapdProxyTargetURL: **ldap://bserver1:5389**

objectClass: top

objectClass: ibm-slapdProxyBackendServer

objectClass: ibm-slapdConfigEntry

### **Configuring proxy server ….. Contd**

```
dn: cn=bserver2, cn=ProxyDB, cn=Proxy Backends, cn=IBM 
 Directory, cn=Schemas, cn=Configuration
```
cn: bserver2

ibm-slapdProxyBindMethod: Simple

ibm-slapdProxyConnectionPoolSize: 5

ibm-slapdProxyDN: **cn=manager,cn=ibmpolicies**

ibm-slapdProxyPW: secret

ibm-slapdProxyTargetURL: **ldap://bserver2:6389**

objectClass: top

objectClass: ibm-slapdProxyBackendServer

objectClass: ibm-slapdConfigEntry

### $\triangleright$  Add the Idif file contents using Idapadd command

idsldapadd -I myproxy -D cn=root -w secret -i ldiffile

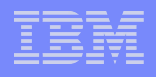

### **Configuring proxy server …. Contd**

### **Ldif file for configuring split for cn=ibmpolicies:**

```
 dn: cn=cn\=ibmpolicies split, cn=ProxyDB, cn=Proxy Backends, cn=IBM 
Directory, cn=Schemas, cn=Configuration
```
cn: cn=ibmpolicies split

**ibm-slapdProxyNumPartitions: 1**

#### **ibm-slapdProxyPartitionBase: cn=ibmpolicies**

```
ibm-slapdProxySplitName: ibmpolicysplit
```
objectclass: top

objectclass: ibm-slapdConfigEntry

```
objectclass: ibm-slapdProxyBackendSplitContainer
```

```
dn: cn=split1, cn=cn\=ibmpolicies split, cn=ProxyDB, cn=Proxy Backends, 
  cn=IBM Directory, cn=Schemas, cn=Configuration
```

```
cn: split1
```

```
ibm-slapdProxyBackendServerDN: cn=bserver1,cn=ProxyDB,cn=Proxy Backends, 
  cn=IBM Directory,cn=Schemas,cn=Configuration
```

```
ibm-slapdProxyPartitionIndex: 1
```

```
ibm-slapdProxyBackendServerRole: any
```
objectclass: top

objectclass: ibm-slapdConfigEntry

objectclass: ibm-slapdProxyBackendSplit

### **Configuring proxy server …..Contd**

### Ldif file – second part, partition on o=ibm

dn: cn=o\=ibm split, cn=ProxyDB, cn=Proxy Backends, cn=IBM Directory, cn=Schemas, cn=Configuration

cn: o=ibm split

#### **ibm-slapdProxyNumPartitions: 2**

#### **ibm-slapdProxyPartitionBase: o=ibm**

ibm-slapdProxySplitName: oibmsplit

objectclass: top

objectclass: ibm-slapdConfigEntry

objectclass: ibm-slapdProxyBackendSplitContainer

```
dn: cn=split1, cn=o\=ibm split, cn=ProxyDB, cn=Proxy Backends, cn=IBM 
  Directory, cn=Schemas, cn=Configuration
cn: split1
ibm-slapdProxyBackendServerDN: cn=bserver1,cn=ProxyDB,cn=Proxy 
  Backends,cn=IBM Directory,cn=Schemas,cn=Configuration
ibm-slapdProxyPartitionIndex: 1
ibm-slapdProxyBackendServerRole: any
objectclass: top
objectclass: ibm-slapdConfigEntry
objectclass: ibm-slapdProxyBackendSplit
```
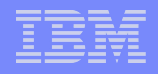

### **Configuring proxy server ……Contd**

### $\blacktriangleright$  Ldif file – final part, partition on o=ibm

dn: cn=split2, cn=o\=ibm split, cn=ProxyDB, cn=Proxy Backends, cn=IBM Directory, cn=Schemas, cn=Configuration

cn: split2

**ibm-slapdProxyBackendServerDN: cn=bserver2,cn=ProxyDB,cn=Proxy Backends,cn=IBM Directory,cn=Schemas,cn=Configuration**

**ibm-slapdProxyPartitionIndex: 2**

**ibm-slapdProxyBackendServerRole: any**

objectclass: top

objectclass: ibm-slapdConfigEntry

objectclass: ibm-slapdProxyBackendSplit

### Add the contents of Idif file using Idapadd

**idsldapadd –I myproxy -D cn=root -w secret -i ldiffile**

### **Command line setup of proxy server contd..**

### $\triangleright$  Stop the proxy server and restart in normal mode:

```
 ibmslapd -I myproxy -k
```
ibmslapd -I myproxy

### $\triangleright$  Verify the proxy server is running in normal mode:

 ldapsearch -h myproxy -D cn=root -w secret -s base -b " " objectclass=\* ibmslapdisconfigurationmode

ibm-slapdisconfigurationmode=FALSE

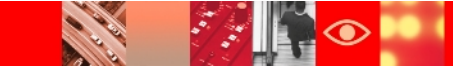

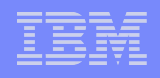

# **Proxy high availability**

- **≻ Proxy Flow Control** 
	- $\triangleright$  Ensures high availability
	- $\geq$  Ensures that the proxy does not run out of memory when requests are received at a rate faster than the back-end servers can handle.
	- $\triangleright$  Requests are handled in the order that they are received.
- $\triangleright$  Failure detection
	- $\triangleright$  Proxy automatically detects if a server has failed.
	- $\triangleright$  Proxy switches to next available server if possible.
	- $\triangleright$  Proxy records that the server that failed is now inactive.
	- $\triangleright$  If no other servers can perform the operation requested, the proxy returns an operations error.
	- $\triangleright$  A configuration attribute is provided to enable the proxy server to detect when a back-end server is unresponsive.

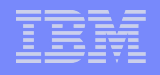

## **Proxy high availability: Fail-back**

- $\triangleright$  Fail-back capabilities
	- $\triangleright$  If the failed server becomes available again, the proxy handles this according to the auto fail-back setting.
		- $\triangleright$  If auto fail-back is disabled, the server remains offline until the administrator issues a resume role command.
		- $\triangleright$  If auto fail-back is enabled, the server comes back online when it is available and the proxy notices it.
		- $\triangleright$  Auto fail-back is automatically enabled if all servers for a partition have become unavailable. The first server to become available is restored. If it is a read-only server, then the first writable server is also restored.
	- Smart Fail-back
		- $\triangleright$  Enables a server that was down and has come back up to be restored to its role after replication is in sync.

### **Health Check**

- The proxy server has a health check thread that runs to verify backend availability.
- $\triangleright$  The proxy is configurable on a per-server basis.
- $\triangleright$  A setting of zero (0) disables health check for a server.
- $\triangleright$  Proxy does a root DSE search to determine health.
- $\triangleright$  Health check interval is not dynamic.
- You set the number of failed health checks allowed by using the environment variable PROXY\_HEALTHCHECK\_OLIMIT.

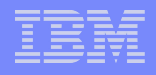

### **Proxy server: Important notes**

- $\triangleright$  To set up the initial proxy configuration, the proxy server *must* be in configuration-only mode.
- $\triangleright$  After configuring the server as a proxy in the Web Administration Tool, you must log out and then log back in to the Web Administration Tool to see all of the proxy options.
- **Example 2 For the proxy server to start in normal mode, it must** be able to contact all servers, unless server groups have been set up.

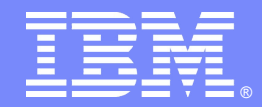

# **Performance Tuning**

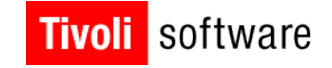

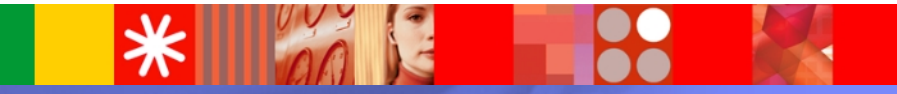

© 2007 IBM Corporation

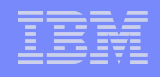

### **View Server Status-General**

#### **Tivoli** Tivoli Directory Server Web Administration Tool  $\mathbb{I}$  > 9.182.194.115:5389 Introduction  $\blacktriangleright$   $\Box$  User properties **View server status**  $\blacktriangleright$  Server administration General General Start/stop/restart server System information View server status Hostname: Vietnamtivl2.in.ibm.com Operation counts 1 View cache status Server status: Operation counts 2 Running View server capabilities (Root DSE) **Transaction counts** Manage server properties Start time: June 1, 2011 10:39:35 AM IST Manage backup/restore Work queue Current time: June 14, 2011 7:08:33 AM IST Manage cache properties View worker status Manage server connections Total threads: **Trace and logs** 1 Manage connection properties Persistent search Total threads blocked on write: Manage security properties  $\vert$ Manage password policies Total threads blocked on read:  $\Omega$ Manage administrative group Number of connections: Manage unique attributes  $\overline{2}$ DB2 instance owner Total connections: 362  $\triangleright$   $\blacksquare$  Logs Number of entries sent: 1643 Proxy administration  $\triangleright$  Schema management Bypass alias dereferencing: True Directory management Total number of SSL connections:  $\overline{0}$  $\triangleright$  Replication management  $\triangleright$   $\blacksquare$  Realms and templates Total number of TLS connections:  $\overline{0}$  $\triangleright$   $\blacksquare$  Users and groups Last refreshed at 12:37:52 PM IST on June 14, 2011 **B** Logout Refresh Close

### **View Server Status-System Information**

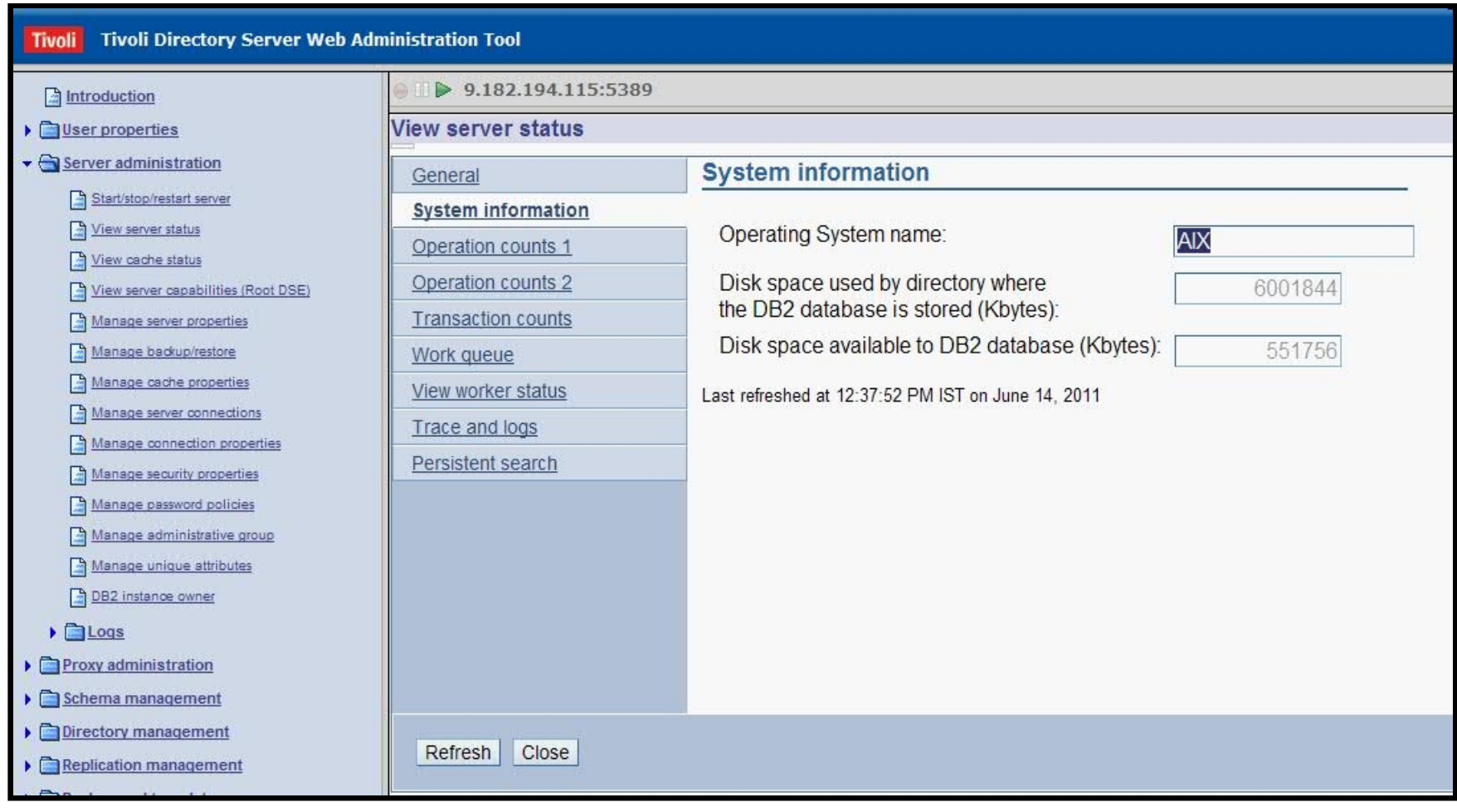

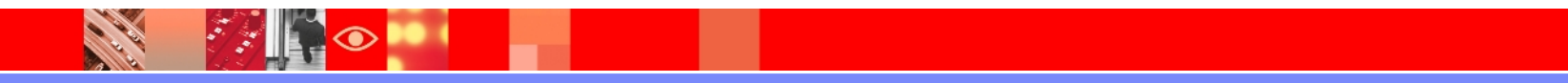

### **View Server Status- Operation Counts**

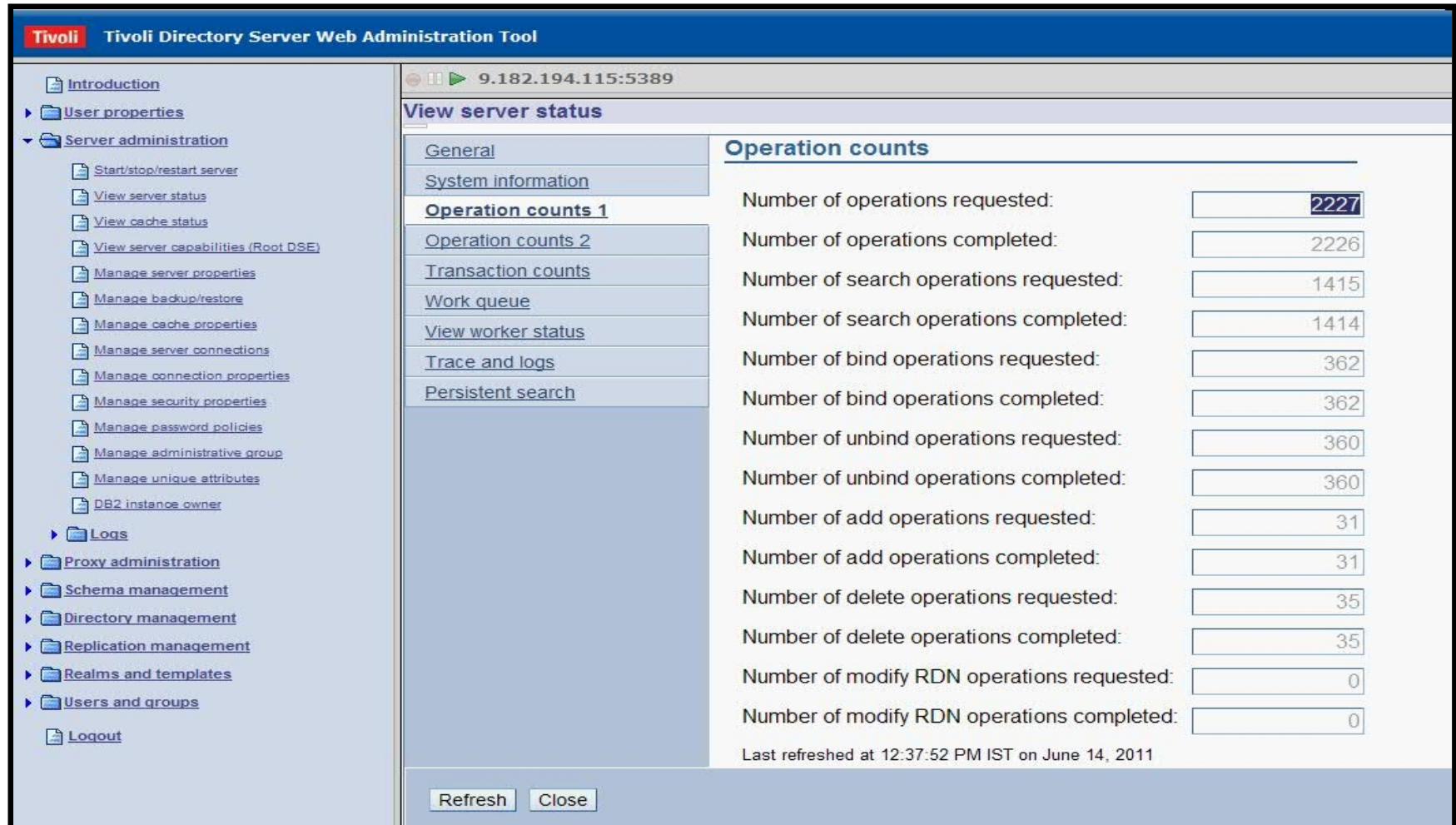

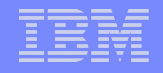

### **View Server Status- Work Queue**

 $\mathcal{L}$ 

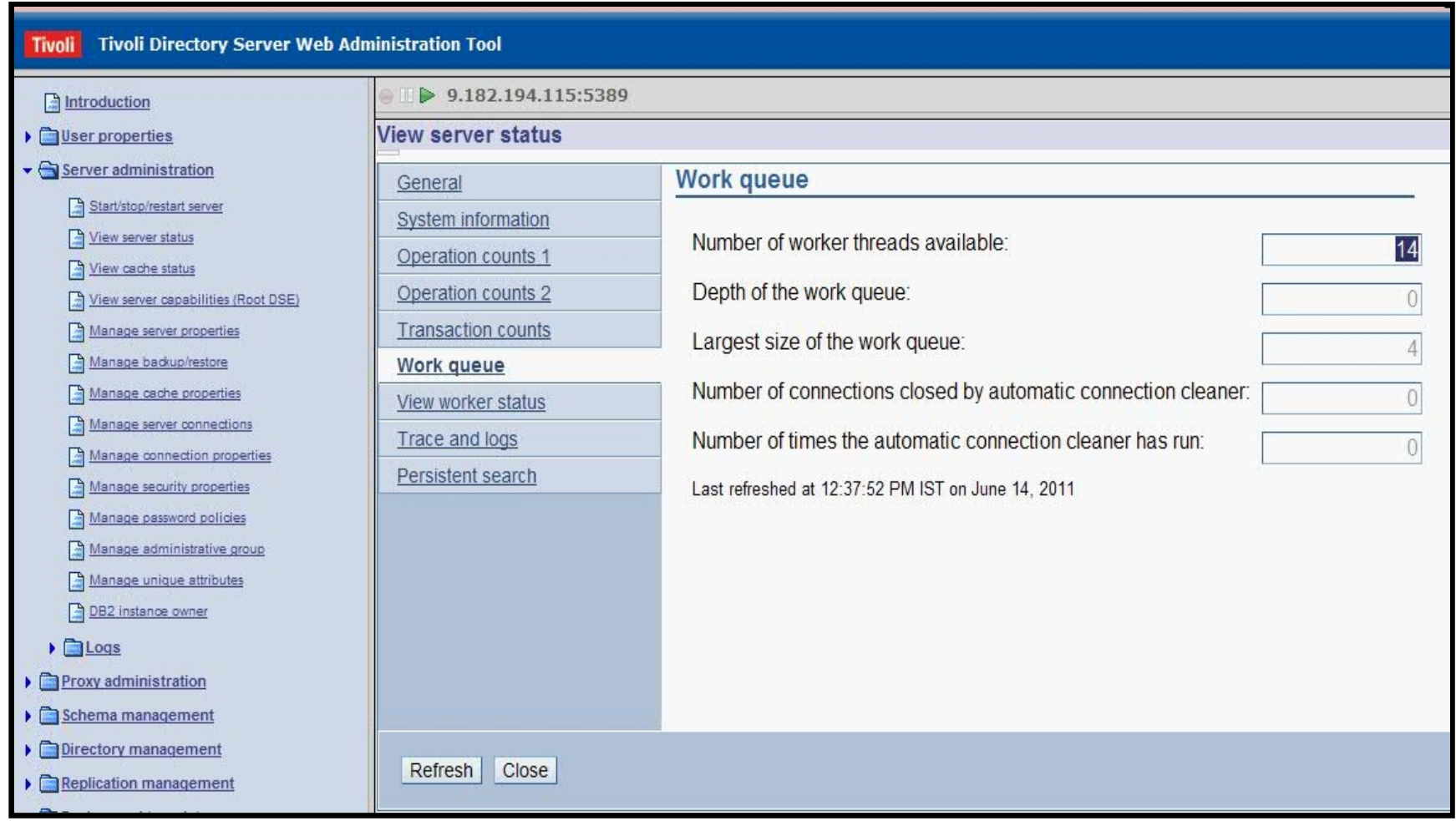

 $\mathcal{L}$ 

### **View Server Status- Persistent Search**

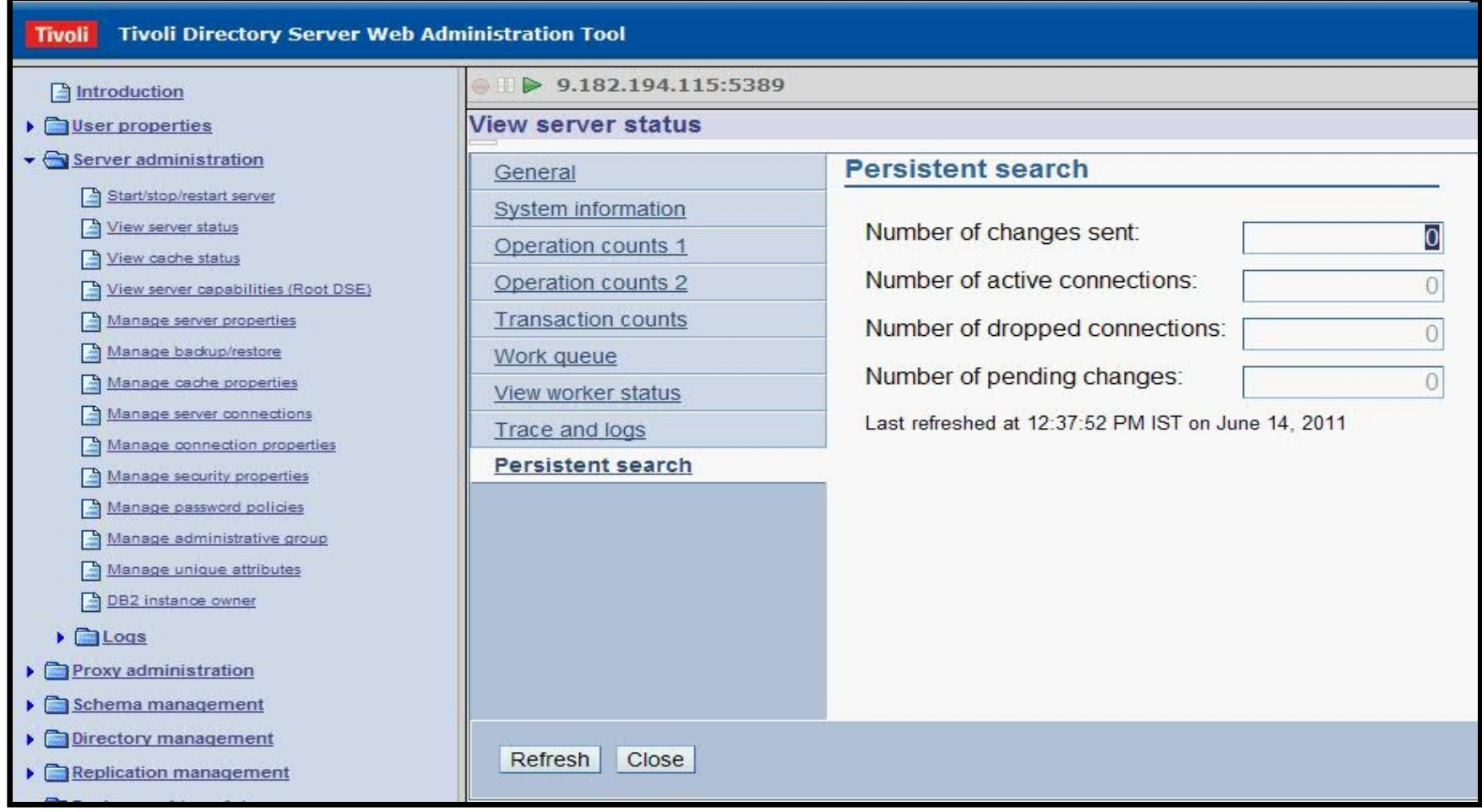
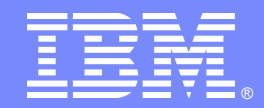

# **Tivoli Directory Server Caches**

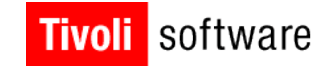

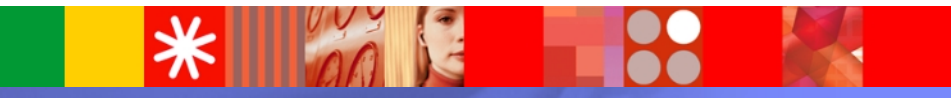

© 2007 IBM Corporation

#### **LDAP caches**

#### **Entry cache**.

Contains complete caches, entries, and entry IDs.

Size is in number of entries.

#### **Cache of group members.**

 Extension of the entry cache that contains member and uniquemember attribute values with their entries.

#### **Attribute cache**.

Contains all values of an attribute.

Size is in bytes.

#### **Access control list (ACL) cache**.

Contains information about the permissions of recent entries.

#### **Filter cache.**

Contains all entries that match a filter.

Size is in entries.

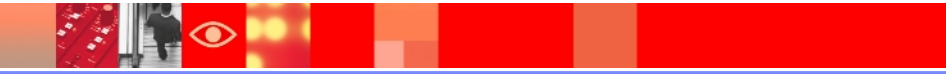

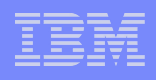

## **LDAP caches (continued)**

- $\triangleright$  An LDAP search that accesses the LDAP cache is much faster than one that requires a connection to DB2. This is true even if the information is stored in a cache in DB2.
- $\triangleright$  Entry cache.
	- Actual data of an entry is stored in the entry cache.
	- **Entry IDs are sent to the entry cache to find the actual entry** after the search filter is resolved.
	- If the entry is found in the cache, it is sent to the client.
	- If the entry is not found in the cache, a request to DB2 is made.
- $\triangleright$  Attribute cache.
	- Configured attributes and their values are stored in the attribute cache.
	- When a search is performed using a filter that contains all cached attributes, it might be possible to resolve the search filter in memory.

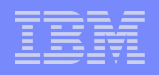

#### **How to set LDAP caches?**

There are various ways to set caches as below:

- Web Administration Tool.
- Command line using **idsldapmodify**.
- **Performance tuning option of idsxcfg.**
- **Editing of the ibmslapd.conf file.**
- Performance tuning utility: **idsperftune**.
- $\triangleright$  All methods require the directory server to reload the cache settings.
	- For the graphical user interface (GUI) methods, this task is performed automatically.
	- For the command-line methods, use the following command:

```
idsldapexop –D admindn –w adminpw –h hostname 
–p port –op readconfig –scope entire
```
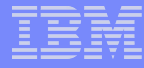

### **Configuring Entry cache via Web Admin Tool**

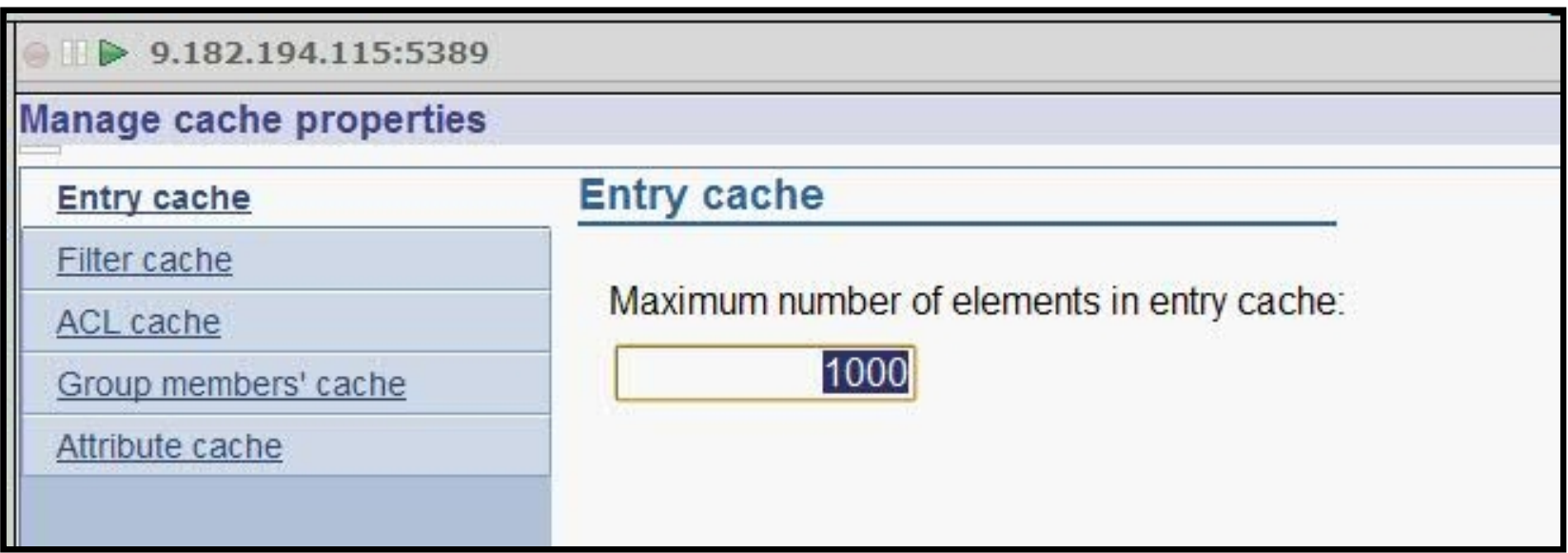

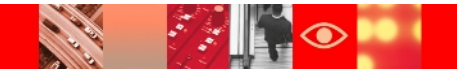

## **Configuring Entry cache via command line.**

≻idsldapmodify -D <adminDN> -w <adminPW> -i <filename>

where <filename> contains:

dn: cn=Front End, cn=Configuration

changetype: modify

replace: ibm-slapdEntryCacheSize

 ibm-slapdEntryCacheSize: <value to be set in numerals>

### **Configuring ACL cache via Web Admin Tool**

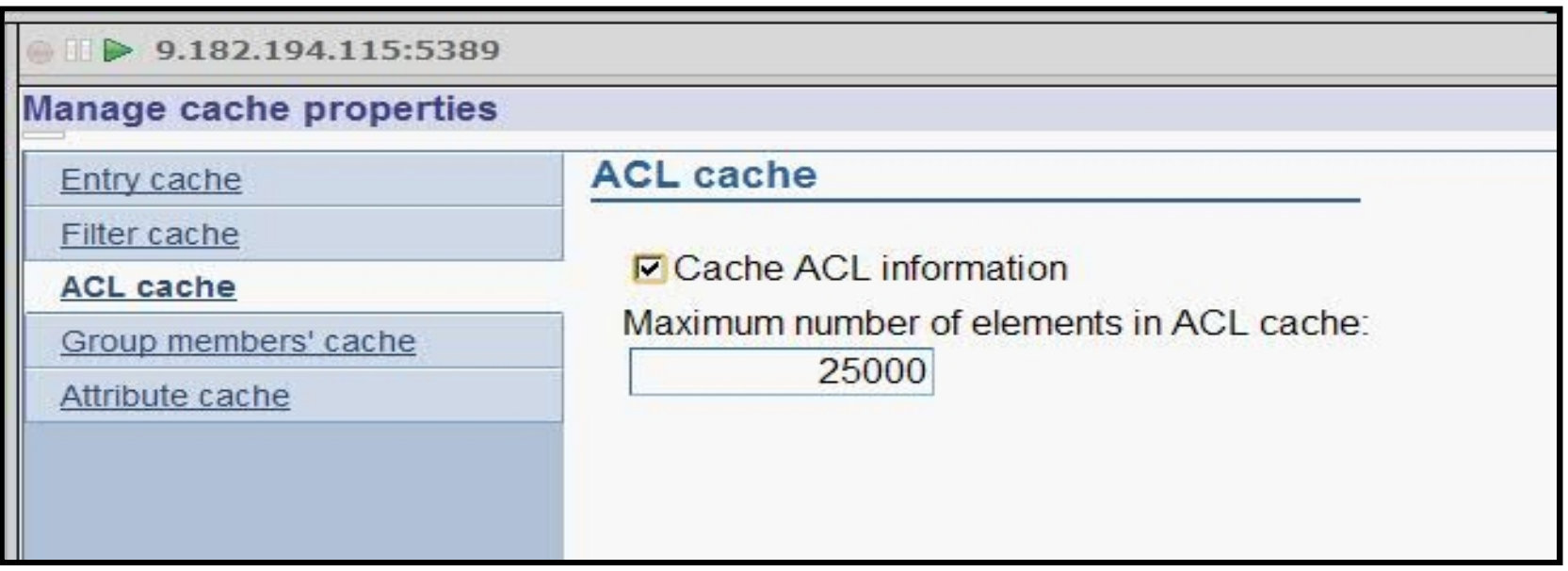

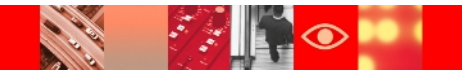

#### **Configuring ACL cache via command line.**

 $\triangleright$  idsldapmodify -D <adminDN> -w <adminPW> -i <filename> where  $\leq$  filename  $>$  contains: dn: cn=Front End, cn=Configuration changetype: modify replace: ibm-slapdACLCache ibm-slapdACLCache: TRUE replace: ibm-slapdACLCacheSize ibm-slapdACLCacheSize: <value to be set in numerals>

#### **Configuring Filter Cache via Web Admin Tool**

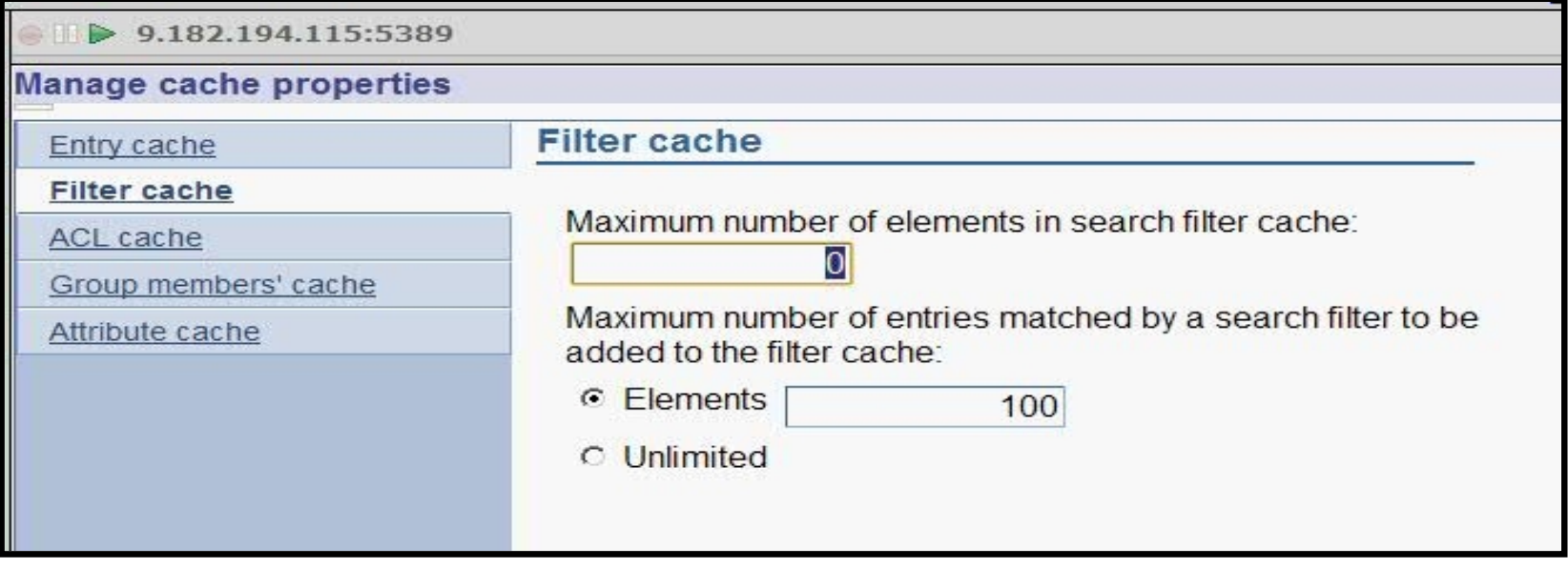

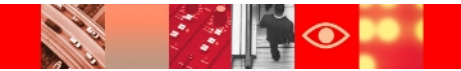

#### **Configuring Filter Cache via Command line**

 $\triangleright$  idsldapmodify -D <adminDN> -w <adminPW> -i <filename>

where <filename> contains:

dn: cn=Front End, cn=Configuration

changetype: modify

replace: ibm-slapdFilterCacheSize

 ibm-slapdFilterCacheSize: <value to be set in numerals>

 $-$ 

replace: ibm-slapdFilterCacheBypassLimit

 ibm-slapdFilterCacheBypassLimit: <value to be set in numerals>

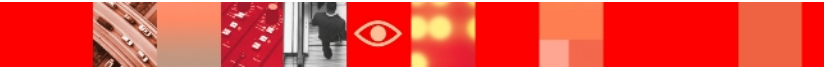

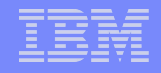

#### **Configure Group members cache via Web Admin tool**

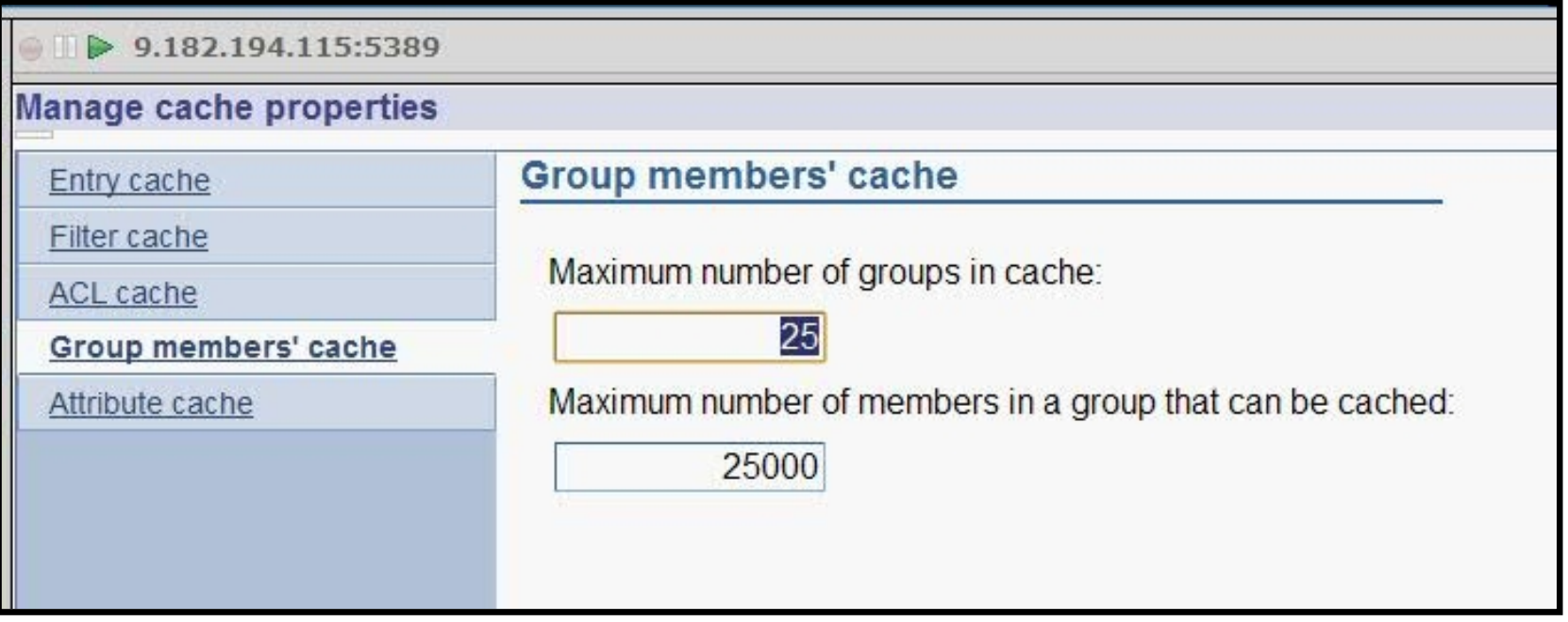

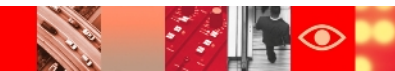

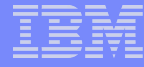

#### **Configure group members cache via command line**

 $\triangleright$ idsldapmodify -D <adminDN> -w <adminPW> -i <filename>

where <filename> contains:

```
dn: cn=Directory, cn=RDBM Backends, cn=IBM 
Directory, cn=Schemas, cn=Configuration
```

```
changetype: modify
```
-

```
replace: ibm-slapdGroupMembersCacheSize
```

```
ibm-slapdGroupMembersCacheSize:25
```
replace: ibm-slapdGroupMembersCacheBypassLimit ibm-slapdGroupMembersCacheBypassLimit: 50

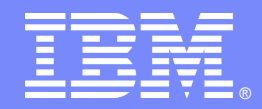

# **Tivoli Directory Server Performance Tuning using idsperftune command**

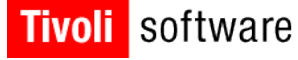

## $*$  in the set of  $\mathbb R$

© 2007 IBM Corporation

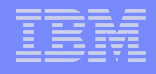

#### **Performance tuning using idsperftune**

- Available using the graphical user interface (GUI) **idsxcfg** and as a command-line utility.
- $\triangleright$  Can be used in a basic and advanced mode.

 **Basic** mode takes the best estimate of the administrator and some planned usage estimates. Determines and optionally sets the best cache and DB2 buffer pool settings.

 **Advanced** mode starts with the same estimates as in basic mode. Enables DB2 health check and monitors system performance for 5 minutes. It then can make the same setting changes as in basic mode. It also advises on which DB2 database settings might need adjusting and which way to adjust them.

Takes input from **perftune\_input.conf** file and writes output to **perftune\_stat.log** and optionally to **ibmslapd.conf**.

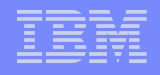

### **Performance Tuning Tool**

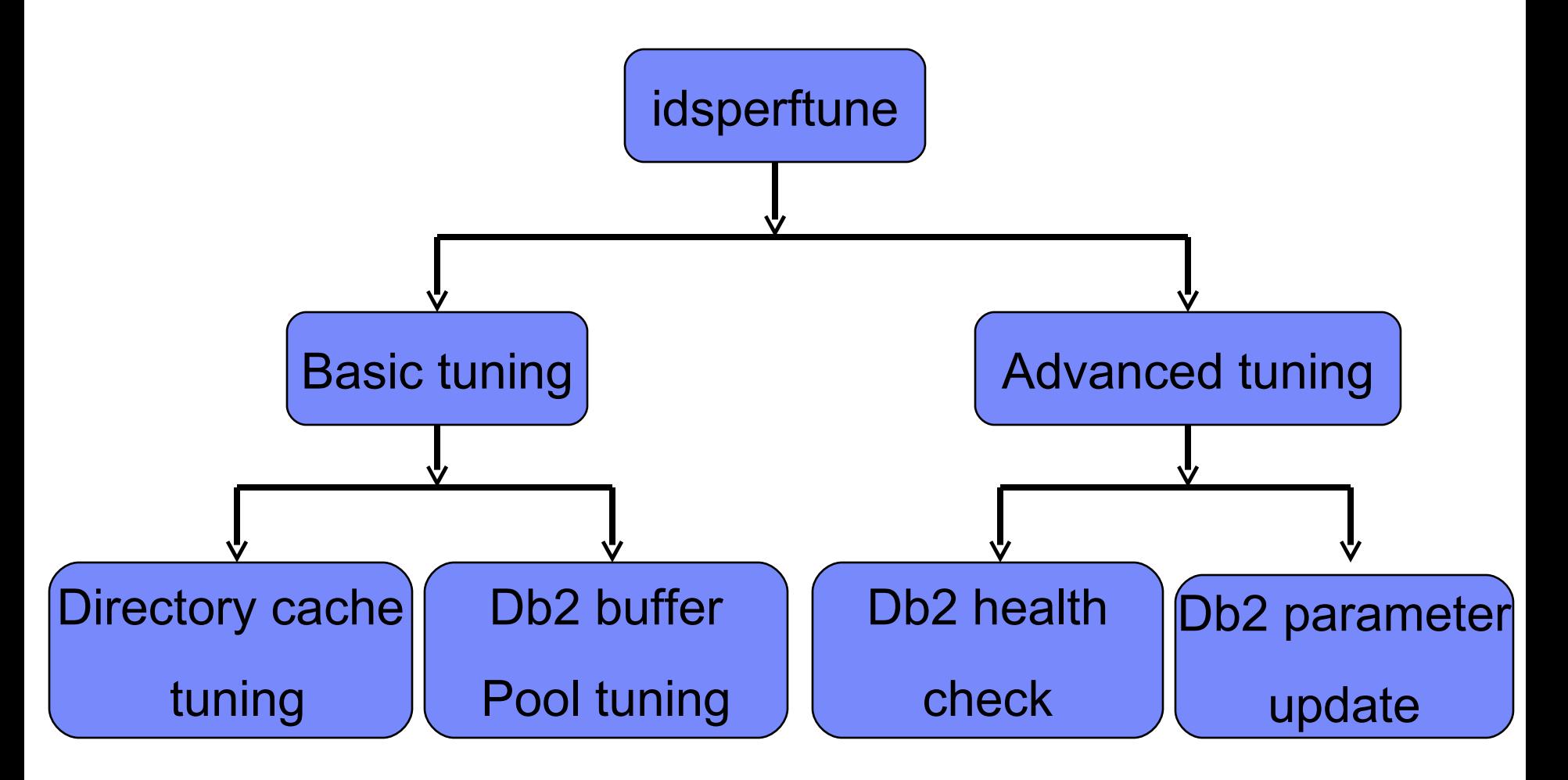

#### **Performance tuning using basic idsxcfg**

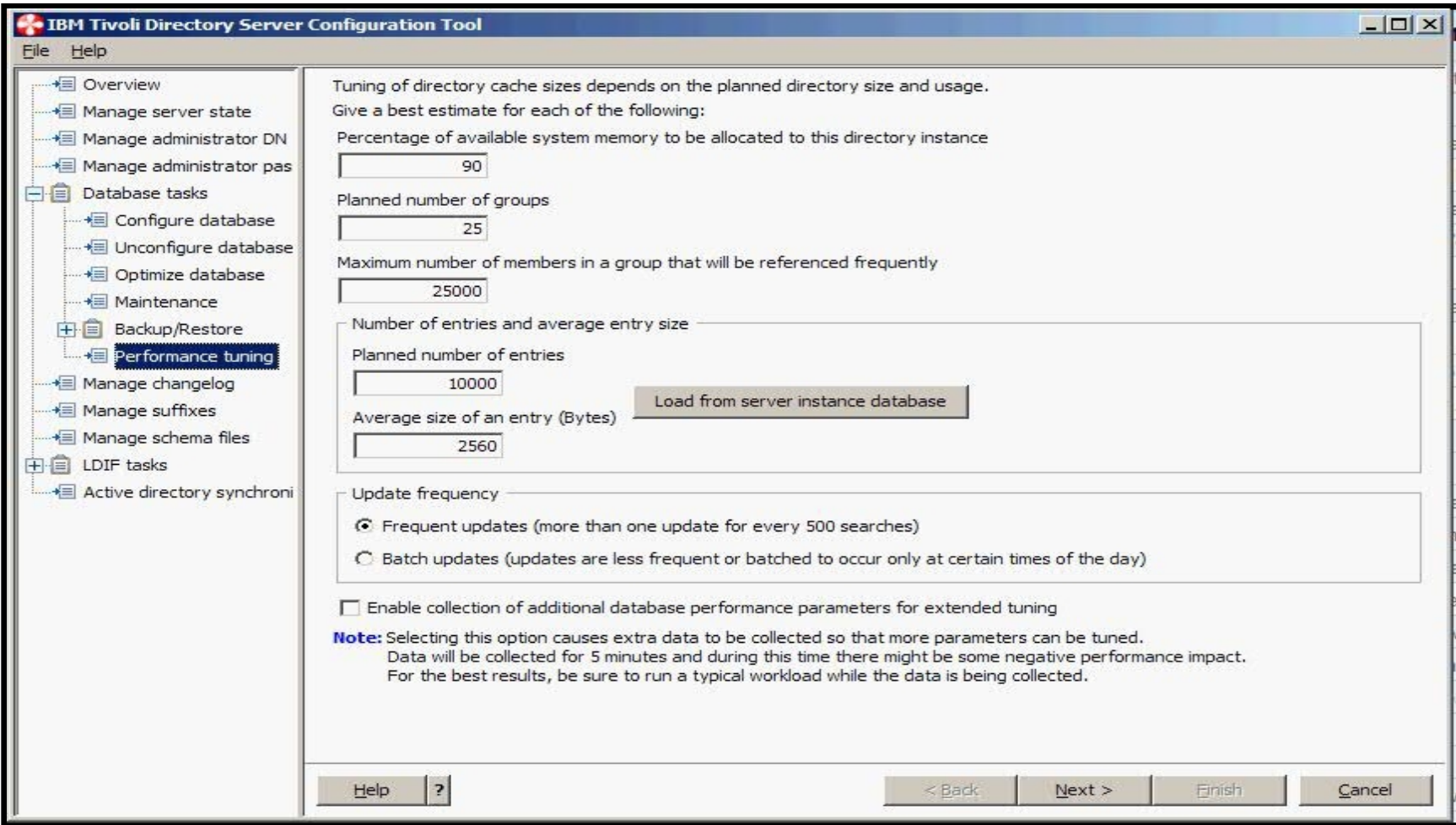

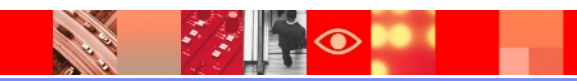

#### **Performance tuning using basic idsxcfg (Contd.)**

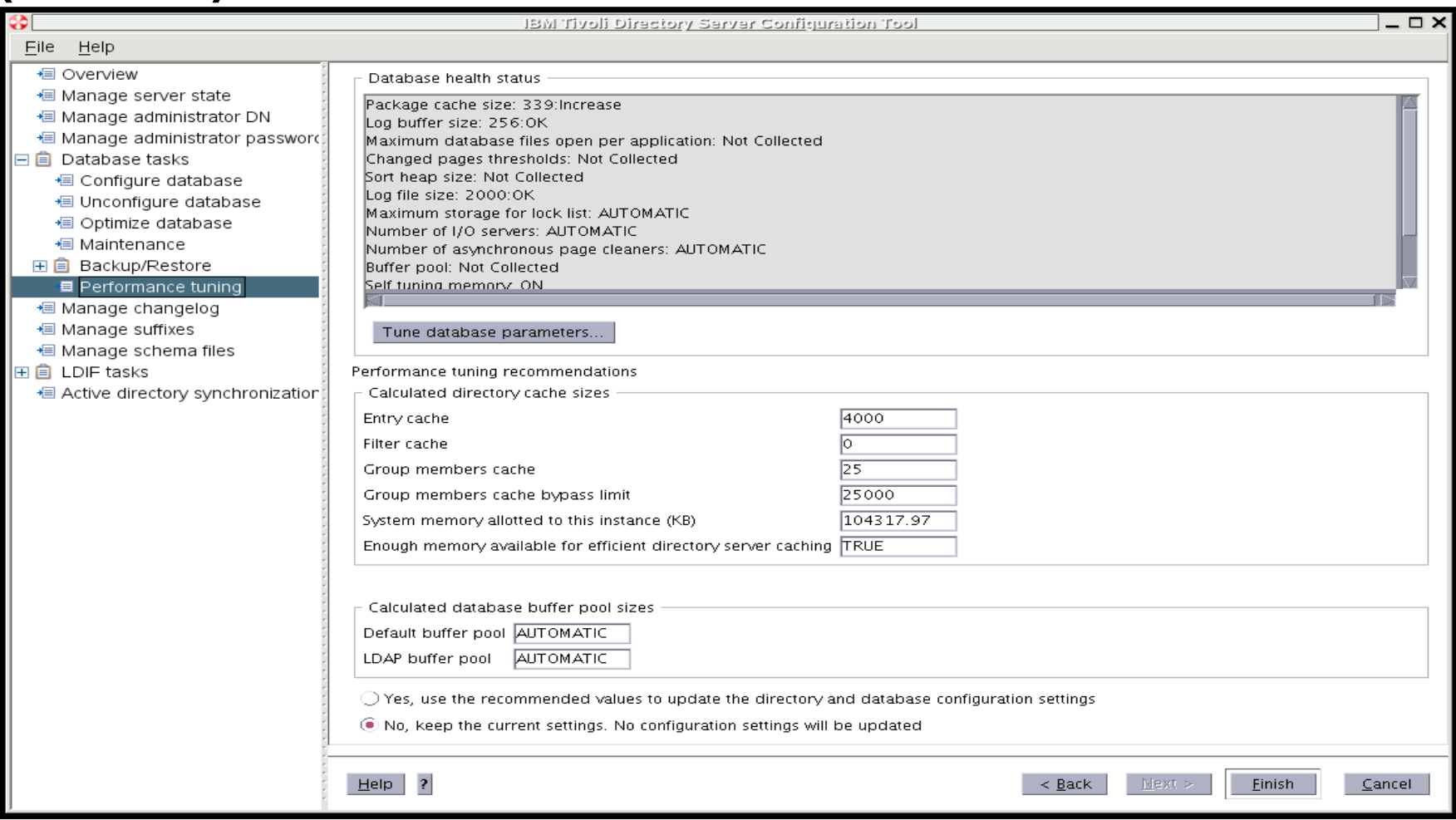

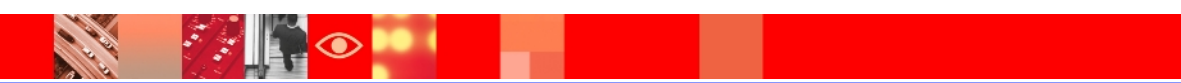

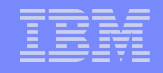

#### **Performance tuning using basic idsperftune**

```
perftune_input.conf
     \overline{2}# Admin Input
  \approx4# Amount of system memory (%) to be allotted to TDS instance
  =TDS SYS MEM=90
  -6
  -7 -# Total number of entries that will reside in the directory
  8^{\circ}TDS TOTAL ENTRY=10000
  \circ10 # Average size of entry (Bytes)
 11 TDS AVG ENTRY SZ=2560
 1213 # Update Frequency
 14 # 1. Frequent updates expected, or
 15 # 2. Only Batch Updates expected
 16
    TDS UPDATE FREQ=1
 17
 18
    #Total number of Groups to be cached
 19
    TDS GROUP CACHE=25
 2021# Maximum number of members in a group that will be referenced frequently
 22TDS GROUP MEMBER=25000
 2324<u>√≢ilistrationalistrationalistrationalistrationalistrationalistrationalistra</u>
 25# DB2 PARAMETER INPUT
 26
    2728# NEWLOGPATH allows you to specify a string of up to 242 bytes to change the location where the log files are stored.
 29
    # eq, NEWLOGPATH="/home/idsldap" NOTE: A new directory NODE0000 will be created inside this path
 30 NEWLOGPATH=None
 31
 32 # LOGFILSIZ defines the size of each primary and secondary log file. The size of these log files limits
 33 # the number of log records that can be written to them before they become full and a new log file is required.
 34 LOGFILSIZ=None
 35
 36
    # DBHEAP determines the maximum memory used by the database heap.
 37
     DBHEAP=None
 38
    # MAXFILOP specifies the maximum number of file handles that can be open for each database agent.
 39
 40 MAXFILOP=None
 41
 42# SORTHEAP defines the maximum number of private memory pages to be used for private sorts,
 43 # or the maximum number of shared memory pages to be used for shared sorts.
 44 SORTHEAP=None
 4546# LOGBUFSZ allows you to specify the amount of the database heap (defined by the dbheap parameter)
     # to use as a buffer for log records before writing these records to disk.
 47.
 48
    LOGBUFSZ=None
 49.
```
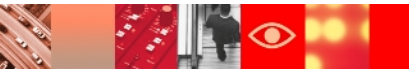

#### **Performance tuning using basic idsperftune(Contd.)**

bash-3.2# /idsperftune -I master -s

GLPWRP123I The program '/opt/IBM/Idap/V6.3/sbin/64/perftune' is used with the fo llowing arguments '-I master -s'.

GLPCTL113I Largest core file size creation limit for the process (in bytes): '-1

'(Soft limit) and '-1'(Hard limit).

GLPCTL121I Maximum Data Segment(Kbytes) soft ulimit for the process was 245759 a nd it is modified to the prescribed minimum 262144.

GLPCTL119I Maximum File Size(512 bytes block) soft ulimit for the process is -1 and the prescribed minimum is 2097151.

GLPCTL122I Maximum Open Files soft ulimit for the process is 2000 and the prescr ibed minimum is 500.

GLPCTL119I Maximum Physical Memory(Kbytes) soft ulimit for the process is -1 and the prescribed minimum is 262144.

GLPCTL121I Maximum Stack Size(Kbytes) soft ulimit for the process was 32768 and it is modified to the prescribed minimum 65536.

GLPCTL119I Maximum Virtual Memory(Kbytes) soft ulimit for the process is -1 and the prescribed minimum is 1048576.

GLPSRV200I Initializing primary database and its connections.

GLPPFT009I Fetching the total number of entries and the average size of an entry in the directory.

GLPPFT024I Updated the configuration file /home/master/idsslapd-master/etc/perft une input conf.

GLPPFT030I The command completed successfully.

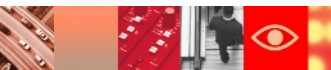

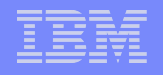

#### **Performance tuning using basic idsperftune(Contd.)**

bash-3.2# /idsperftune -I master -B -u -p 5389 GLPWRP123I The program '/opt/IBM/Idap/V6.3/sbin/64/perftune' is used with the following arguments '-I master -B -u -p 5389'. GLPCTL113I Largest core file size creation limit for the process (in bytes): '-1'(Soft limit) and '-1'(Hard limit). GLPCTL121I Maximum Data Segment(Kbytes) soft ulimit for the process was 245759 and it is modified to the prescribed minimum 262144. GLPCTL119I Maximum File Size(512 bytes block) soft ulimit for the process is -1 and the prescribed minimum is 2097151. GLPCTL122I Maximum Open Files soft ulimit for the process is 2000 and the prescribed minimum is 500. GLPCTL119I Maximum Physical Memory(Kbytes) soft ulimit for the process is -1 and the prescribed minimum is 262144. GLPCTL121I Maximum Stack Size(Kbytes) soft ulimit for the process was 32768 and it is modified to the prescribed minimum 65536. GLPCTL119I Maximum Virtual Memory(Kbytes) soft ulimit for the process is -1 and the prescribed minimum is 1048576. GLPSRV200I Initializing primary database and its connections. GLPPFT010I Performing basic tuning operation. GLPPFT003I Parsing the input configuration file /home/master/idsslapdmaster/etc/perftune\_input\_conf. GLPPFT017I Updated the status file home/master/idsslapdmaster/logs/perftune\_stat.log. GLPPFT005I Successfully backed up the ibmslapd conf file to /home/master/idsslapdmaster/logs/ibmslapd.log.save. GLPPFT014I Updated directory cache and DB2 BUFFERPOOL. GLPPFT017I Updated the status file /home/master/idsslapdmaster/logs/perftune\_stat.log. GLPPFT030I The command completed successfully.

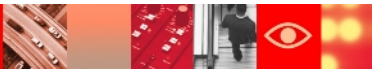

#### **Performance tuning using advanced idsperftune**

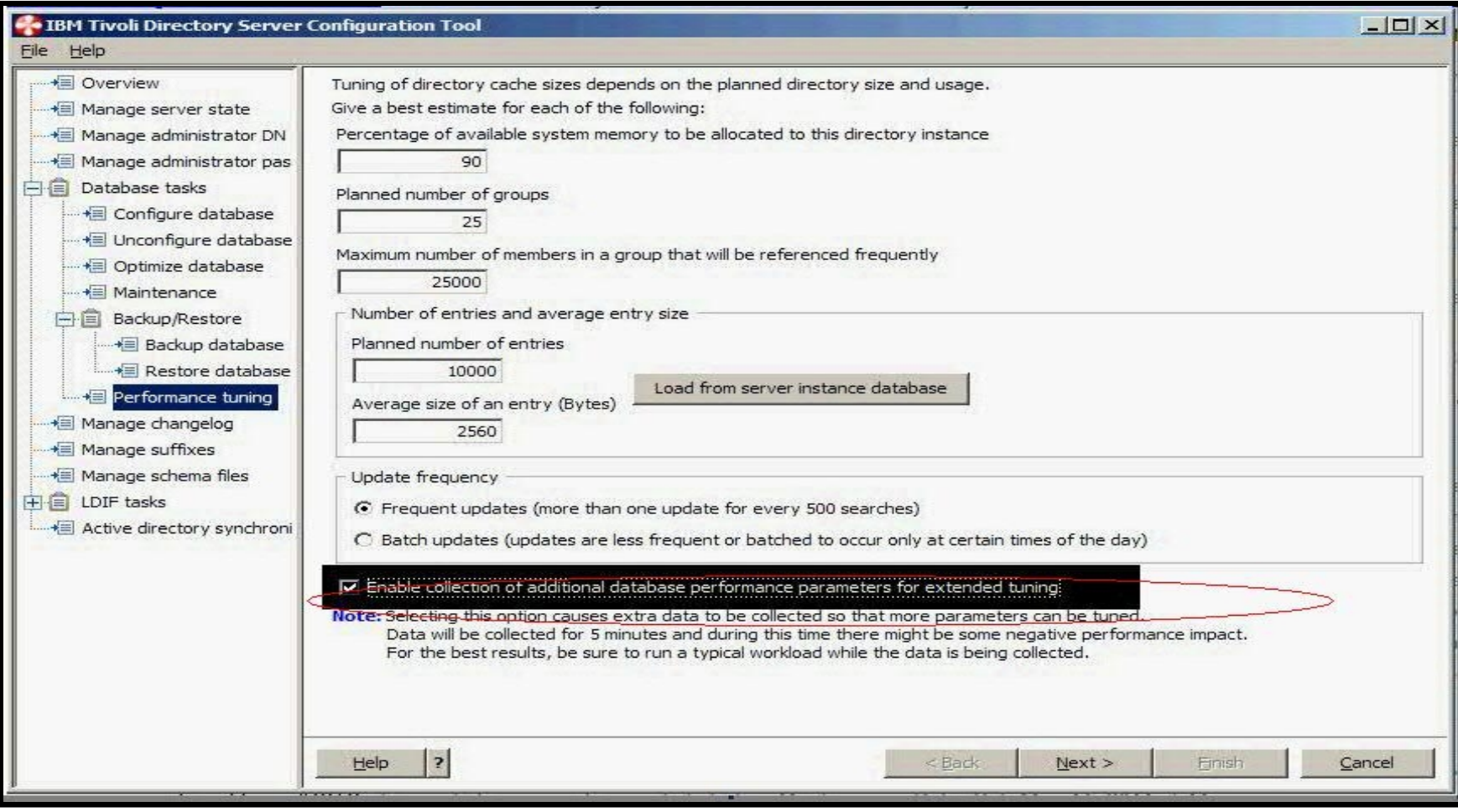

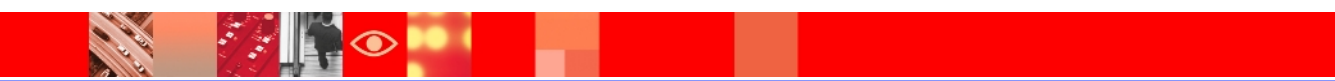

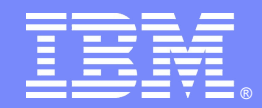

# **Tivoli Directory Server Database Maintenance**

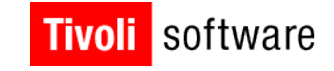

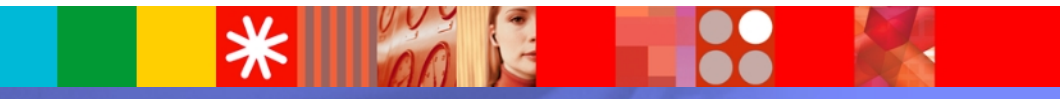

© 2007 IBM Corporation

#### **Database maintenance using idsdbmaint**

- $\blacktriangleright$  Available using the GUI idsxcfg and as a commandline utility.
- Directory server must be stopped.
- Perform DB2 index reorganization.
- Perform DB2 row compression.
- Convert DB2 tablespace types.

Tablespace conversion is only available using the command line.

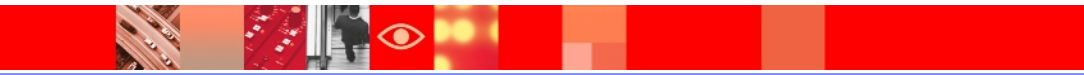

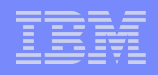

## **DB2 index reorganization**

Fetches all tables that have indexes defined.

- Performs index reorganization on all indexes.
- After index reorganization all table statistics are updated.

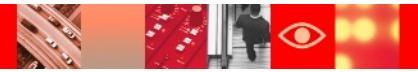

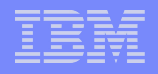

#### **DB2 row compression**

- Uses a static dictionary-based compression algorithm.
- **≻Reduces space required for the directory.**
- **Example 2 Reduces I/O, which generally improves performance.**
- $\triangleright$  The tool fetches all tables if the tables compression estimate is more than 30 percent.
	- Enables DB2 row compression.
	- Reorganizes the table.
	- Updates the tables statistics**.**

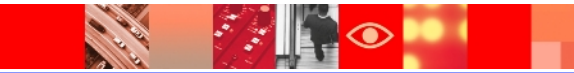

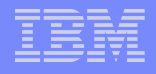

#### **Converting DB2 tablespace types**

- **≻IBM Tivoli Directory Server Version 6.2 and above** supports both System Managed Space (SMS) and Database Managed Space (DMS) forms of tablespaces.
- SMS tablespaces are not preallocated and are easy to create.
- DMS tablespaces are more flexible and can be allocated by data type. They can also be located on different disks.
- $\triangleright$  idsdbmaint supports converting from SMS to DMS and from DMS to SMS.

#### **Database maintenance using idsxcfg**

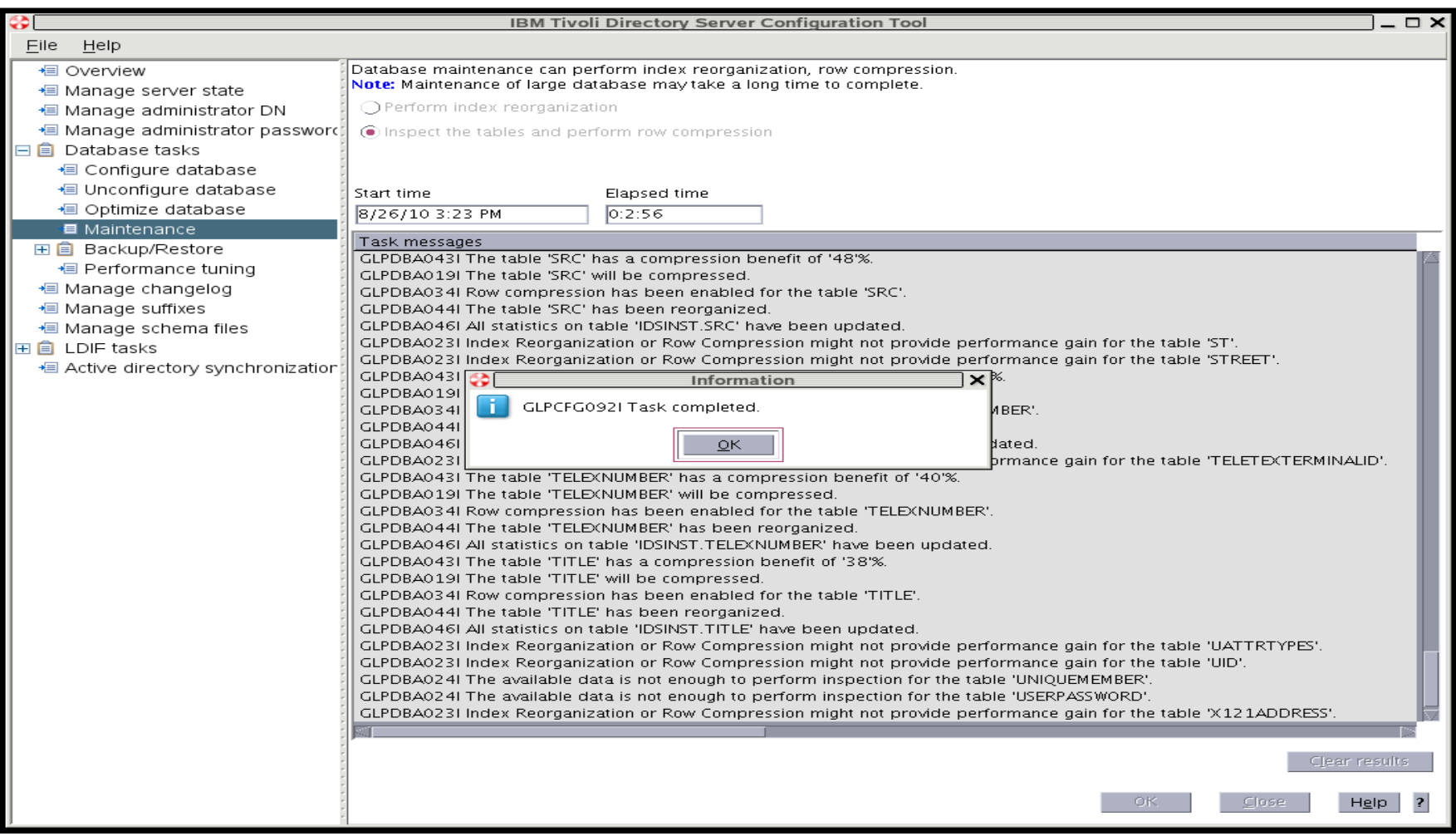

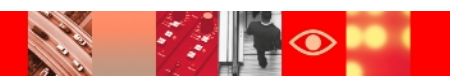

#### **Database maintenance using idsxcfg(Contd.)**

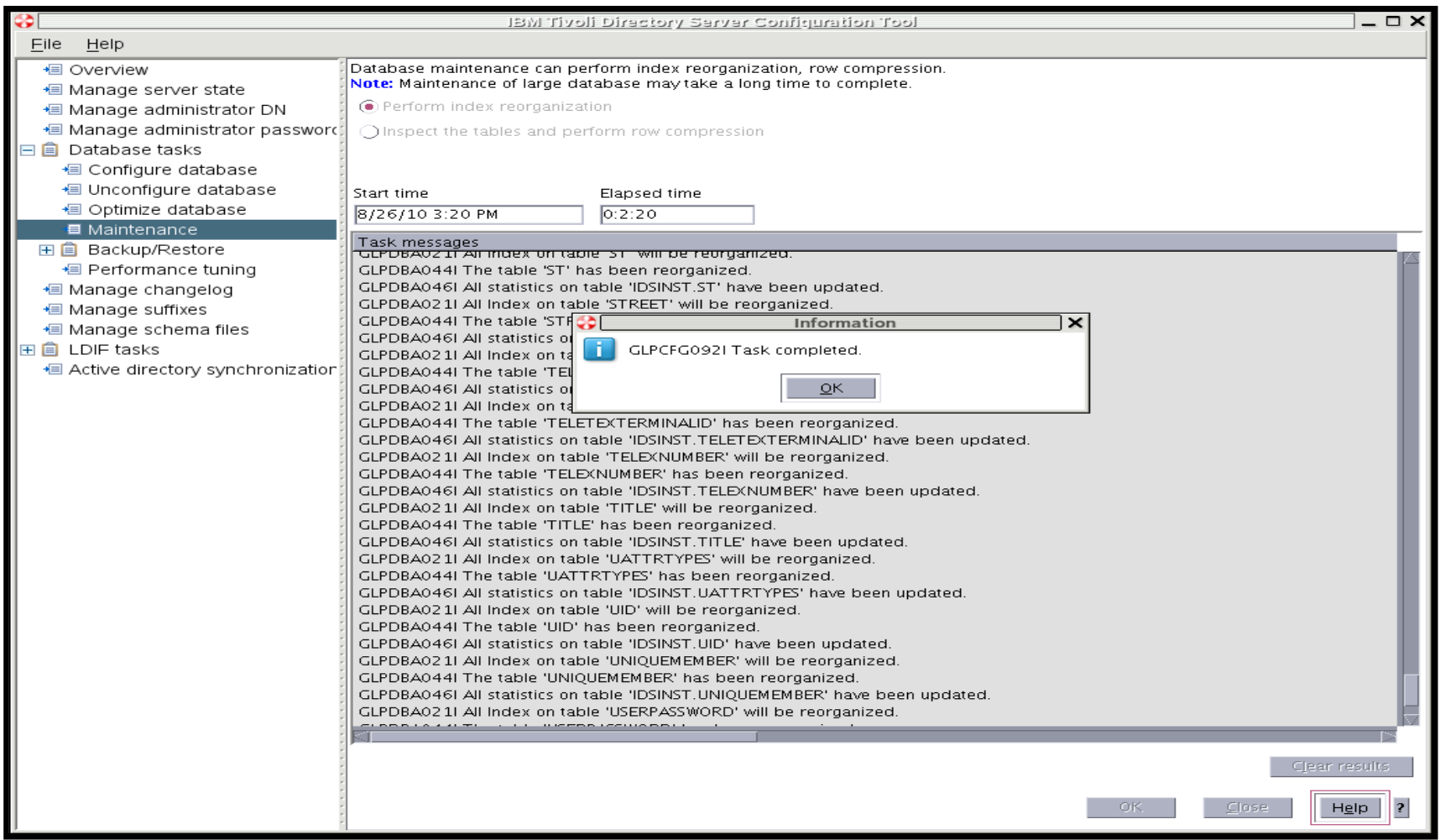

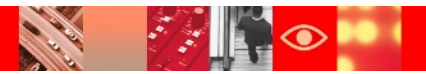

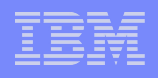

# **Control LDAP client functions**

- **≻ Set server search settings.**
- $\triangleright$  Put frequently searched attributes in attribute cache.
- $\triangleright$  Instruct clients to:
	- Search on indexed attributes only.
	- Open a connection once and reuse it for many operations.
	- Minimize the number of searches by retrieving multiple attribute values at one time.
	- **Retrieve only the attributes needed.**
	- Minimize and batch updates.
	- Minimize persistent query use.
	- Minimize virtual list usage.

#### **Control LDAP client functions (Contd.)**

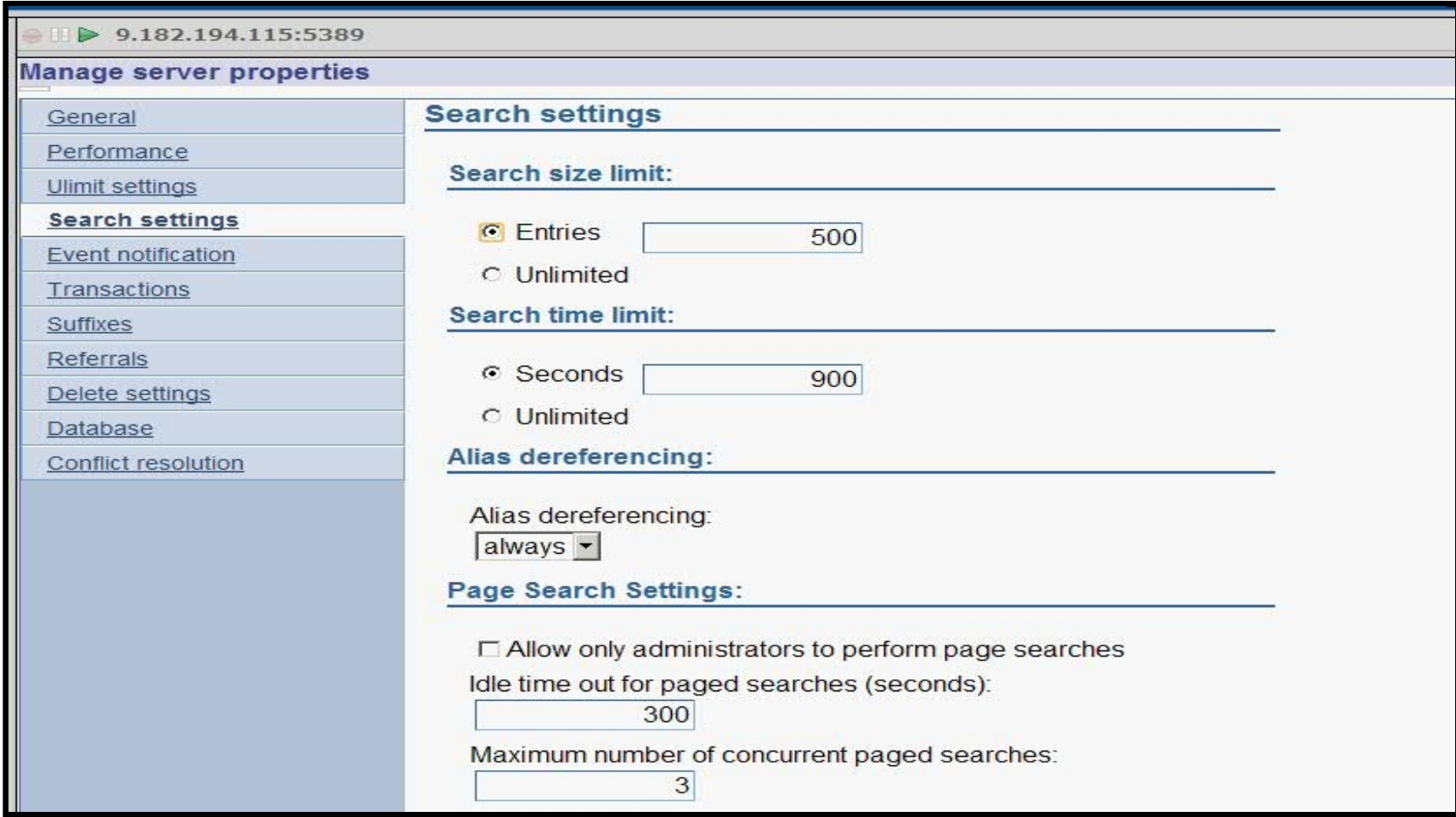

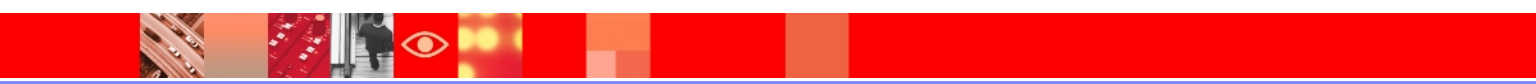

#### **Control LDAP client functions (Contd.)**

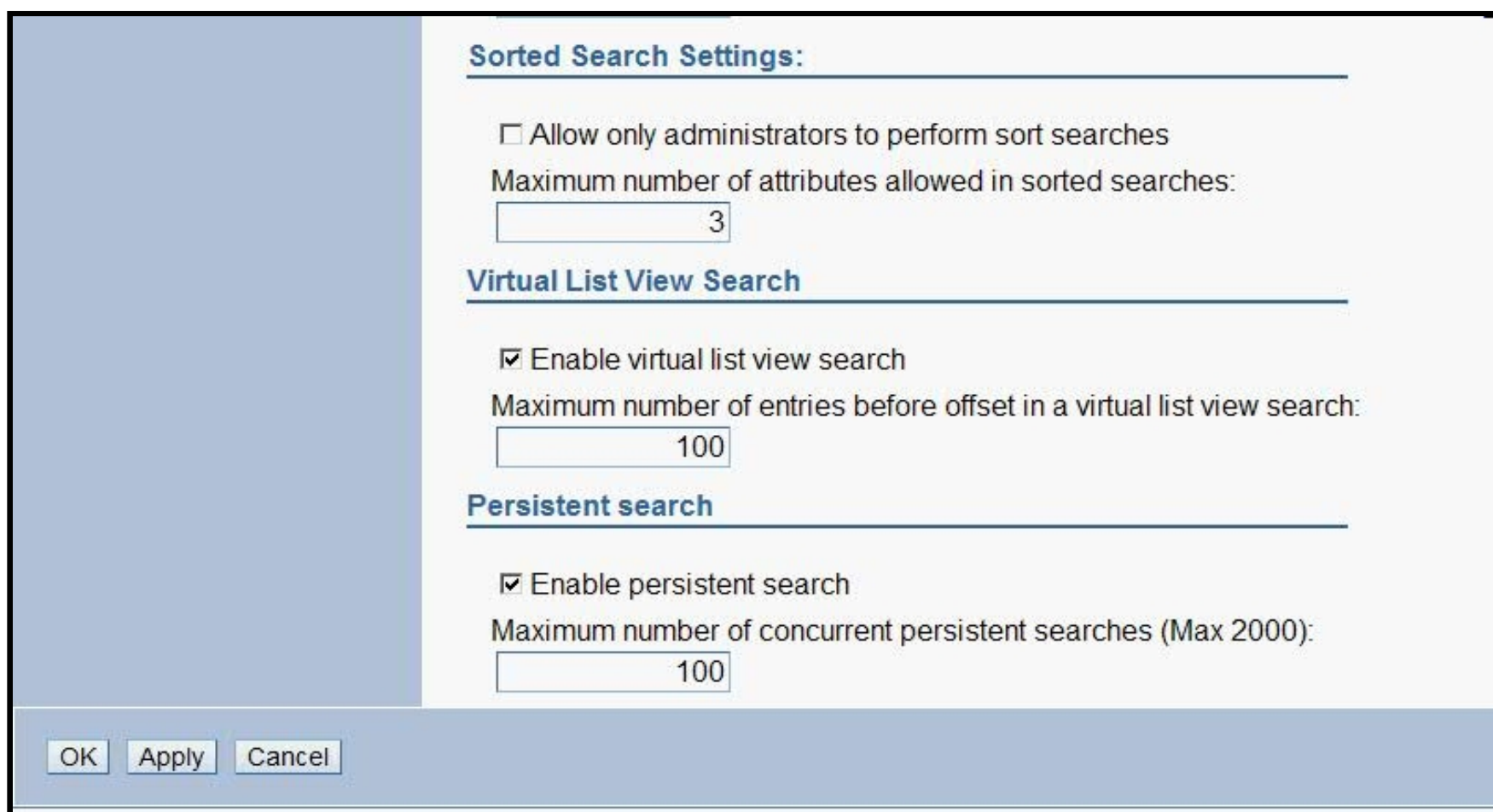

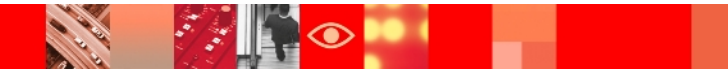

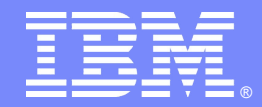

# **Runstats and Reorg**

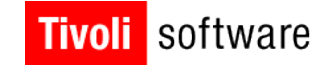

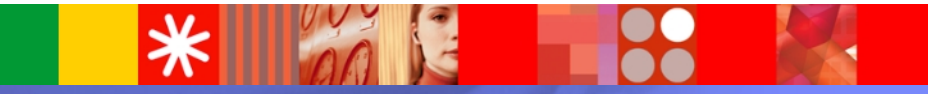

© 2007 IBM Corporation

#### **Runstats:Why do we need to run it?**

- IBM Tivoli Directory Server creates a number of indexes for tables in the database. These indexes are used to minimize the data accessed in order to locate a particular row in a table.
- $\triangleright$  In a read-only environment, the distribution of the data changes very little. However, with the environment that has a large number of updates and additions to the database on a daily basis, it is common for the distribution of the data to change significantly.
- $\triangleright$  To remedy these situations, there is a script that can help optimize the access to data by updating the statistics and to reorganize the data within the tables of the database. The script is called *tune\_runstats.sh.*

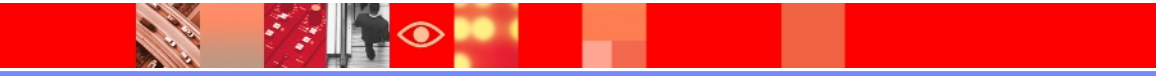

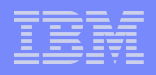

#### **How to use tune\_runstats.sh?**

 Update the DB2 statistics to improve runtime performance on *all* LDAP servers.

su - ldapdb2

\$ ./tune\_runstats.sh

exit

 This keeps the updates current with DB2 and improves the database performance.

- Recycle the LDAP process each week on *all* LDAP servers, to update all indexes.
	- # Find the pid process for slapd and kill the process.
	- # Make sure the slapd process is not running.

su - ldapdb2

\$ ./tune\_runstats.sh

\$ exit

# Start the slapd process back up

#### **REORG : When and how should we use this ?**

- The **reorg** command, using the data generated by **tune\_runstats.sh**, reorganizes tablespaces to improve access performance and reorganizes indexes so that they are more efficiently clustered.
- After you have generated organizational information about the database using **tune\_runstats.sh** for reorganization, **reorg** finds the necessary tables and indexes and attempts to reorganize them.
- The above step is done if **tune\_runstats.sh** does not get the required results.

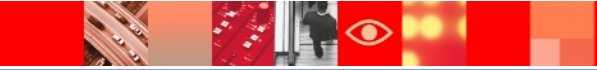

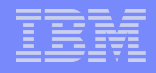

#### **Performing a reorg as required**

- $\triangleright$  In general, reorganizing a table takes more time than updating statistics. You should update statistics first, and only perform reorgs on specific tables if the performance is still not as expected. Therefore, performance might be improved significantly by updating statistics first.
- $\triangleright$  If you notice that your performance is not improving after running tune runstats.sh and you can trend this, then this is a good time to plan for doing some reorgs of tables and maybe some indexes as needed in a maintenance window. Then rerun the tune runstats.sh after you finish your reorgs (this is a requirement to update the statistics and set the cardinality back that gets reset when you do a reorg).

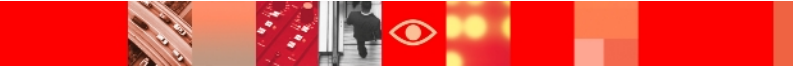
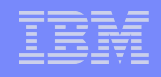

## **Reorg a table**

 To reorganize the tables with an asterisk in the last column, issue the DB2 command, as shown in the following steps:

- $\triangleright$  Find the pid process for slapd and kill the process.
- $\triangleright$  Make sure the slapd process is not running.
- $\triangleright$  Execute the following commands to reorg a table.

su - ldapdb2

db2 connect to ldapdb2

db2 reorg table <table\_name>

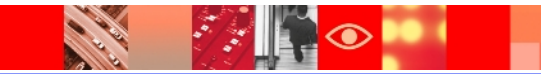

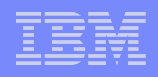

# **Reorg a table (Contd.)**

- After all reorgs are done, run the following script (required):
	- su ldapdb2
	- \$ ./tune\_runstats.sh
	- \$ exit
- $\triangleright$  Start the slapd process back up.
	- \$ ibmslapd

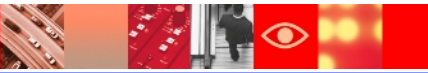

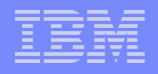

## **Reorg an index**

 To reorganize database indexes with an asterisk in the last column, issue the following DB2 command:

- $\triangleright$  Find the pid process for slapd and kill the process.
- $\triangleright$  Make sure the slapd process is not running.
- $\triangleright$  Run the following commands to reorg a table. su - ldapdb2

db2 connect to ldapdb2

db2 reorg table <table name> index <index name>

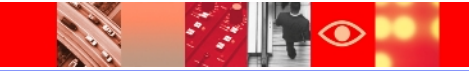

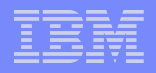

# **Reorg an index (Contd.)**

After all reorgs are done, run the following script (required):

su - ldapdb2

\$ ./tune\_runstats.sh

\$ exit

 $\triangleright$  Start the slapd process back up.

\$ ibmslapd

Remember that after you do all your reorgs of both tables and/or indexes, you *must* run the **tune\_runstats.sh** again before you restart your LDAP.

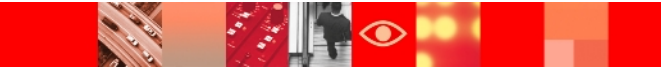

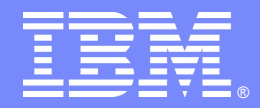

# **Tivoli Directory Server v6.3 Troubleshooting**

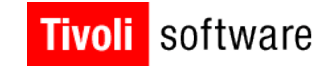

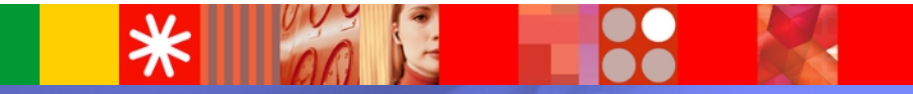

© 2007 IBM Corporation

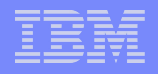

# **Logging Facilities**

#### Admin daemon error log.

#### **ibmdiradm.log.**

 $\triangleright$  Errors encountered by the admin daemon.

#### Admin daemon audit log.

#### **adminaudit.log.**

 $\triangleright$  Activities performed by the admin daemon.

#### **≻Bulkload error log.**

#### **bulkload.log.**

Status and errors related to performing bulkload operations.

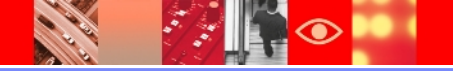

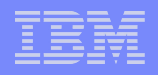

# **Logging Facilities Contd..**

- Configuration tools log.
	- **Idstools.log.**
	- $\triangleright$  Status and errors related to the various IBM Tivoli Directory Server Configuration tools.

### **≻DB2** error log.

**db2cli.log**.

 $\triangleright$  Database errors that arise from LDAP operations.

 $\triangleright$ Installation logs.

- $\geq$  Idapinst.log, Idapuninst.log, and Idaplp inst.log.
- $\triangleright$  Status and errors related to installation.

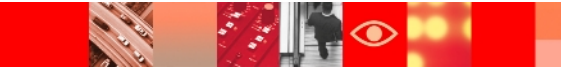

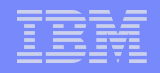

# **More Logging Facilities**

### Lost and found log.

#### **lostandfound.log.**

 $\triangleright$  Information to assist in resolving replication conflicts.

#### **≻Server error log.**

#### **ibmslapd.log.**

 $\triangleright$  Status and error messages related to the server.

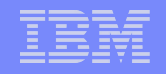

# **Default log paths**

#### $\triangleright$  The default log path for all logs is:

<INSTANCE\_HOME>/idsslapd-<instance name>/logs

#### Where:

INSTANCE\_HOME directory is the home directory of the directory server instance

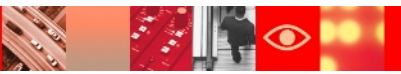

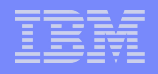

# **Log File Management**

#### Log file size.

- $\triangleright$  Size at which log file is archived.
- $\triangleright$  Default value is 10 MB.
- Unlimited means file is never archived.
- Maximum log archives.
	- $\triangleright$  Maximum number of archived logs.
	- $\triangleright$  Default value is 3.
	- $\triangleright$  No archive means that file is not saved when threshold is reached and contents of file are overwritten.
	- $\triangleright$  Unlimited means that there is no limit on the number of archived logs.

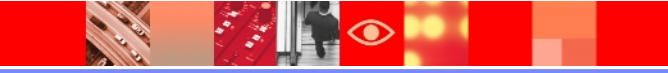

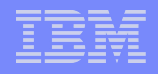

# **Log File Management contd…**

 $\blacktriangleright$  Log archive path.

 $\triangleright$  Directory to contain the archived logs.

Configure using Web Administration Tool.

Log file management can be individually configured for each log file.

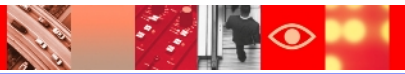

# **Audit log**

- $\triangleright$ ibm-audit: false
- ibm-auditAdd: false
- ibm-auditAttributesOnGroupEvalOp: false
- $\triangleright$ ibm-auditBind: true
- ibm-auditCompare: false
- ibm-auditDelete: false
- ibm-auditExtOp: false
- ibm-auditExtOPEvent: false

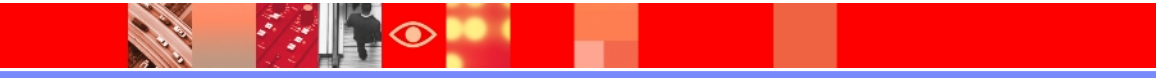

# **Audit log contd..**

- ibm-auditFailedOPonly: true
- ibm-auditGroupsOnGroupControl: false
- $\triangleright$ ibm-auditModify: false
- ibm-auditModifyDN: false
- ibm-auditPerformance: false
- ibm-auditPTABindInfo: true
- ibm-auditSearch: false
- ibm-auditUnbind: true

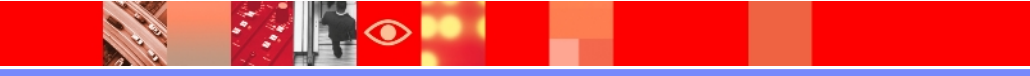

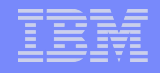

## **Audit Record**

#### Header: LDAP connection information

Time stamp, version number, SSL flag, authentication flag, operation type, Bind DN, client IP address, connection ID, received time, transaction ID, and result

#### LDAP control information

#### **≻Operation-specific information**

- **Bind**: Bind DN, authentication choice, authentication mechanism
- **Search**: Base DN, scope, derefAliases flag, typesOnly flag, filter, attribute type list

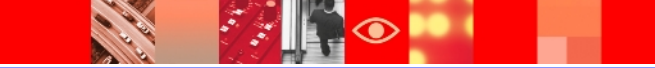

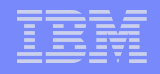

## **Audit Record contd..**

#### **Add**: Entry DN, attribute type list

- **Modify**: Object DN, operation:attribute type pair
- **Delete**: Entry DN
- **ModifyDN**: Entry DN, new rdn, deleteoldrdn flag, newSuperior

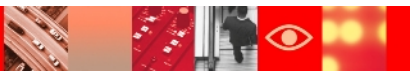

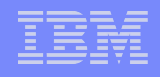

## **Audit Entry Examples**

AuditV3--2011-06-06-14:53:10.315+00:00--V3 unauthenticated Bind--bindDN: cn=amit,o=ibm,c=in--client: 127.0.0.1:58788- connectionID: 4--received: 2011-06-06-14:53:10.296+00:00-- **Invalid credentials** controlType: 1.3.6.1.4.1.42.2.27.8.5.1 criticality: false **name: cn=amit,o=ibm,c=in** authenticationChoice: simple

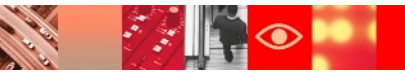

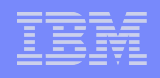

## **Audit Entry Examples**

AuditV3--**2011-03-11-00:04:15.191+01:00**--V3 **Add--bindDN**: cn=repluser,cn=localhost--client: **10.192.198.184:63580**- connectionID: **1**--received: **2011-03-11-00:04:15.182+01:00— Success** controlType: 2.16.840.1.113730.3.4.2 criticality: true entry:uid=ERP001,ou=inet,dc=in **attributes: inpdapUserType, uid, inpdapSSODisabledFlag, givenname, objectclass, inpdapPassDisp, sn, cn, ibmentryuuid**

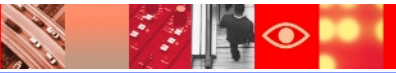

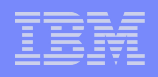

# **Configuring pre-op audit records**

#### $\triangleright$  Purpose is to audit operations before they complete

#### $\triangleright$  How to enable it

```
idsldapmodify -D <adminDN> -w <adminPW>
dn: cn=Front End, cn=configuration
changetype: modify
add: ibm-slapdSetEnv
ibm-slapdSetEnv: IBMSLAPD_PREOP_AUDIT=YES
```
Note:

- $\triangleright$  The server must be restarted for the changes to take effect.
- $\triangleright$  Pre-auditing must be used only for debugging purposes. It changes the format and breaks tools that parse the logs.

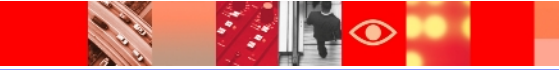

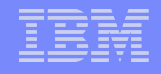

## **ibmslapd.log**

- $\geq$  One of the most important logs to check regularly even if you do not have any problems
- $\triangleright$  It logs informative messages, Warning logs and Errors
- A message ID in ibmslapd.log consists of 10 alphanumeric characters that uniquely identify the message.
- $\triangleright$  The message ID is composed of:
	- 3-character product identifier
	- 3-character component or subsystem identifier
	- 3-digit serial number
	- $\geq 1$ -character type code indicating the severity of the message

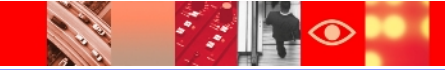

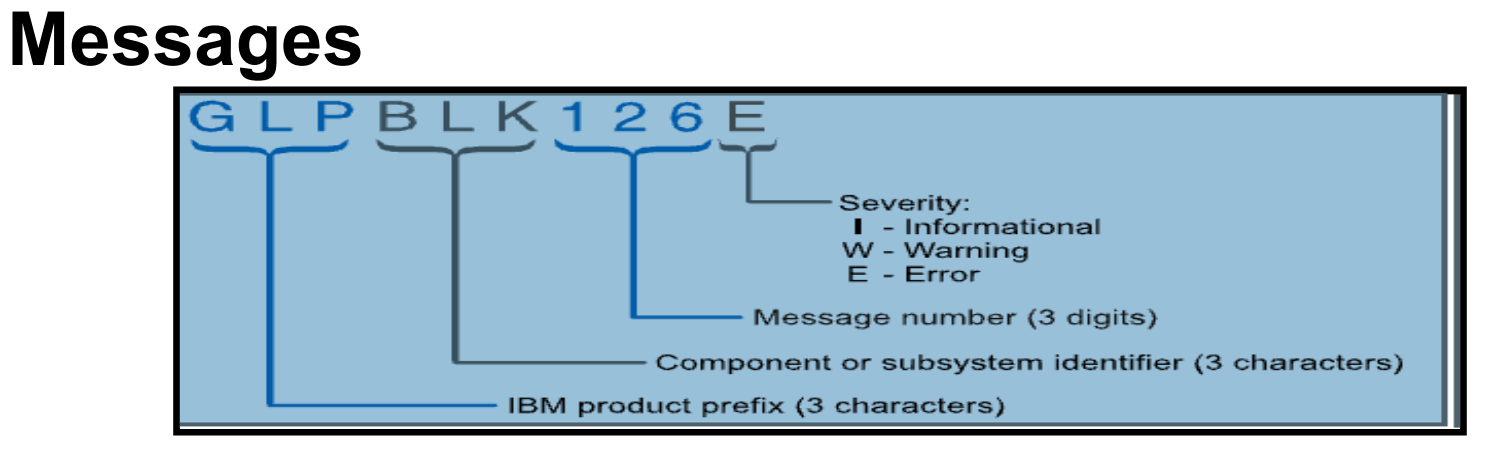

Some valid message IDs are:

- GLPCTL007W
- GLPICR015I
- GLPRDB002E
- GLPSRV029E
- GLPCCH001I
- GLPSSL027E

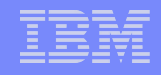

## **Component identifiers**

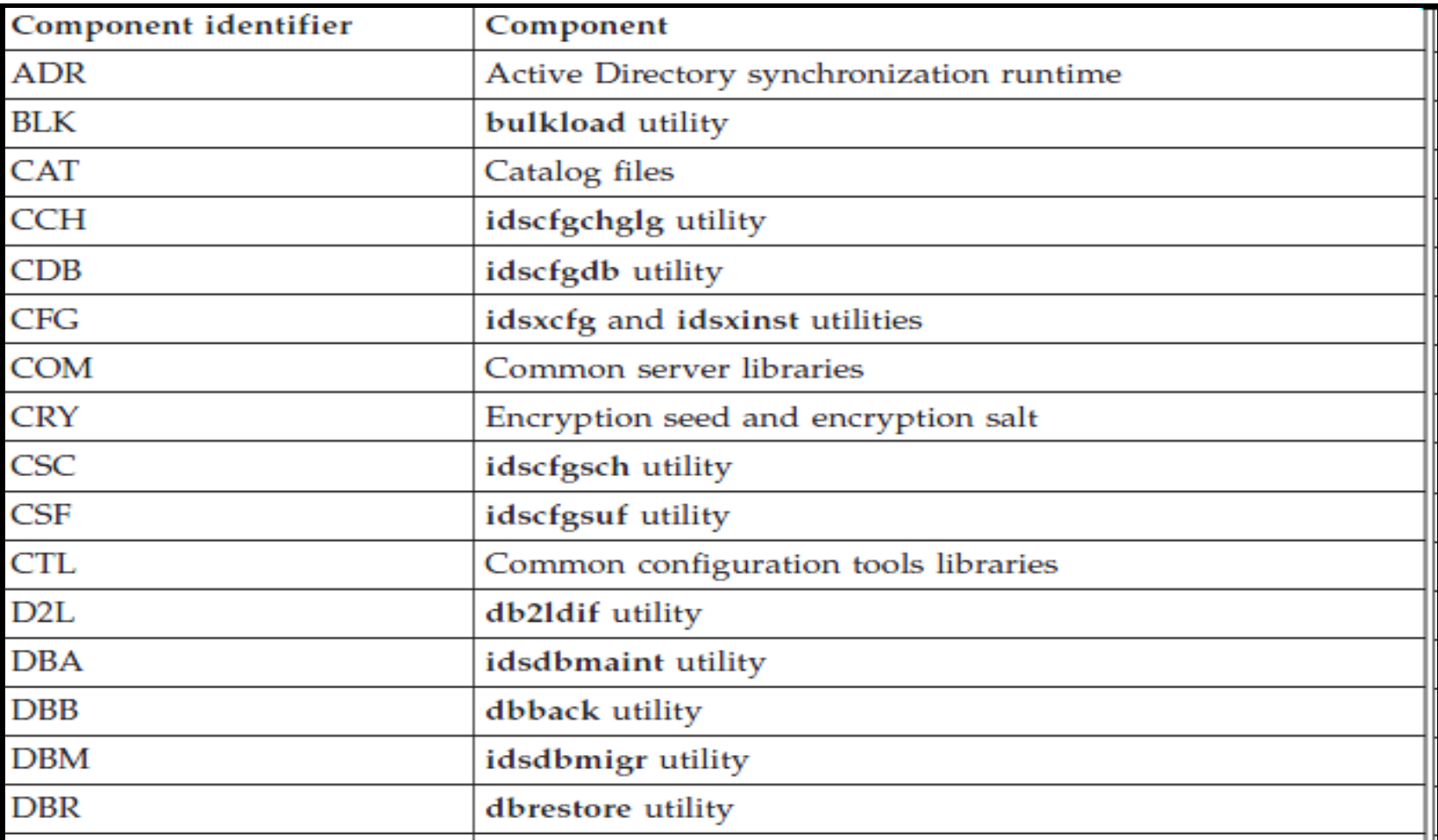

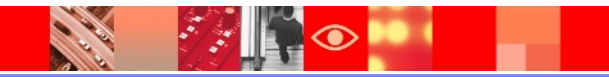

# **More Problem Determination Tools**

## **≻Support tool.**

- **idssupport** program.
- Gathers and packages logs and configuration information for IBM support.
- The Support Tool then packages the information into a compressed file archive
- Default location of saved logs is
	- /var/idsldap/V6.0/idssupport/<timestamp>/ other than Windows
	- <install\_home>\var\idssupport\<timestamp>\idssupport.log on Windows
- **EXA** Prequires IBM Tivoli Directory Integrator and an IBM Tivoli Directory proxy server.

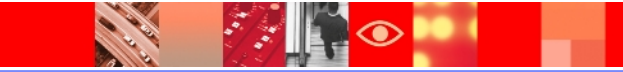

## **More Problem Determination Tools contd..**

- **≻Server debug mode.** 
	- Captures debugging information.
	- $\triangleright$  Negatively impacts performance.
	- Start the server instance at command line with appropriate debug mask (mask of 65535 turns on full debug output):
	- idsslapd -I <*instance\_name*> -h <*debug\_mask*>
- **≻Generating core dumps.** 
	- See Problem Determination Guide for information about how to enable core file generation for your operating system.

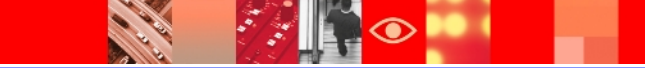

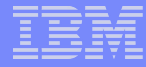

## **Troubleshooting installation and uninstallation**

- Make sure that you all prerequisite software installed
- To avoid failures while installing prerequisite softwares
	- $\triangleright$  If zip file has been downloaded then make sure that it is extracted a path that has no space in the name
	- $\triangleright$  If a tar file is being used then it has to be extracted into the same directory
	- $\triangleright$  The . iso file versions of the product are used to burn installation DVDs that can then be used in the installation process.

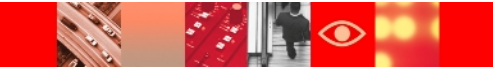

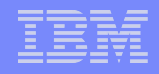

## **Troubleshooting installation and uninstallation contd..**

- $\triangleright$  If Installation still fails then check the installation logs which are stored in temporary location.
	- On Windows systems,the installation log file is usually stored in
	- C:\Documents and Settings\Administrator\Local Settings\Temp
	- On AIX, Linux, and Solaris systems, the installation log file is stored in the */tmp*

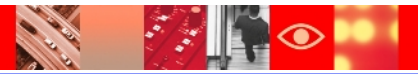

## **Troubleshooting instance creation**

#### **≻ Common instance creation errors**

Cannot create additional instance because of invalid IP address

- $\geq$  On Windows 2003, instance creation might fail during the instance owner creation stage if the user password does not meet the operating system password requirements
- On a 32–bit Windows 2008 operating system, which is installed on a 64–bit hardware, the Administration server might fail to start after the creation of a Tivoli Directory Proxy Server instance

# **Troubleshoot instance Configuration**

- Common errors
	- Interrupting Configuration Tool database tasks causes an incorrect status for the files
	- Failure when configuring an existing database instance and database
	- $\triangleright$  Error when starting the Configuration Tool on AIX
	- DB2 does not configure properly
	- Server does not start after making changes to configuration file attributes
	- $\triangleright$  Transaction log is full

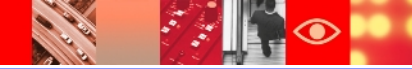

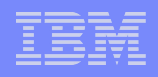

# **Troubleshooting DB2**

#### **≻ Common Frrors**

- $\triangleright$  DB2 license file expired
- Installing DB2 9.5 on Red Hat Enterprise Linux (RHEL) 5 64-bit or SuSE Linux Enterprise Server (SLES) 10 operating system for Intel Linux or zLinux

```
error while loading shared libraries: libstdc++.so.5
```
#### $\triangleright$  An SQL0964C error, (transaction log full)

 A Tivoli Directory Server instance might start in config-only mode after applying DB2 fix pack

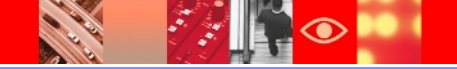

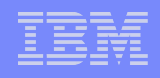

## **Troubleshoot Replication**

 $\triangleright$  Always check the replication status with idsldapsearch

```
idsldapsearch -h Node1 hostname -p <port #> -D
cn=root -w password -s s sub -b " " objectclass=* +
+ibmrepl
```
- Check if server id's are correct in conf file and agreement
- $\triangleright$  If replicating large data that may take more that 60 seconds to replicate then set 'IBMSLAPD REPL UPDATE EXTRA SECS' to a value between 1 and 2147483647

```
\triangleright Eg.
idsldapmodify -p <port> -D <adminDN> -w <adminPW>
dn: cn=Front End, cn=Configuration
changetype: modify
add: ibm-slapdSetenv
ibm-slapdSetenv: IBMSLAPD_REPL_UPDATE_EXTRA_SECS=180
```
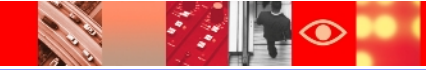

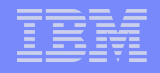

#### $\triangleright$  If replication context is not set then you may receive errors like these

08/13/04 15:32:34 For the replica group entry ibm-replicaGroup=default,o=sample, the parent entry must be an ibm-replicationContext entry. 08/13/04 15:32:34 Parent entry does not exist for entry cn=urchin,ibm-replicaGroup=default,o=sample. 08/13/04 15:32:34 Entry cn=replication,cn=localhost already exists. 08/13/04 15:32:35 Parent entry does not exist for entry

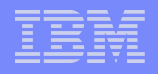

- Peer to peer replication returns error "No such object occurred for replica"
	- $\geq$  One common cause of this error is that peer-to-peer replication, by design, does not allow for conflict resolution. To correct the error, export the missing entry from supplier and add it to consumer
- $\geq$  Replication topology extended operation returns result code 80
	- Check following
		- $\triangleright$  Replication context has objectclass ibmreplicationContext
		- Make sure each supplier has the proper credential object to bind with its consumers

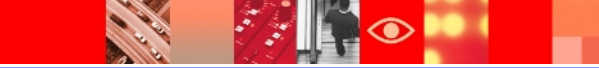

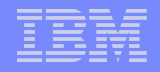

- One of the consumer servers is down or not reachable at that instance.
- $\triangleright$ The replication context is a non-suffix entry and the consumer does not have the parent entry of the context

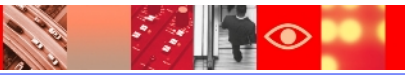

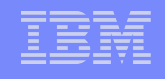

- Master server can become unstable or stop when serving to large number of replica servers
	- $\geq$  To resolve this, you can set the Ulimits DN entry in the configuration file to the following:

```
 dn: cn=Ulimits, cn=Configuration
cn: Ulimits
ibm-slapdUlimitDataSegment: -1
ibm-slapdUlimitDescription: Prescribed minimum 
ulimit option values
ibm-slapdUlimitFileSize: 2097151
ibm-slapdUlimitNofile: 500
ibm-slapdUlimitRSS: -1
ibm-slapdUlimitStackSize: -1
ibm-slapdUlimitVirtualMemory: -1
objectclass: top
objectclass: ibm-slapdConfigUlimit
objectclass: ibm-slapdConfigEntry
```
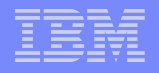

 $\triangleright$  And then configure the system ulimit values to:

core file size (blocks, -c) unlimited data seg size (kbytes, -d) unlimited file size (blocks, -f) unlimited max memory size (kbytes, -m) unlimited open files (-n) 30000 pipe size (512 bytes, -p) 64 stack size (kbytes, -s) unlimited cpu time (seconds, -t) unlimited max user processes (-u) 262144 virtual memory (kbytes, -v) unlimited

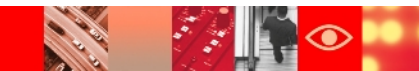

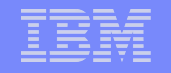

## **Replication Good Practice**

- Never stop multithreaded supplier abruptly before verifying that there no updates sent to consumers, you can suspend the agreement before stopping or restarting the supplier
- $\triangleright$  If you think that servers are out of sync then resync the servers with standard procedure as mentioned in previous STE in this series or you can also refer to this link

 [http://www-01.ibm.com/support/docview.wss?](http://www-01.ibm.com/support/docview.wss?uid=swg21396012) [uid=swg21396012](http://www-01.ibm.com/support/docview.wss?uid=swg21396012)

Always make sure that all the write requests are going to only one master

## **Different Types of Troubleshooting scenarios**

Server does not start or starts in config mode

Check logs for error, collect startup trace

```
 Eg. 
  ibmslapd -h 65535 -p <port> -D <Bind DN>
  -w <password> -I <Instance name>
Verify that you can connect to the database
   Eg.
    su - db2owner
```
db2 connect to neil62
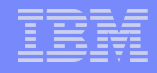

## **Different Types of Troubleshooting scenarios contd..**

#### **≻ SSL communications returning errors**

ldapsearch -Z -K <keyfile> -P <keyfilepw> -b suffix objectclass=\*

**Where keyfile** is the name of the SSL database file **keyfilepw** is the SSL key database password **suffix** is the suffix being searched; for example, -b o=sample

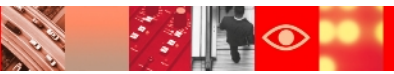

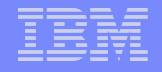

## **Troubleshooting scenarios contd..**

#### **≻Online backup and restore limitation**

- Restoration procedure will throw errors like as mentioned below when folder name (backup location) is changed to which online backup was initially configured
- GLPCTL103E Failed to restore backup database rdsdb to configured database rdsdb.
- GLPDBR004E Failed to restore directory server instance 'tdsadmin'.

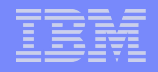

## **Troubleshooting scenarios contd..**

#### Verify the LOGARCHMETH1 variable for the corresponding database's configuration.

su - <instance name> db2 list db directory db2 get db configuration for <databasename> | grep -i LOGARCHMETH1

Note: Replace the <instance\_name> and <databasename> with the appropriate names.

## **Gathering Problem Specific Information**

### Please refer to the link for details

[https://www-304.ibm.com/support/docview.wss?](https://www-304.ibm.com/support/docview.wss?uid=swg21268035) [uid=swg21268035](https://www-304.ibm.com/support/docview.wss?uid=swg21268035)

We will discuss few topics here (AIX)

- $\triangleright$  Collect different types of traces
- $\triangleright$  Collect thread dumps/core dumps

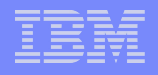

## **How to collect traces (AIX)**

 $\triangleright$  Issue the follow commands to collect client traces :

 export LDAP\_DEBUG=<debug level> export LDAP\_DEBUG\_FILE=/tmp/client\_trace.out Where debug level could be as follows..

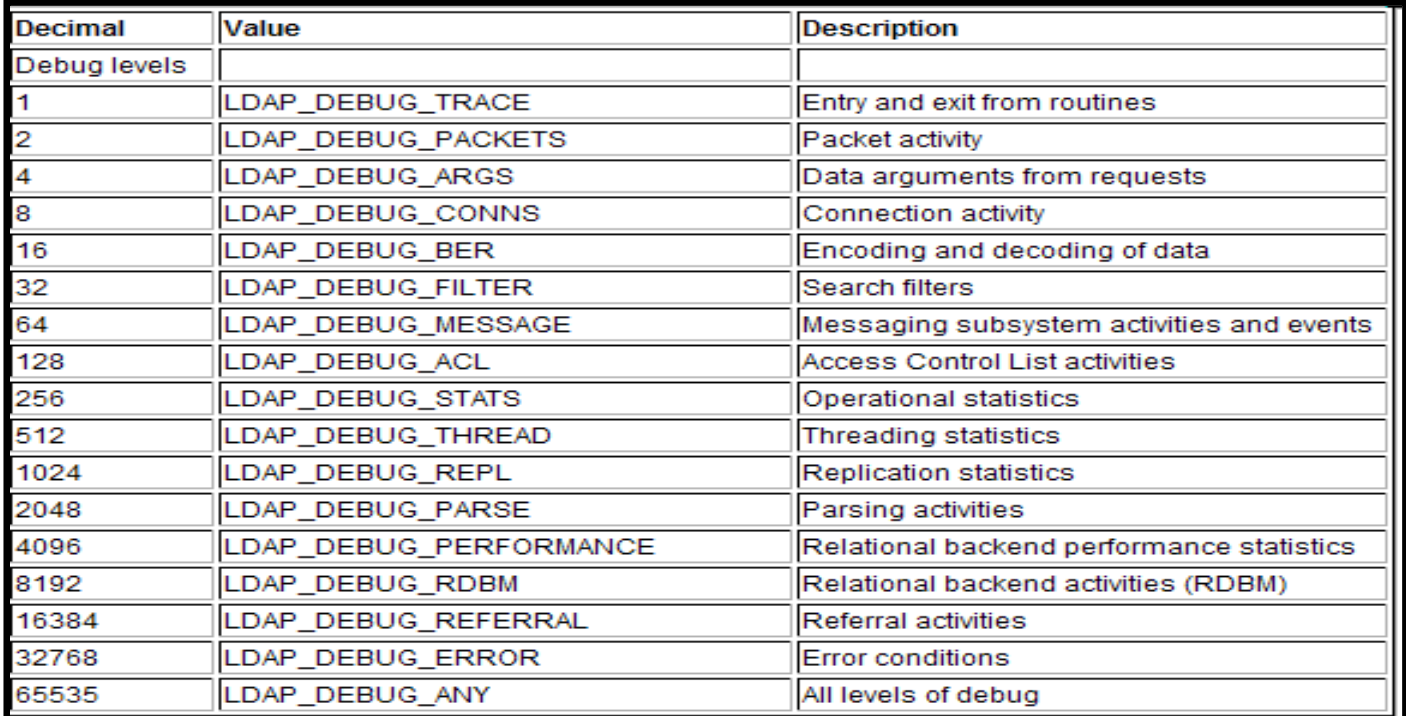

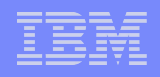

# **Collect GSKit trace**

### **≻On Unix issue:**

export GSK\_TRACE\_FILE=filespec export GSKTRACE NOBUFFERING=YES

### $\triangleright$  Recreate the problem

## Disable tracing

unset GSK\_TRACE\_FILE unset GSKTRACE\_NOBUFFERING

 $\triangleright$  Provide the files

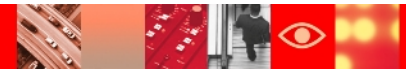

## **Collecting an ascii server trace on startup.**

- **≻Stop the ITDS server, if running:**
- Determine whether or not tracing is currently enabled ldtrc info
- $\blacktriangleright$  Enable tracing if it is currently disabled. ldtrc on

Start LDAP server in DEBUG mode and redirect output to a file ibmslapd –I <instance name> –n -h 65535 2>&1 tee /tmp/slapd trace.out

 $\triangleright$ Recreate the Problem

Disable Tracing: ldtrc off

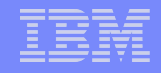

## **Collecting concurrent dynamic binary and ascii server traces on ITDS.**

Enable dynamic binary tracing ldtrc on -t -l 5000000 Enable dynamic ascii tracing idsldaptrace -p <port> -a <admin port> -h  $<$ hostname>  $-D <$ adminDN>  $-w <$ adminpw>  $-1$  on -t start -m 65535 -o <output file>

Recreate the Problem

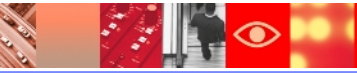

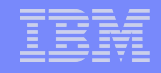

## **Collecting concurrent dynamic binary and ascii server traces on ITDS. Contd..**

**≻Collect the trace records** 

ldtrc dump trace.raw

### **≻Stop the Trace**

idsldaptrace -p <port> -a <admin port> -h <hostname> -D <adminDN> -w <adminpw> -t stop

Copy the trace.raw file into the <ITDS install home>/etc directory and cd to that directory

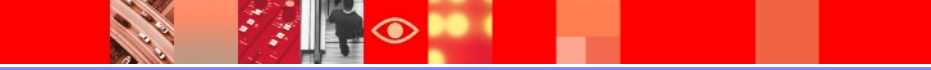

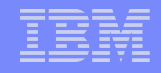

## **Collecting concurrent dynamic binary and ascii server traces on ITDS contd…**

#### $\epsilon$ Execute commands

- ldtrc fmt trace.raw trace.fmt
- ldtrc flw trace.raw trace.flw

#### **≻Disable Tracing**

idsldaptrace -p <port> -a <admin port> -h <hostname> -D <adminDN> -w  $\langle$ adminpw $\rangle$  -1 off

# **Collect thread dump in hang/core condition**

### **≻Requirement**

- $\triangleright$  AIX with the bos.adt.debug (dbx) installed ulimit -c unlimited
- $\triangleright$  The dumpthreads sh script should be copied to the system and must have execute permission

### To get a thread dump from a hung server

- $\triangleright$  Find the process ID (PID) of the ibmslapd server ps -ef | grep slapd
- $\geq$  Collect the thread dump dumpthreads.sh PID > /tmp/threaddump.out

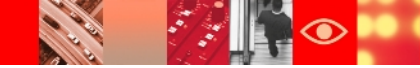

## **Collect thread dump in hang/core condition Contd..**

#### $\triangleright$  To get a thread dump from a core file

dumpthreads.sh PROGRAM CORE > /tmp/threaddump.out

where PROGRAM is the fully qualified path to the ibmslapd executable or the executable which generated the core, and CORE is the generated core file.

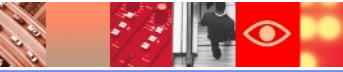

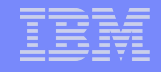

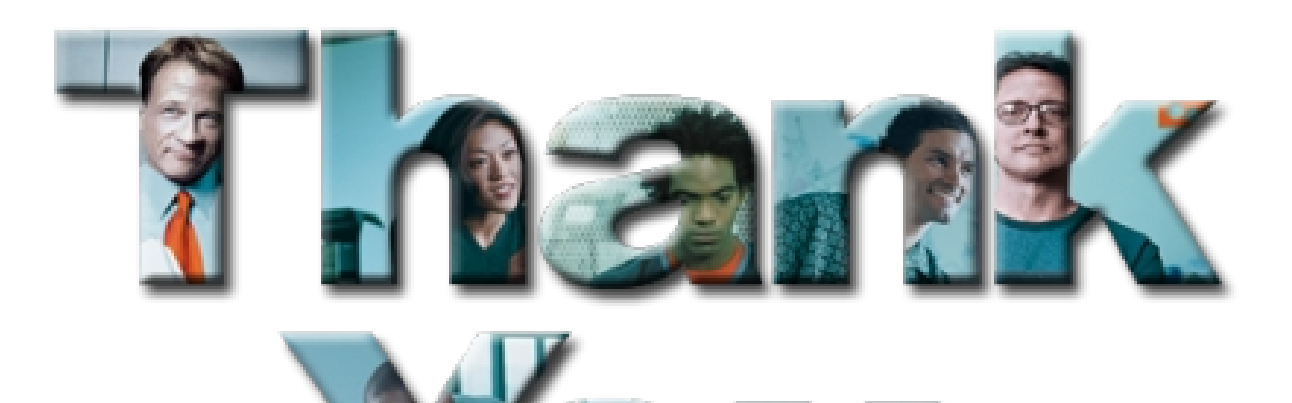

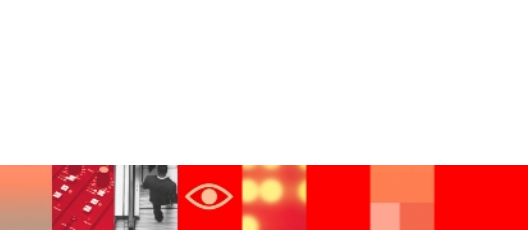

**CARL SEA**